# **SMICE Double station 70/39 mm**

# **Desktop Thermal Printer User Manual**

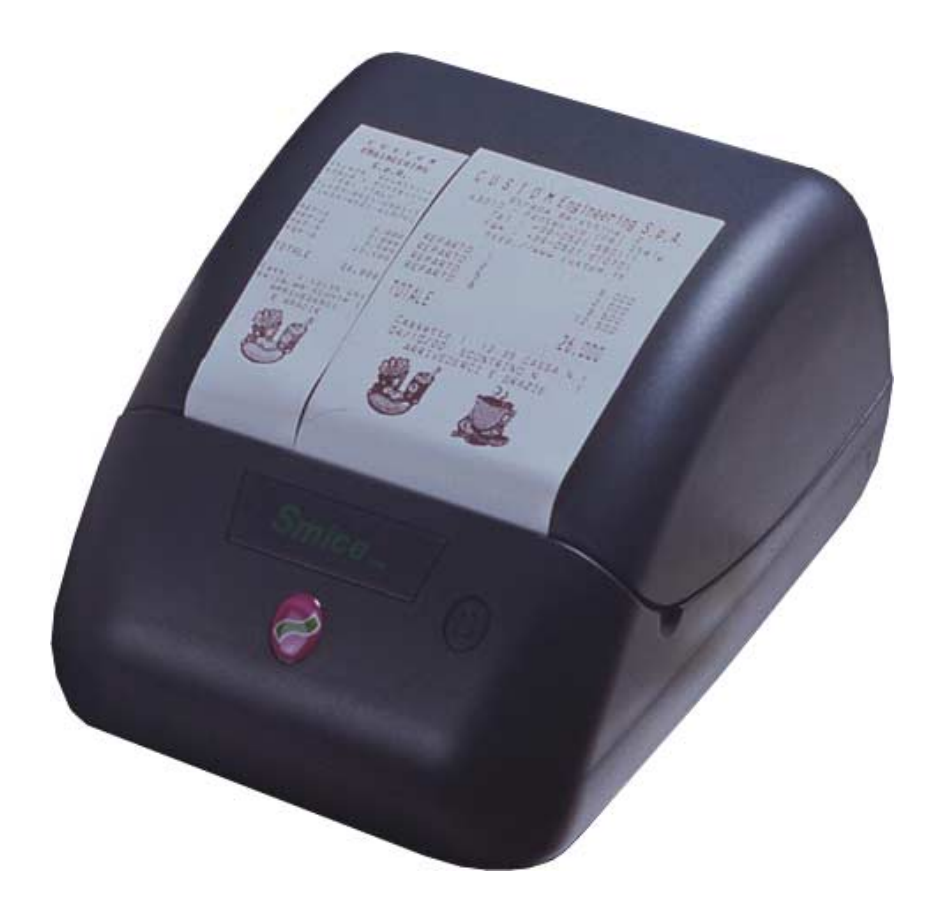

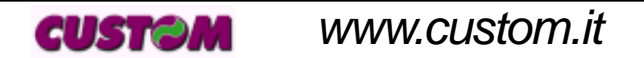

**SMICE-DS**

All rights reserved. Total or even partial reproduction of this manual in any form, whether on paper or electronically, is strictly forbidden. While CUSTOM ENGINEERING SPA guarantees that the information contained in this manual has been carefully checked and verified, CUSTOM ENGINEERING SPA and other resources utilized in its creation assume no responsibility for situations arising from its use.

Feedback regarding any errors in the manual's content or suggestions on how it could be improved would be greatly appreciated. Since its products are subject to continuous checking and improvement, CUSTOM ENGINEERING SPA reserves the right to modify the information contained in this manual without prior notice.

COD. DOME - SMICE-DS VERS. 1.00

Copyright 2001 CUSTOM ENGINEERING SPA – Italy

CUSTOM ENGINEERING SPA Str. Berettine 2 - 43010 Fontevivo (PARMA) - Italy Tel.: +39 0521-680111 - Fax: +39 0521-610701 http: www.custom.it http: www.smice.com

To contact our Technical Support : Phone. : +39 0521-680163 - Fax : +39 0521-680146 Email : support@custom.it

**SMICE-DS**

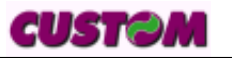

#### **PRINTER COMPONENTS**

**A.** Printer - front exterior view

- 1- Printer base
- 2- Cover
- 3- Paper guide
- 4- Print mechanism + Cutter
- 5- Backlighting FEED key
- 6- Key "KEY2"
- 7- Paper output
- 8- Receipt paper roll opening (70mm)
- 9- Journal paper roll opening (39mm)
- 10- Journal rewinder disk **(1)**

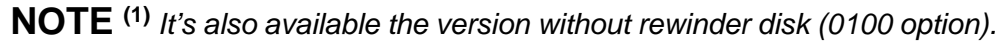

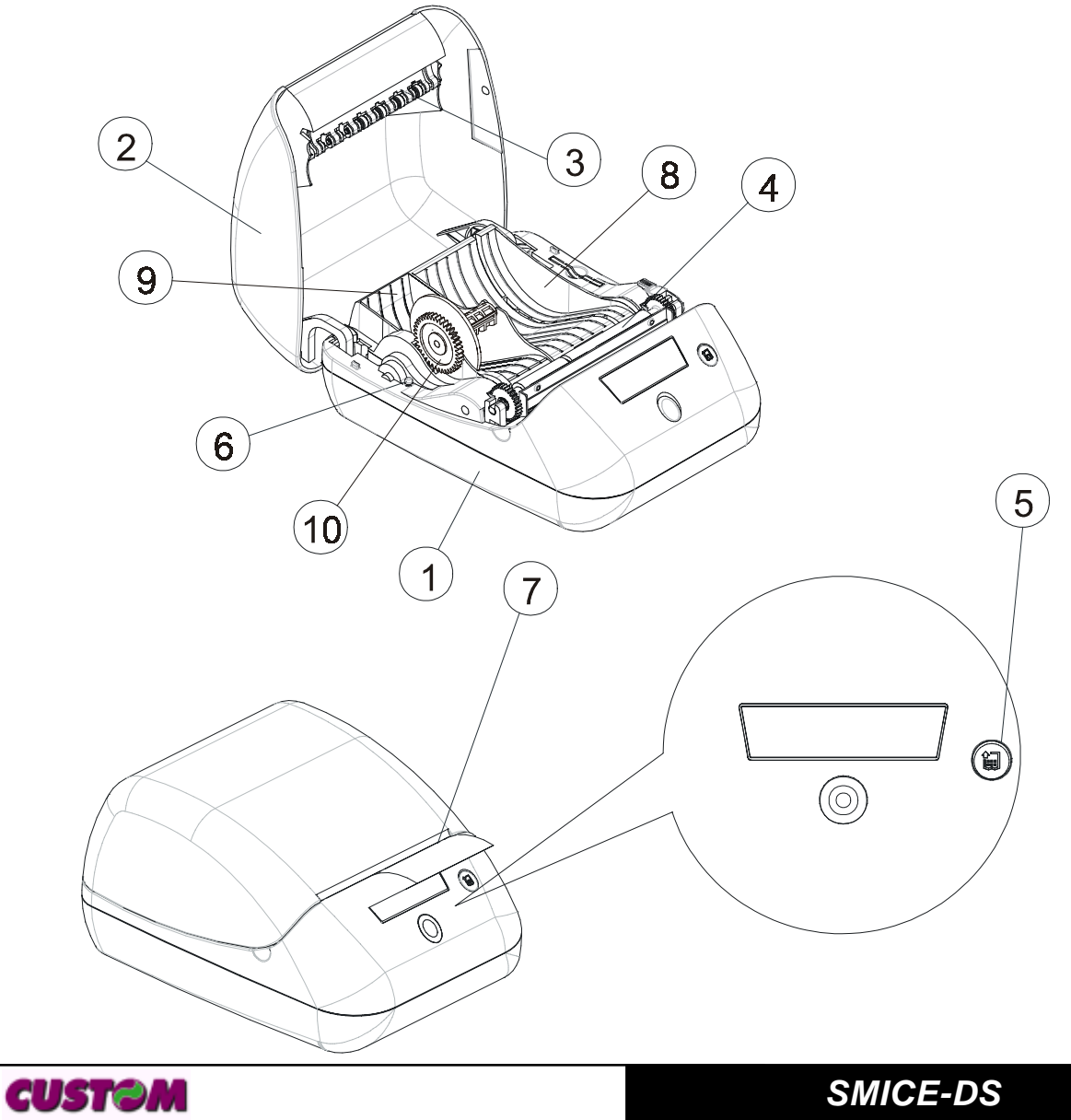

#### **B. Printer - rear view**

- 1- Serial COM1 connector (communication interface)
- 2- Serial COM2 connector (secondary interface)
- 3- Drawer 1 and 2 connector
- 4- ON/OFF switch
- 5- Power supply connector
- X- Additional connectors not used

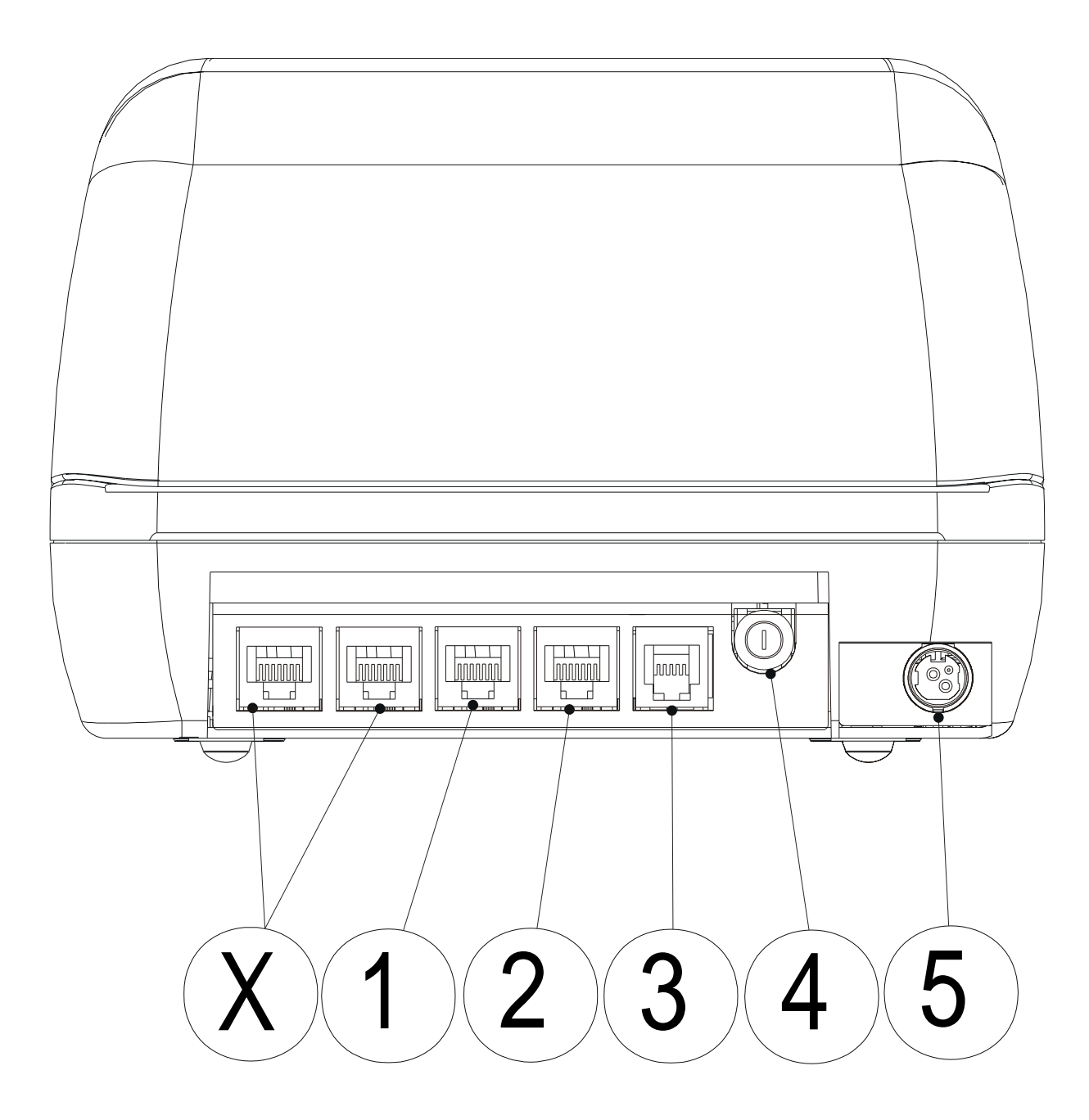

**SMICE-DS**

**CUSTOM** 

#### **INTRODUCTION**

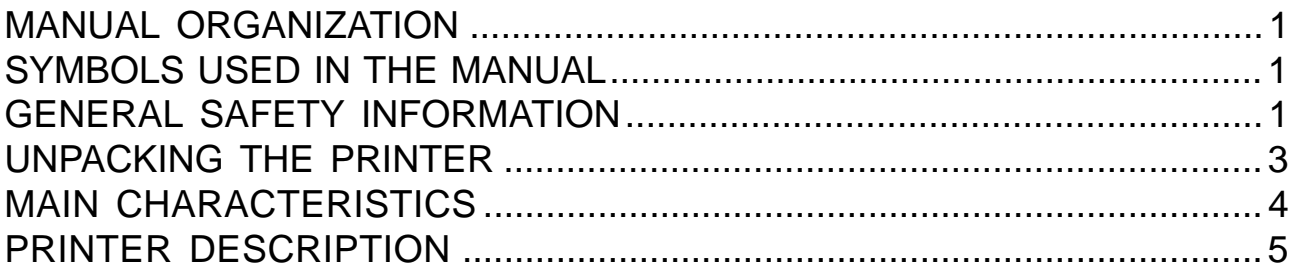

# **1. INSTALLATION AND OPERATION**

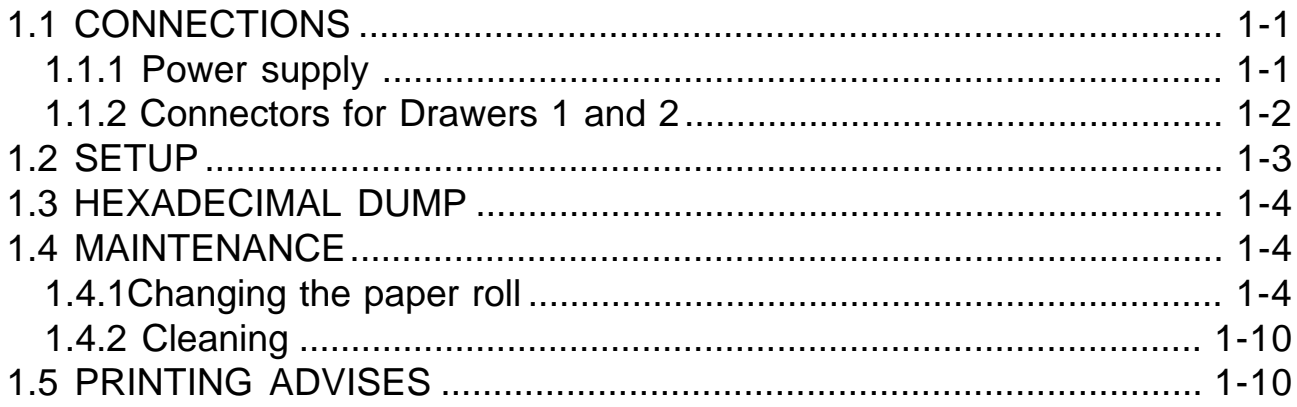

## 2. INTERFACES

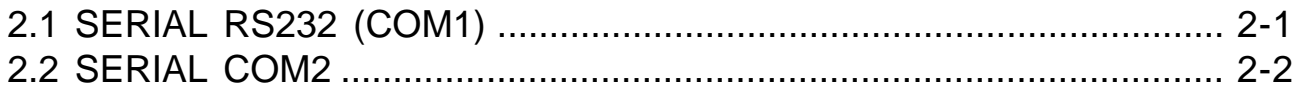

# **3. PRINTER FUNCTIONS**

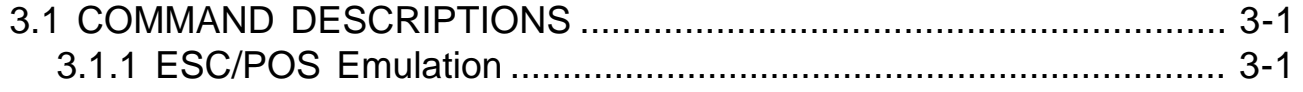

#### **4. TECHNICAL DATA**

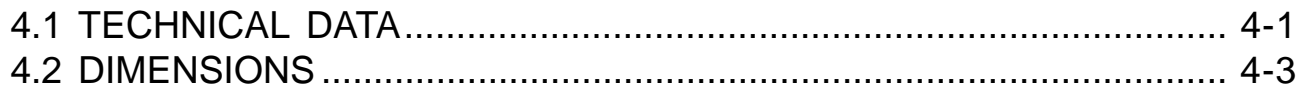

 $\boldsymbol{i}$ 

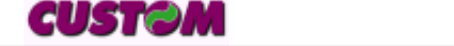

#### **TABLE OF CONTENTS**

#### **5. CHARACTER SETS**

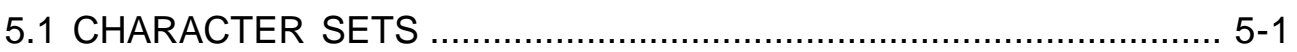

#### APPENDIX A - ACCESSORIES AND SPARE PARTS

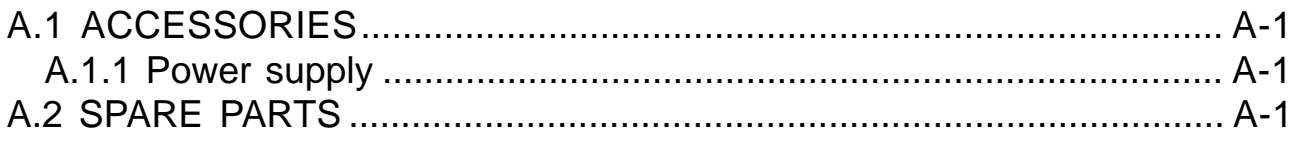

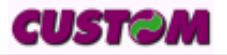

# **MANUAL ORGANIZATION**

In addition to the Introduction which contains information regarding the symbols used in the manual, general safety information, instructions for unpacking the printer and a brief description and main characteristics of the machine, this manual is divided into the following chapters:

- Chapter 1: Contains the information required for correct printer installation and use
- Chapter 2: Contains interface data
- Chapter 3: Contains a description of printer controls
- Chapter 4: Contains printer technical data
- Chapter 5: Contains the character sets (fonts) used by the printer

#### **SYMBOLS USED IN THE MANUAL**

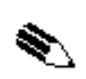

#### **NOTE**

Gives important information or suggestions for printer use.

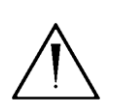

#### **WARNING**

Information indicated by this symbol must be followed carefully to avoid damaging the printer.

#### **DANGER**

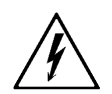

Information indicated by this symbol must be followed carefully to avoid damage or operator injury.

### **GENERAL SAFETY INFORMATION**

- Read and retain the instructions which follow.
- Follow all indications and instructions given on the printer.
- Before cleaning the printer, be sure to pull out the electrical cable.
- Use a damp cloth to clean the printer. Do not use liquid or spray products.
- Do not operate the printer near water.
- Make sure that the surface on which the printer rests is stable. If it is not, the printer could fall, seriously damaging it.
- Make sure that the printer rests on a hard (non-padded) surface and that there is sufficient ventilation.
- When positioning the printer, make sure its cables will not be damaged.
- Use the type of electrical power supply indicated on the printer label. If uncertain, contact your dealer.
- Do not block the ventilation openings.
- Do not insert objects inside the printer as this could cause short-circuiting or damage components that could jeopardize printer functioning.
- Do not spill liquids onto the machine.
- Do not carry out repairs on the machine yourself, except for the normal maintenance operations given in the user manual.
- Unplug the printer from the electrical mains and call a specialized repairman if any of the following conditions should arise:
	- A. the power supply connector is damaged
	- B. liquid has spilled into the printer
	- C. the printer has been exposed to rain or water
	- D. the printer is not functioning normally despite the fact that all instructions given in the user manual have been followed
	- E. the printer has been dropped and the cover is damaged
	- F. printer performance is noticeably reduced
	- G. the printer is not working

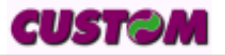

# **UNPACKING THE PRINTER**

Remove the printer from the carton, taking care not to damage the packing materials which should be retained for future shipping/moving.

Make sure all components listed below are present and not damaged. If any part is missing and/or damaged, contact customer service.

- 1. Upper tray
- 2. Manual (or CD-rom)
- 3. Upper packing frame
- 4. Printer
- 5. Two paper rolls a: journal roll (39mm) b: receipt roll (70mm)
- 6. Lower packing frame
- 7. Lower tray
- 8. Carton

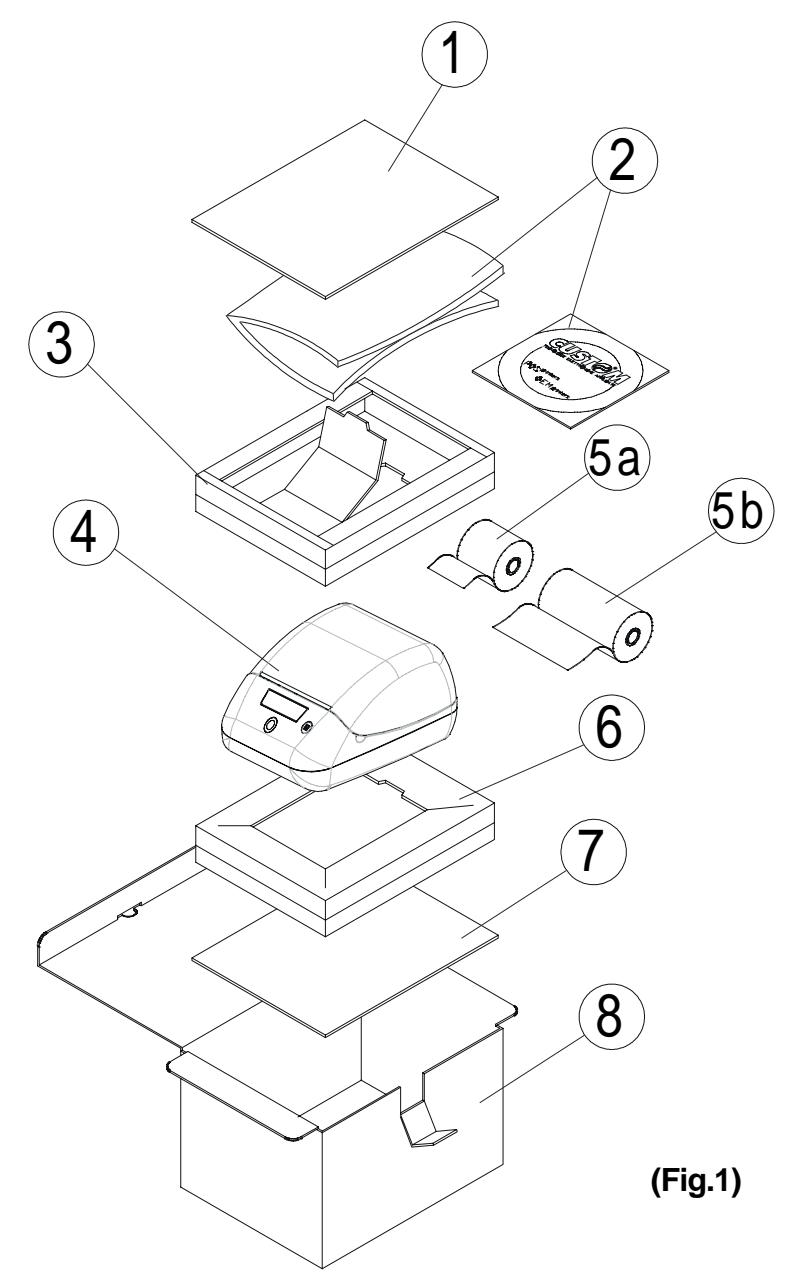

- **•** Open the printer packaging
- **•** Remove the protective tray
- **•** Lift off the upper packing frame and remove the manual (or CD-rom)
- **•** Lift out the printer and remove it from the plastic bag
- **•** Store the carton, trays and other packing materials for future shipping/ moving

qustem

## **MAIN CHARACTERISTICS**

SMICE double station is an high speed desktop thermal printer with the capacity of printing on two differents paper rolls (paper width 70mm receipt + 39mm journal) with independent paper feed (2 motors) and rewinder for 39mm paper roll.

The printer allows the automatic alignment of the receipt forms on the 70mm paper for tickets and receipts printing, and to use the 39mm format as a service printer (report, preview tickets, etc.).

It's also available the version without rewinder disk (0100 option) that allows to use the 39mm paper roll as second roll for printing in text mode.

The printer includes a wide range of added functions:

- Easy paper changing (automatic paper loading)
- $\bullet$  ESC/POS<sup>TM</sup> emulation
- Paper width : 39mm (journal roll) and 70 mm (receipt roll).
- Bar code UPC-A, UPC-E, EAN13, EAN8, CODE39, ITF, CODABAR, CODE93, CODE128 and CODE32
- 3 standard and international character fonts
- Programmable fonts
- Widht and height characters setting from 1 to 8, boldtype, italic, underlined, rotated 90°/180°
- Possibility to define function macros for automatic operation repetition
- Graphic printing
- Printing density (from -50% to +150%)
- Serial interface ( from 1200 to 230400 bps) : RS232.
- Serial 2 : RS232 ( from 1200 to 38400 bps).
- Reception buffer : from 16 bytes to 8 Kbytes.
- Auto-cutter on board.
- Casch drawer and customer display outlets.
- $\bullet$  Euro  $(\bullet)$  symbol available.
- Two-colour printing (red/black blue/black).

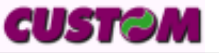

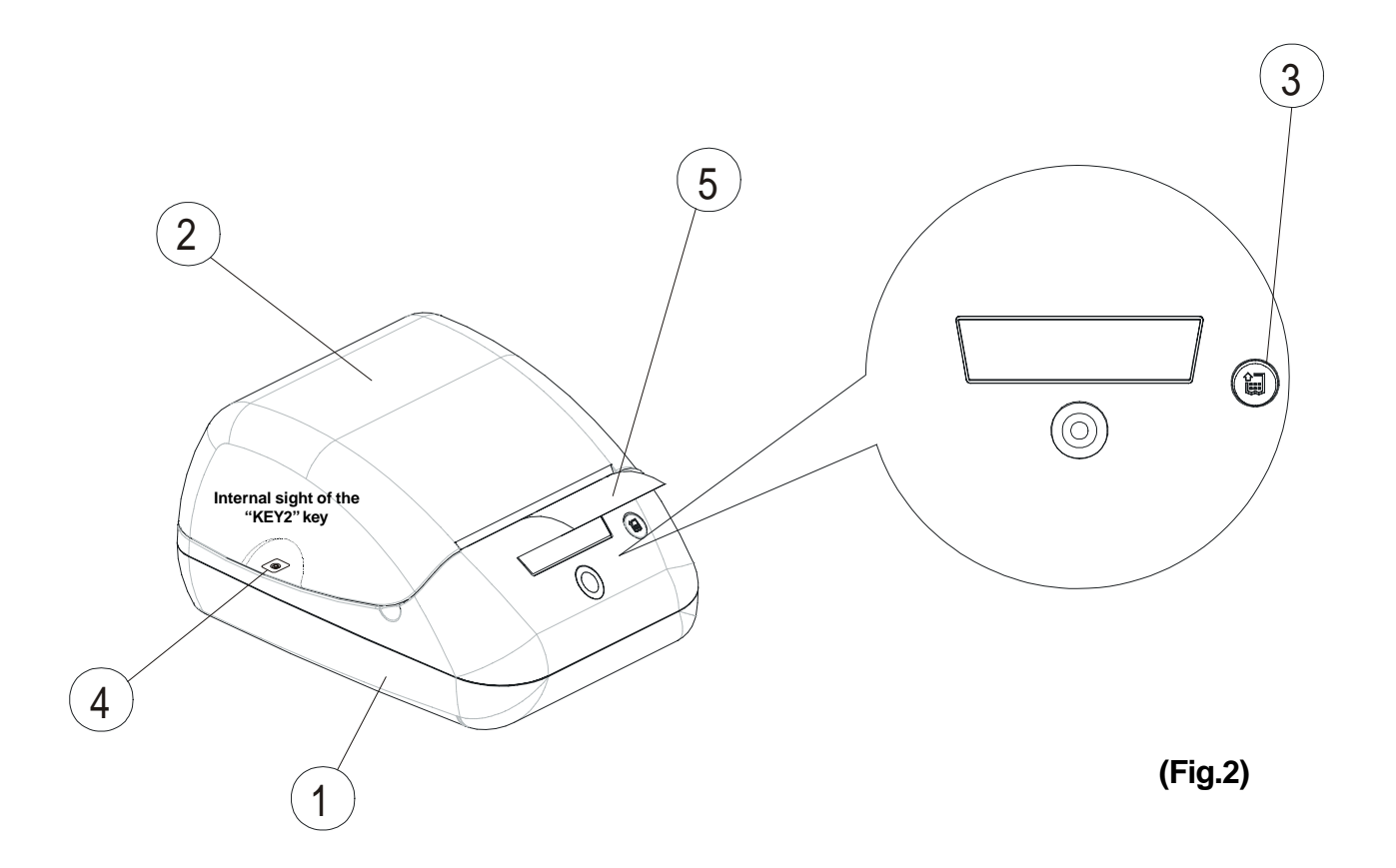

# **PRINTER DESCRIPTION**

The printer (fig.2) is composed of a main structure in ABS-V0 (1) with cover (2), which houses the receipt paper roll (70mm), journal paper roll (39mm) and print mechanism as well as the winder disk (10) that keeps the journal roll (39mm) wound without having it emerge from the printer body.

On the front is the backlit FEED button (3) and inside next to the paper roll compartment is the KEY 2 button (4).

- FEED button. When the FEED button is pressed, the printer advances the receipt paper roll. If the FEED button is held down during power-up, the printer will print out the logo stored in the flash memory as well as the FONT TEST.
- KEY 2 button. When the KEY 2 button is pressed, the printer advances the journal paper roll. If the KEY 2 button is held down during power-up, the printer enters the SETUP routine.

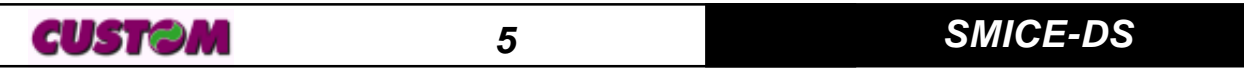

The backlighting of the button indicates printer status. In the event of malfunction, the color will change according to the criteria given in Table 3.1 below:

**(Tab.1)**

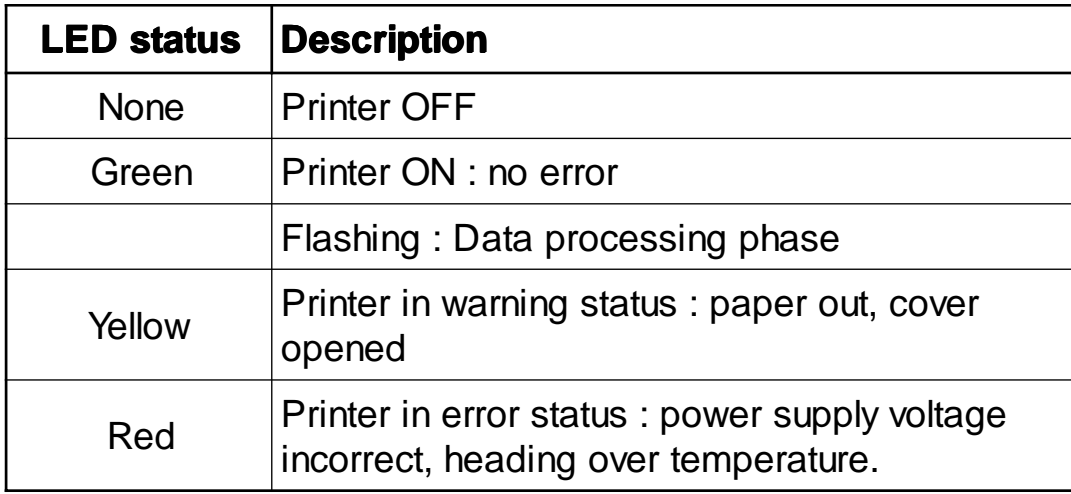

• ON/OFF key. When pressed, it turns on the printer (fig.3); when released, the printer shuts off.

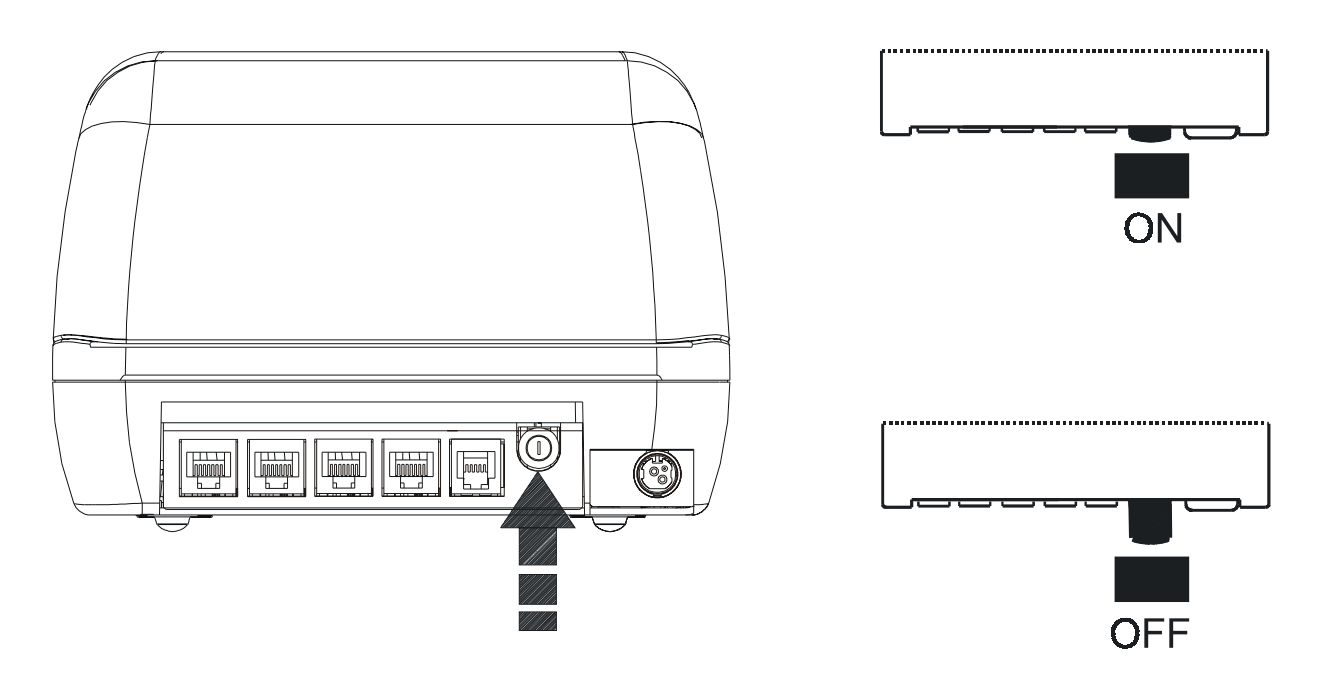

**(Fig.3)**

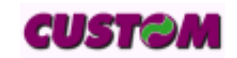

### **1.1 CONNECTIONS**

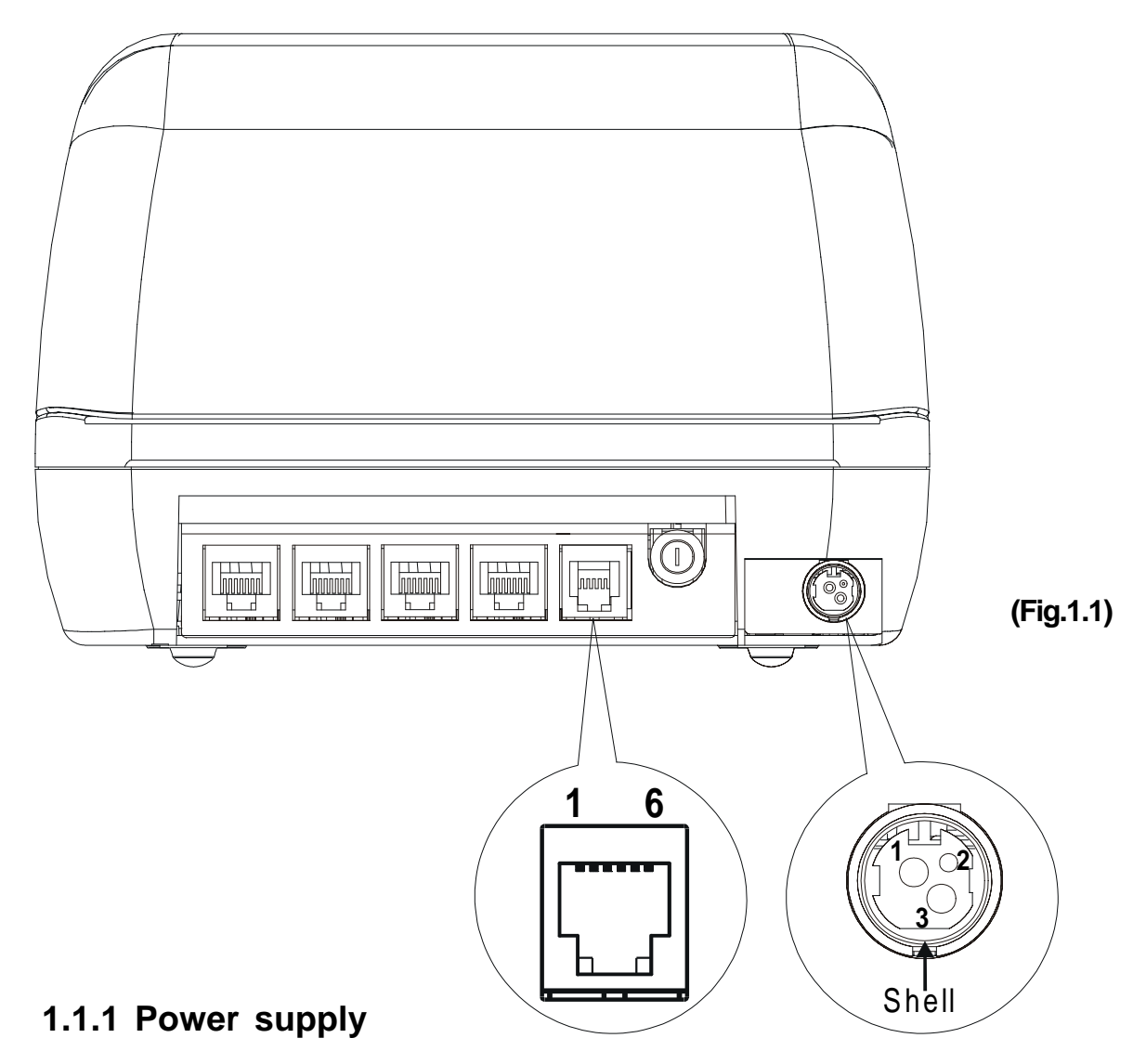

The printer is equipped to an external supply electrical power. The functions assigned to the pins in the connector are as follows:

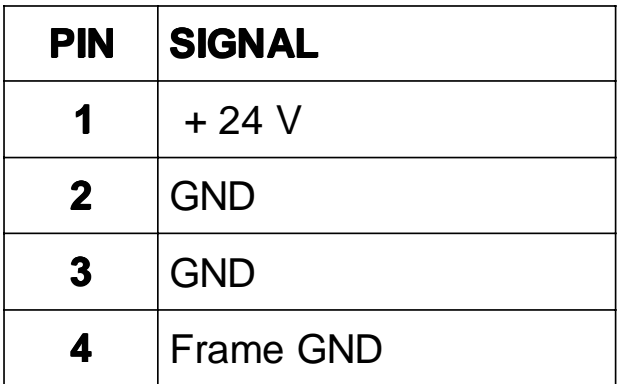

**(Tab.1.1)**

# **WARNING:**

Be sure to observe the correct polarity for the power supply.

#### **1.1.2 Connectors for Drawers 1 and 2**

The impulse specified by the **ESC P** command is in output at these connectors. The host can confirm the status of input signals through the **DLE EOT**, **ESC u**, **GS r** commands.

The functions assigned to the pins in the connector are as follows:

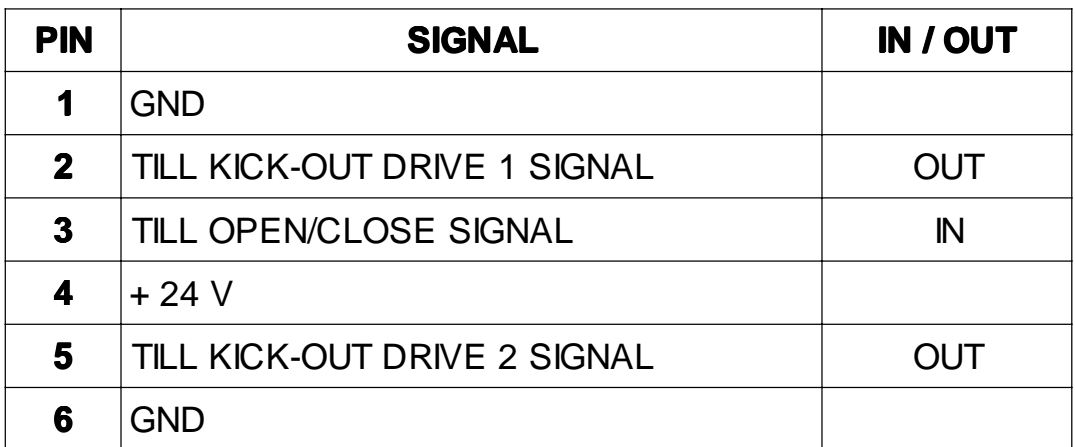

**(Tab.1.2)**

The solenoid must be connected between connector pins 2 or 5 and 4.

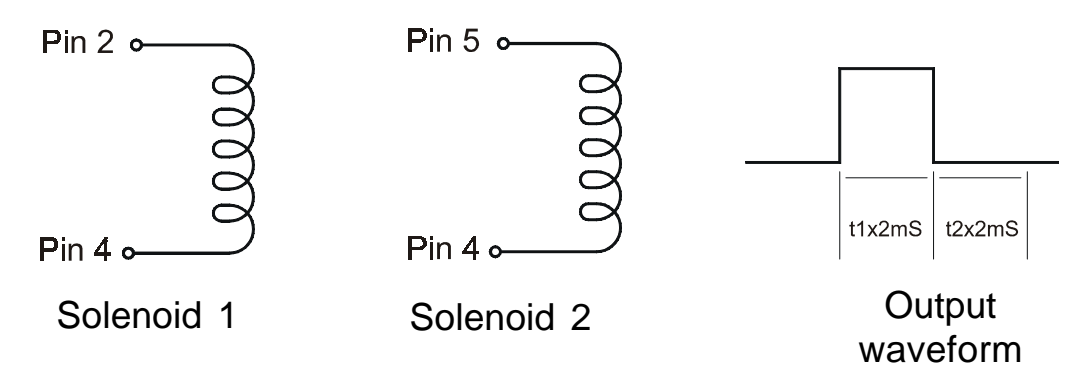

**(Fig.1.2)**

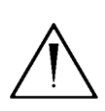

#### **WARNING:**

To avoid current overload, the resistance of the drawer kick-out solenoid must be  $> 24 \Omega$ .

#### **Drawer kick-out drive signal**

Current: 1A (max 10 sec.) or less Output waveform: t1 (ON time) and t2 (OFF time) are specified by **ESC P.** In ON time phase (t1), output voltage is approx. 0V. In OFF time phase (t2), the output signal is at high impedance.

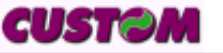

# **1.2 SETUP**

The printer can be configured with default parameters which are:

- **Printer emulation: ESC/POS™.**
- **Baud Rate:** 230400, 115200**<sup>D</sup>**, 57600, 38400, 19200, 9600, 4800, 2400, 1200.
- **Data length:** 7, 8<sup>*D*</sup> bits/char.
- **Parity:** None<sup>*p*</sup>, even or odd.
- **Handshaking:** XON/XOFF**<sup>D</sup>** or Hardware.
- **Busy condition:** RxFull<sup>p</sup> or OffLine/RxFull <sup>(1)</sup>.
- **Receive error:** Prints '?' or Ignored  $P(2)$ .
- **Reception buffer dimension:** 16, 64, 1K, 4K, 8K**D**.
- **Serial 2 Baud Rate:** 38400, 19200, 9600**<sup>D</sup>**, 4800, 2400, 1200.
- **Serial 2 data length:** 7, 8**<sup>D</sup>** bits/char.
- **Serial 2 parity:** None<sup>*p*</sup>, even or odd.
- **Serial 2 handshaking:** XON/XOFF<sup>D</sup> o Hardware.
- **Autofeed:** CR disabled<sup>*D*</sup> or CR enabled.
- **•** Front panel keys: Enabled<sup>*p*</sup> or disabled.
- **Print mode:** Normal<sup>p</sup> or Reverse.
- **Characters/inch:** A=11 B=15 cpi**<sup>D</sup>**, A=15 B=20 cpi .
- **Characters/inch 2nd:** A=11 B=15 cpi, A=15 B=20 cpi**<sup>D</sup>**.
- **Notch alignment:** Enabled or disabled**<sup>D</sup>**.
- **Speed/Quality: Normal<sup>p</sup>, Draft or High Quality.**
- **Current consumption: Normal<sup>p</sup>, Low, High.**
- **Red Printing:** Disabled<sup>*D*</sup> or enabled.
- **Print Density:** -50%, -37%, -25%, -12%, Normale**<sup>D</sup>**, +12%, +25%, +37%, +50%, +62%, +75%, +87%, +100%, +112%, +125%, +137%, +150%.

Notes : The parameters indicates with a <sup>*D*</sup> symbol are the default values.

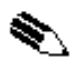

**(1) NOTE:** Parameter valid only on serial printer. Using this parameter, it is possible to select whether the Busy signal is activated when the printer is both in Off Line status (see section 2.1) and the buffer is full, or only if the buffer is full.

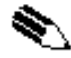

**(2) NOTE:** Parameter valid only on serial printer. Using this parameter, it is possible to select whether when an erroneous character is received (erroneous baud rate, parity, data length), if the character "?" is printed out, or if the received character is simply ignored.

The operational settings are saved as EEPROM (non volatile memory). During power-up, if the "KEY2" key is held down, the printer switches to

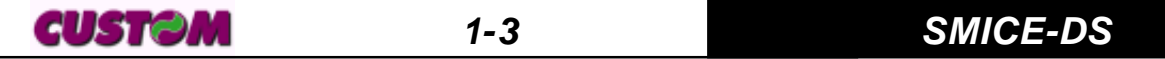

setup mode and prints out the machine setup report. After which the printer will wait until a key is pressed or characters are received from the port: for each 10 characters, it prints hexadecimal and ASCII codes (if the characters appear underlined, the buffer is full); see Hexadecimal dump.

When the FEED key is pressed, the printer skips the setup mode and ends the Hexadecimal dump function.

#### **1.3 HEXADECIMAL DUMP**

Once the autotest procedure has been completed, the printer switches to the Hexadecimal Dump mode. This function is used for diagnostics of characters received from the communication port which are printed out in hex and corresponding ASCII codes.

Figure 1.3 shows a sample printer Setup printout.

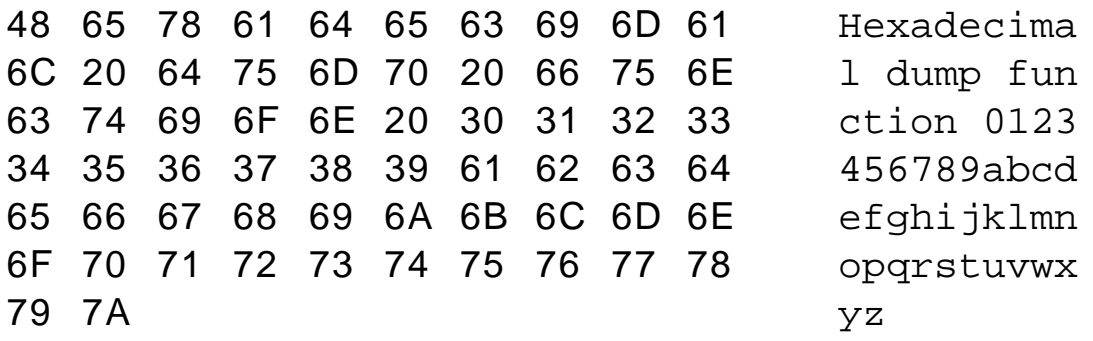

### **1.4 MAINTENANCE**

#### **1.4.1 Changing the paper roll**

The printer is equipped with the capacity of printing on two differents paper rolls, one for receipt (70mm) and one for the journal (39mm). Therefore it's required to follow two differents procedure for changing the paper roll on the 70mm**(3)** paper and on the 39mm**(4)** paper.

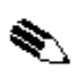

#### **(3) NOTE**

Pressing **FEED** key for feeding the paper of 70mm roll.

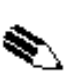

#### **(4) NOTE**

Pressing KEY 2 key for feeding the paper of 39mm roll.

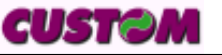

#### **70mm paper roll**

- 1) Open the printer cover and position the paper roll making sure it unrolls in the proper direction as shown in the figure 1.3;
- 2) Position the beginning of the paper on the advertising sign of the rest plate (fig.1.4);

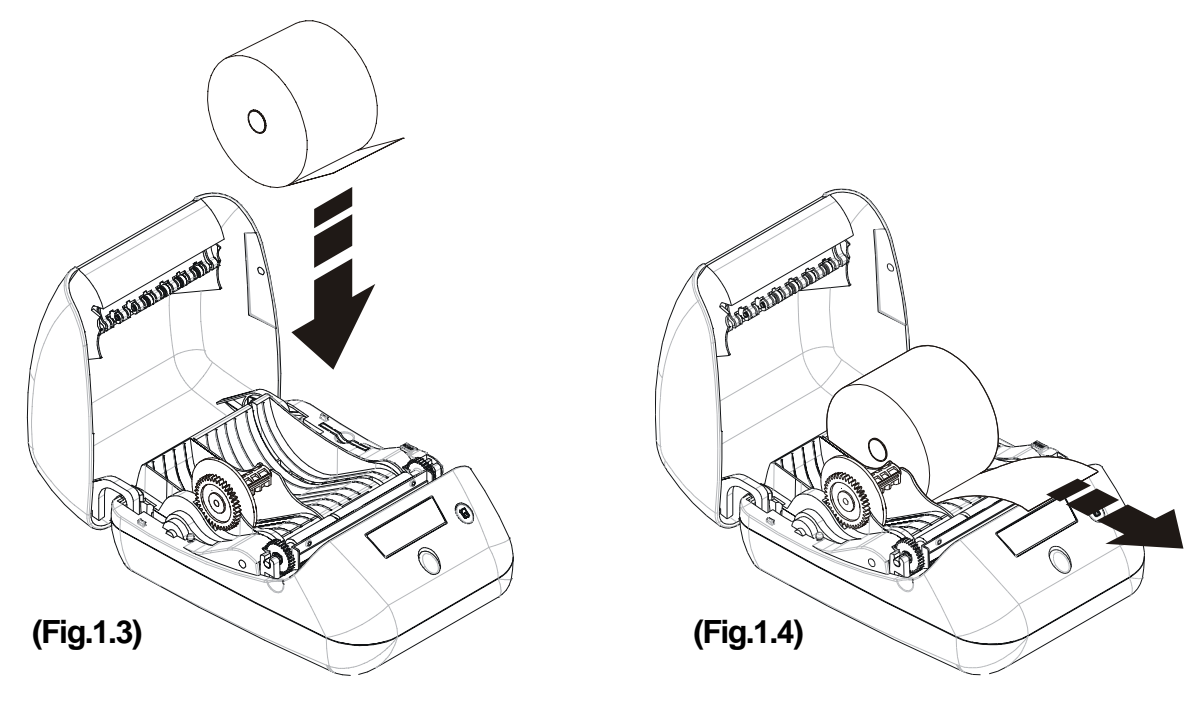

- 3) Close the cover (fig.1.5);
- 4) This starts the AUTOLOAD function, wait for the end of this procedure. The paper recede back into the printer ... (fig.1.6);

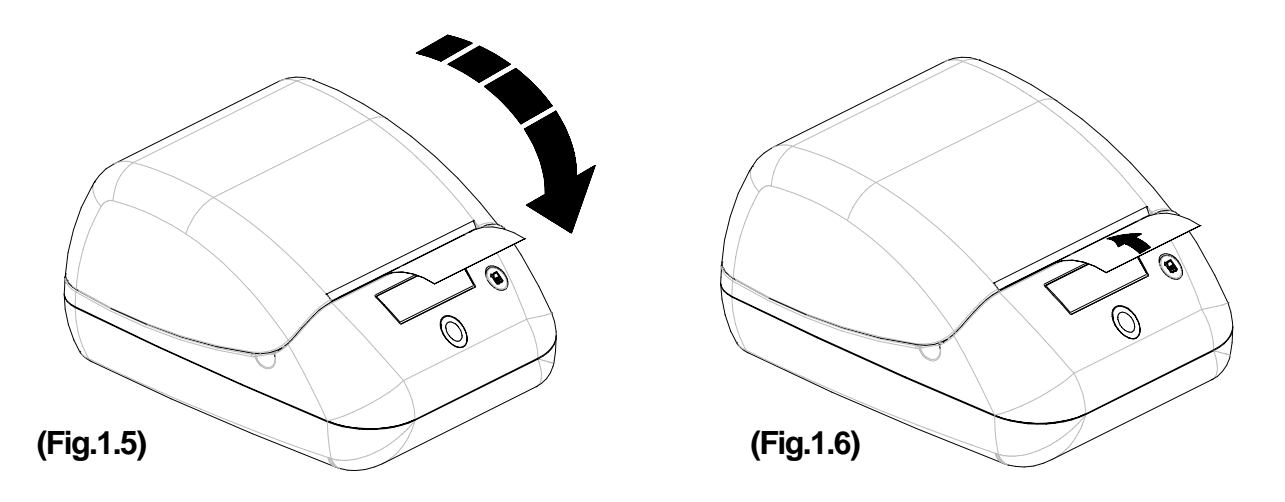

- 5) ...and then the paper re-emerge for a few centimeters, at the end of that procedure, the cutter will cut the paper (fig.1.7);
- 6) Remove the slip of paper. The printer is ready for printing with the 70mm paper roll (fig.1.8).

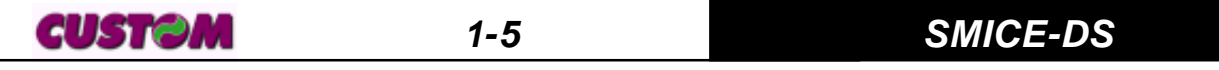

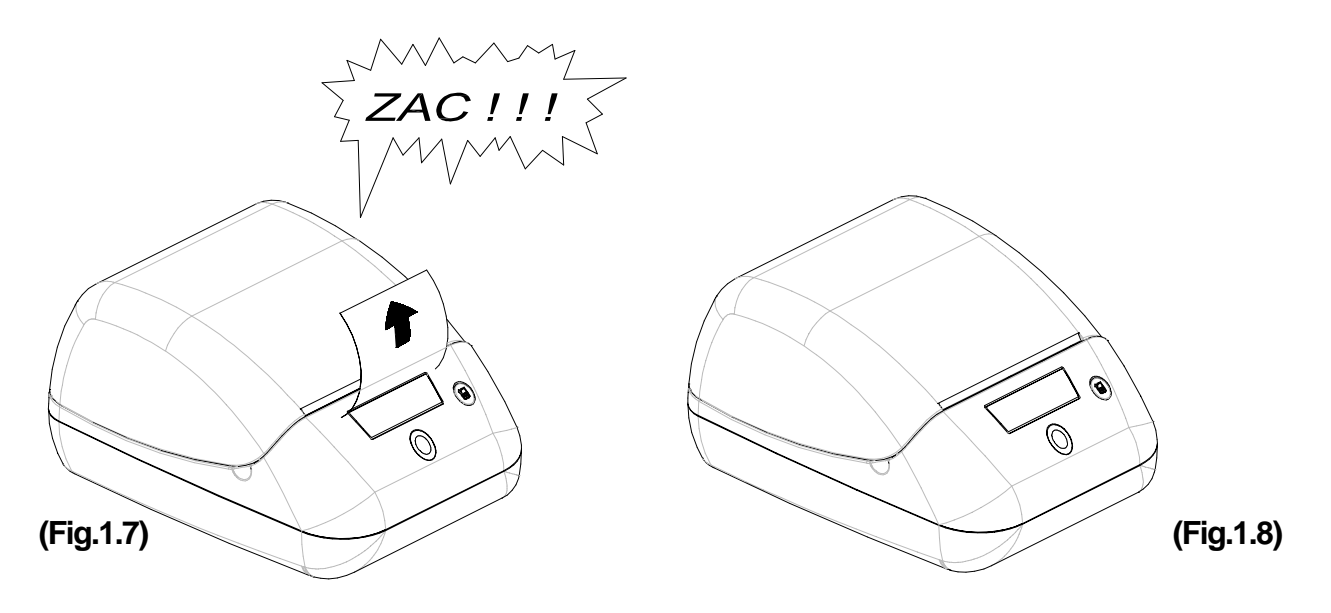

#### **39mm paper roll**

#### a) Version without rewinder disk

1) Open the printer cover and place the paper roll on the guides (in its seat), making sure that it unrolls in the direction indicated (fig. 1.9).

2) Pull on the roll and insert the end just before the loading roller as shown in figure 1.10.

3) Advance the paper (using the KEY 2 button) until the paper emerges from the other side of the loading roller (fig. 1.10), then close the printer.

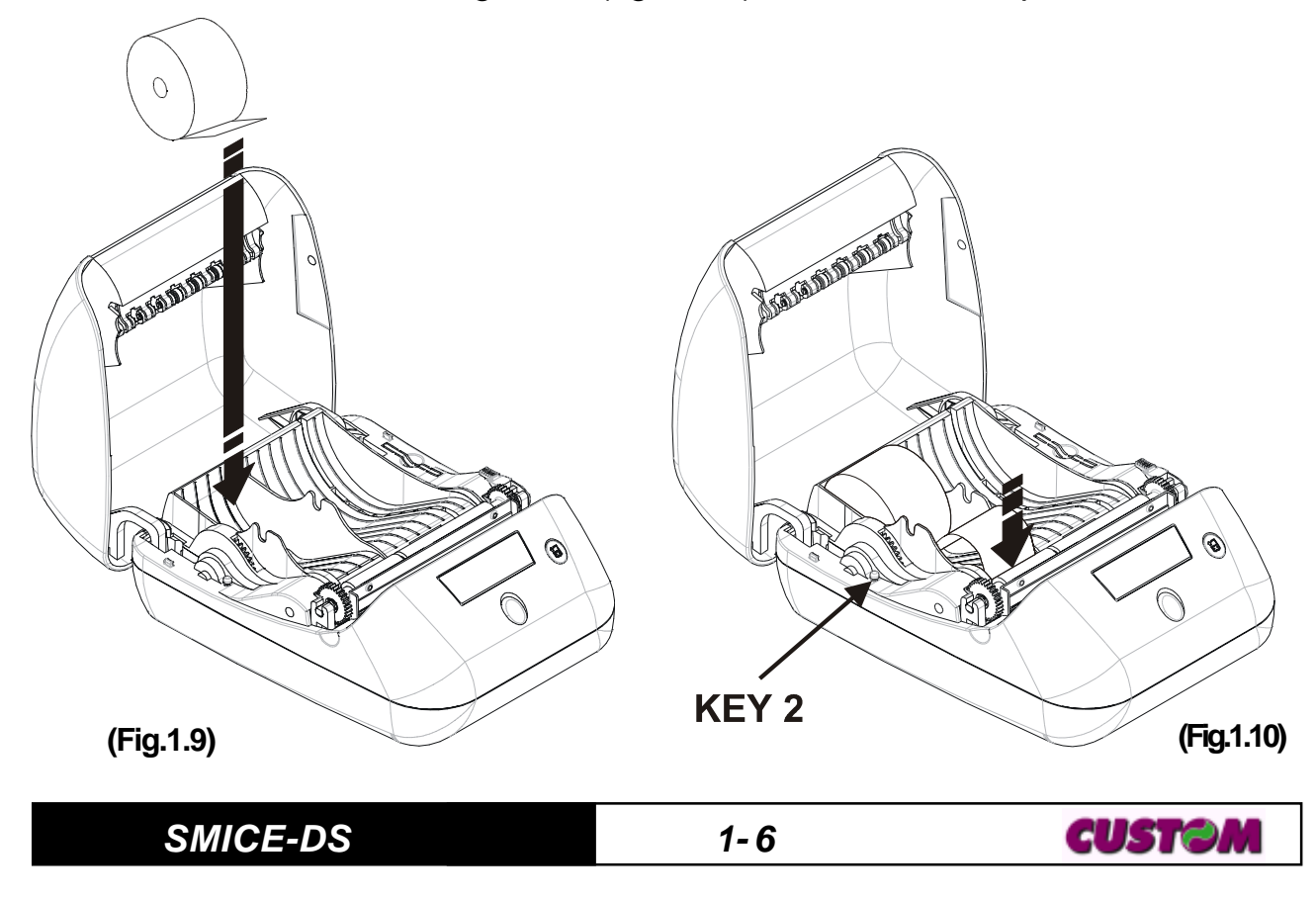

b) Standard version (with rewinder disk)

1) Open the printer cover and, if it is already inserted, remove the winder disk (1) by lifting it out of its seat (fig. 1.11).

2) Release the paper loading roller by lifting up the stop lever (2) as shown in fig. 1.11.

3) Remove the roller from its seat (3).

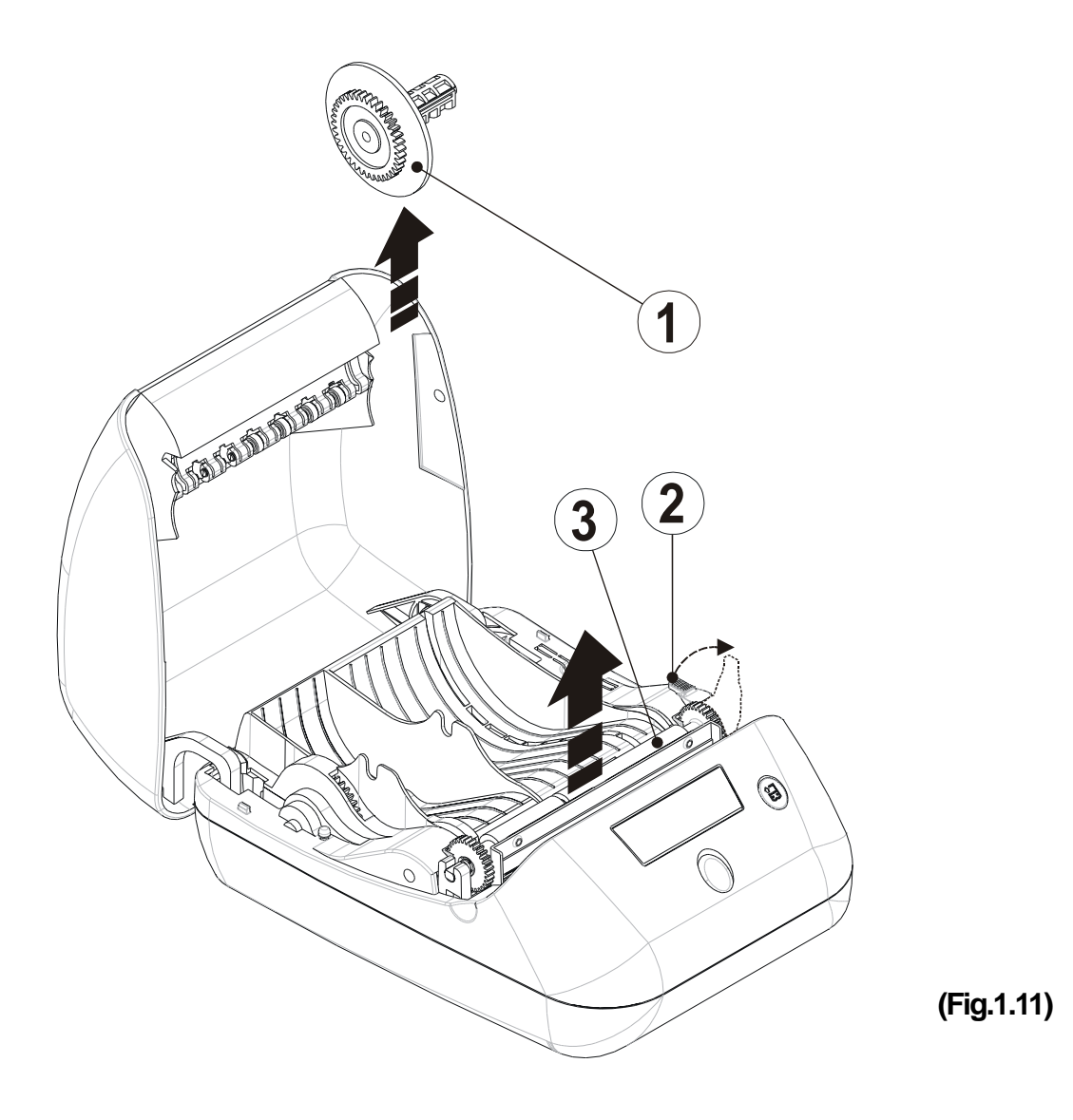

4) Position the paper roll on the guides (in its seat), making sure that it unrolls in the direction indicated in figure 1.12 (1).

5) Pull on the paper and thread it along the path (2) as shown in figure 1.12, so that it passes behind the loading roller.

6) Thread the end of the paper into the slot on the winder disk (3) so that it can be wound on the disk as shown in figure 1.12.

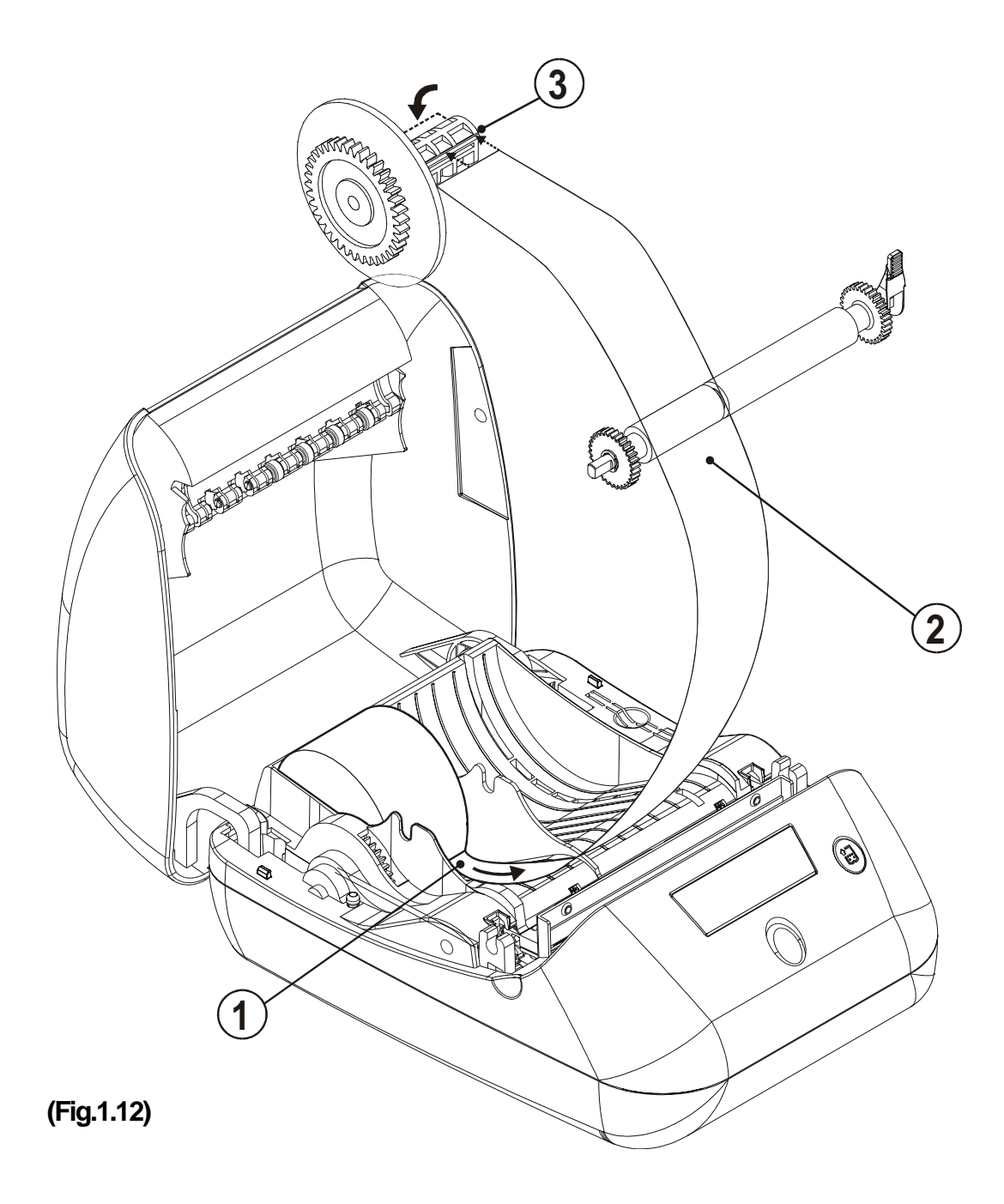

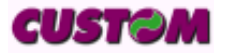

7) Replace the loading roller in its seat, pressing down slightly on the toothed wheel on the left with one hand while returning the stop lever to its lowered position with the other.

8) Reinsert the winder disk in its seat and close the printer (fig. 1.13).

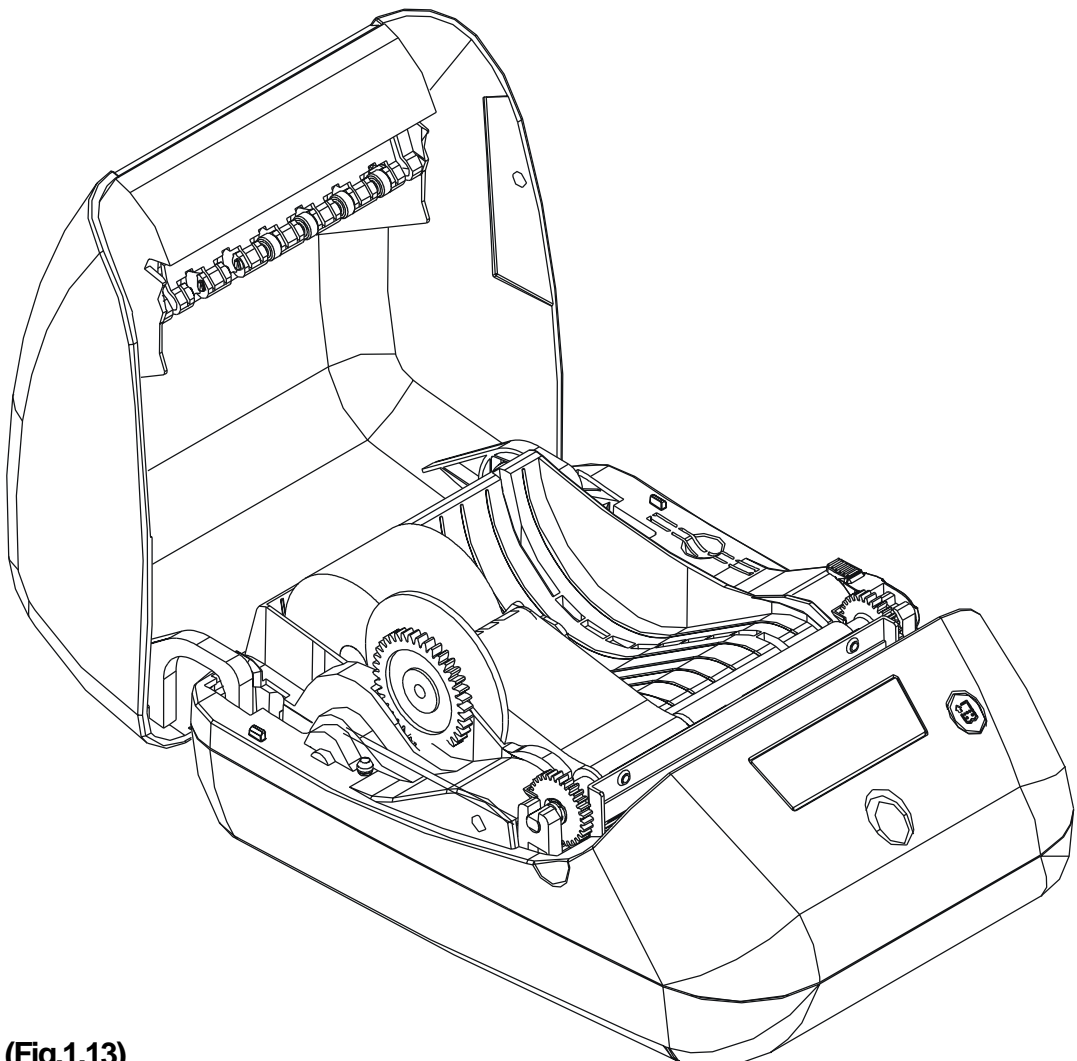

**(Fig.1.13)**

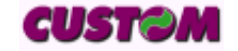

#### **1.4.2 Cleaning**

To clean the printer, use a vacuum cleaner or soft cloth. Before cleaning the printer, unplug the electrical power supply cable. Do not use alcohol, solvents or stiff-bristled brushes. Do not let water or other liquids seep into the printer.

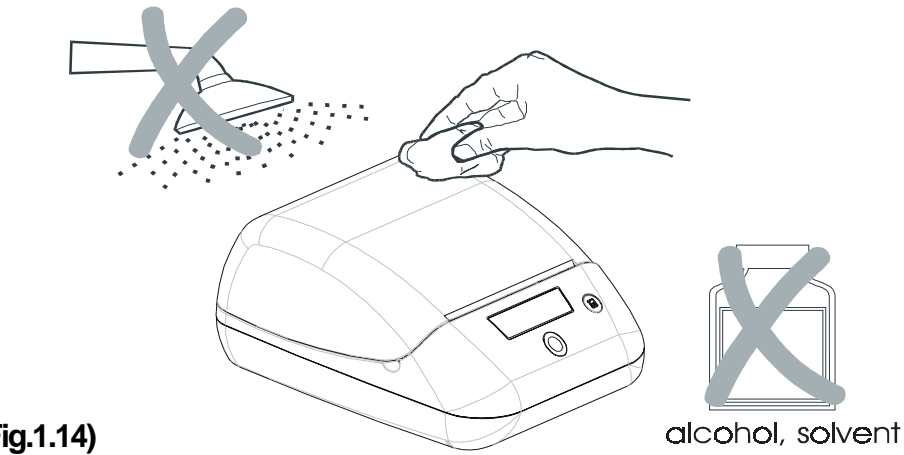

**(Fig.1.14)**

# **1.5 PRINTING ADVISES**

Normally, the printer prints on receipt's roll (70mm paper roll); if you want to send the printing on journal roll (39mm paper roll) press the command 'ESC ='.

There is the possibility to print in text mode on both the paper rolls at the same time sending '  $\text{ESC} = 0X02$ ' (to print on journal roll) following by the first character string **without LF (and CR)** and then, 'ESC = 0x00' (to print on receipt roll) following by the second character string with LF at the end.

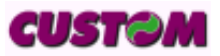

# **2. INTERFACES**

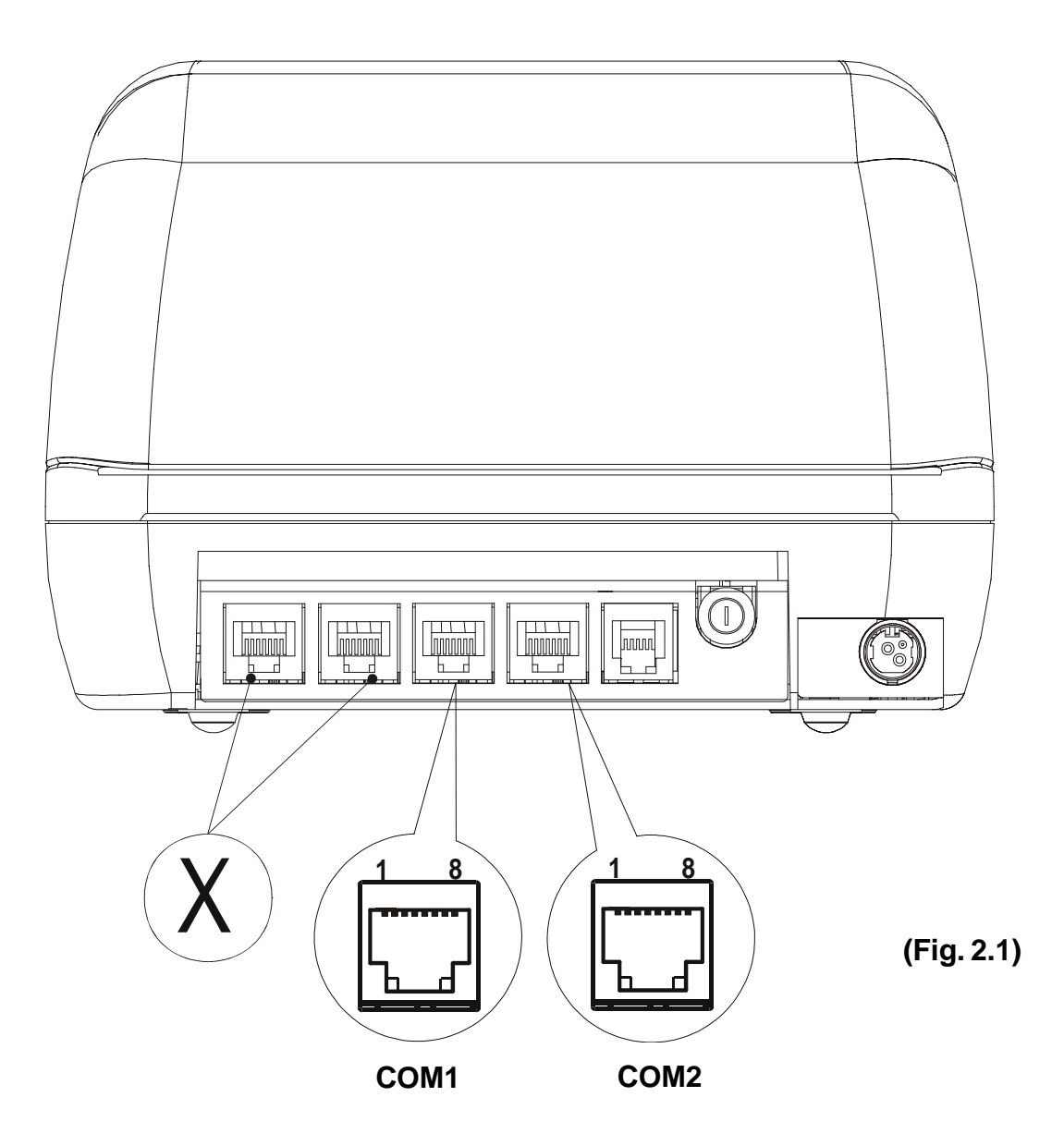

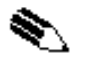

### **NOTES**

**X** : Additional connectors not used.

**COM1** : Interface toward host.

**COM2** : Interface toward device ( for ex. customer display).

# **2.1 SERIAL RS232 (COM1)**

#### **OFF LINE:**

The printer is OFF LINE under one or more of the following conditions:

- During power-up until the printer has performed all initialization routines;
- When the cover is open;
- When the FEED key is pressed;
- When the paper runs out;
- When a macro is being performed;

• When the voltage is not correct.

The printer has an RS232 interface with an RJ45 telephone connector (see COM1 in the figure 2.1). The signals on the connector pins and their connection to the PC are shown in the table 2.1.

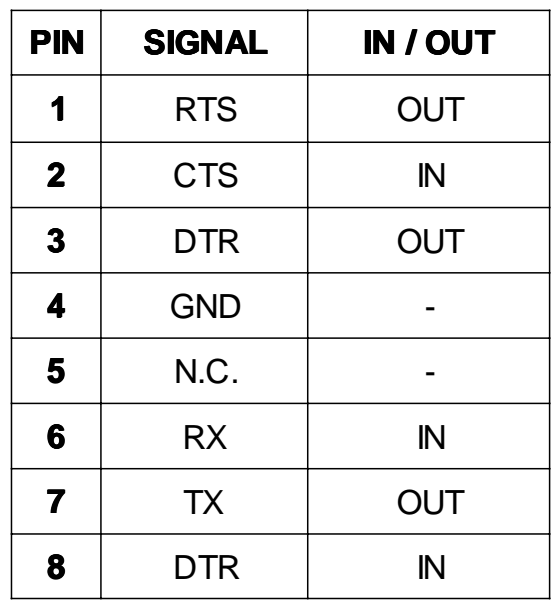

**(Tab.2.1)**

#### **2.2 SERIAL COM2**

The printer has an RJ45 telephone connector (see COM2 in the figure 2.1) for the serial COM2. Refer to the table 2.2 for the connector pin signals.

| <b>PIN</b>   | <b>SIGNAL</b> | IN / OUT      |
|--------------|---------------|---------------|
| 1            | N.C.          |               |
| $\mathbf{2}$ | N.C.          |               |
| $\mathbf{3}$ | <b>GND</b>    |               |
| 4            | <b>GND</b>    |               |
| 5            | <b>RTS</b>    | <b>OUT</b>    |
| 6            | <b>CTS</b>    | $\mathbb N$   |
| 7            | <b>TX</b>     | <b>OUT</b>    |
| 8            | RX            | $\mathsf{IN}$ |

**<sup>(</sup>Tab.2.2)**

**SMICE-DS 2- 2**

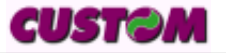

# **3.1 COMMAND DESCRIPTIONS**

#### **3.1.1 ESC/POS Emulation**

The following table lists all the commands for function management in ESC/ POS™ Emulation of the printer. The commands can be transmitted to the printer at any moment, but they will only be carried out when the commands ahead of them have been executed. The commands are carried out when the circular buffer is free to do so

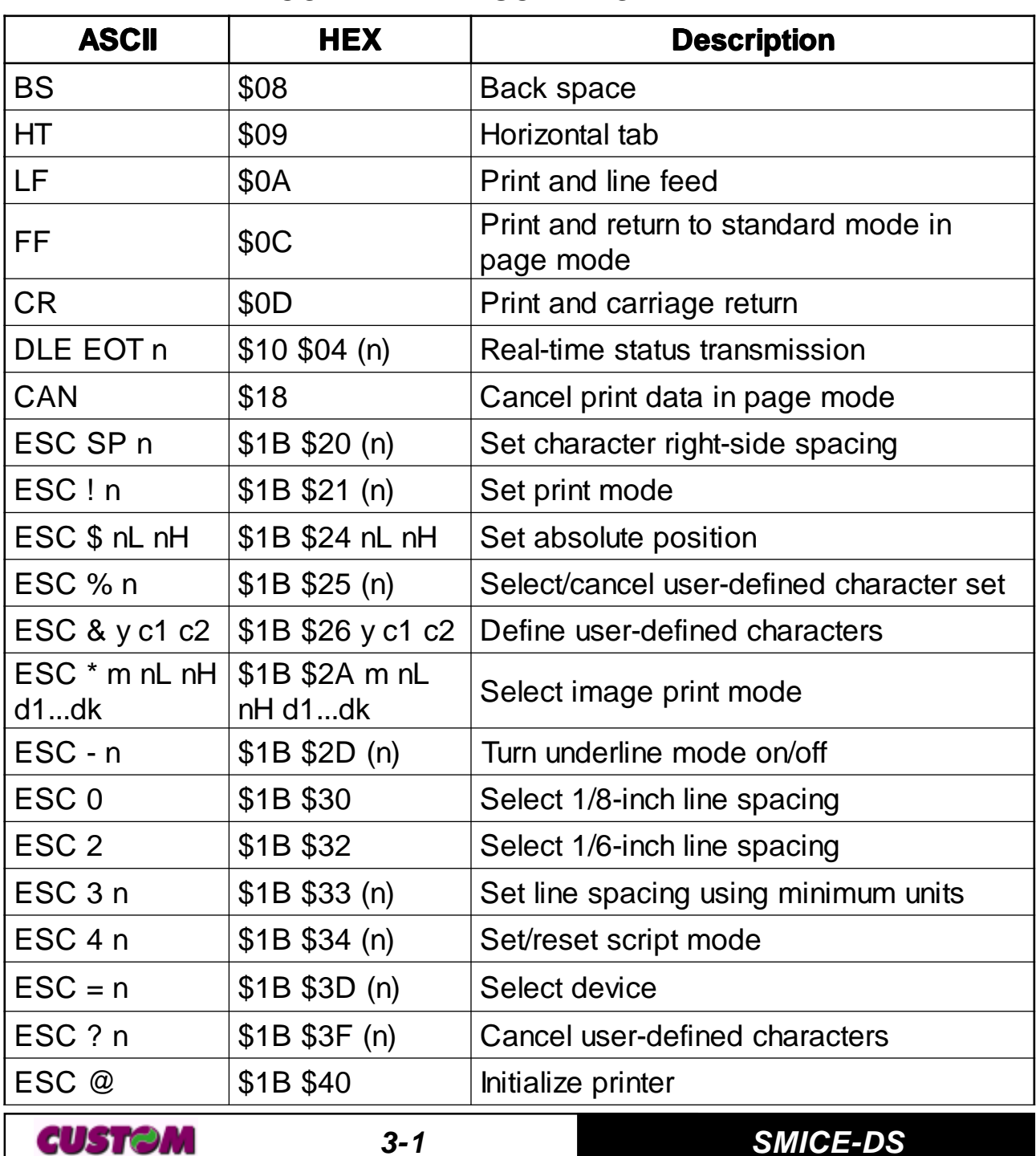

**(Tab.3.1)** .

#### COMMAND DESCRIPTION TABLE

# **3. PRINTER FUNCTIONS**

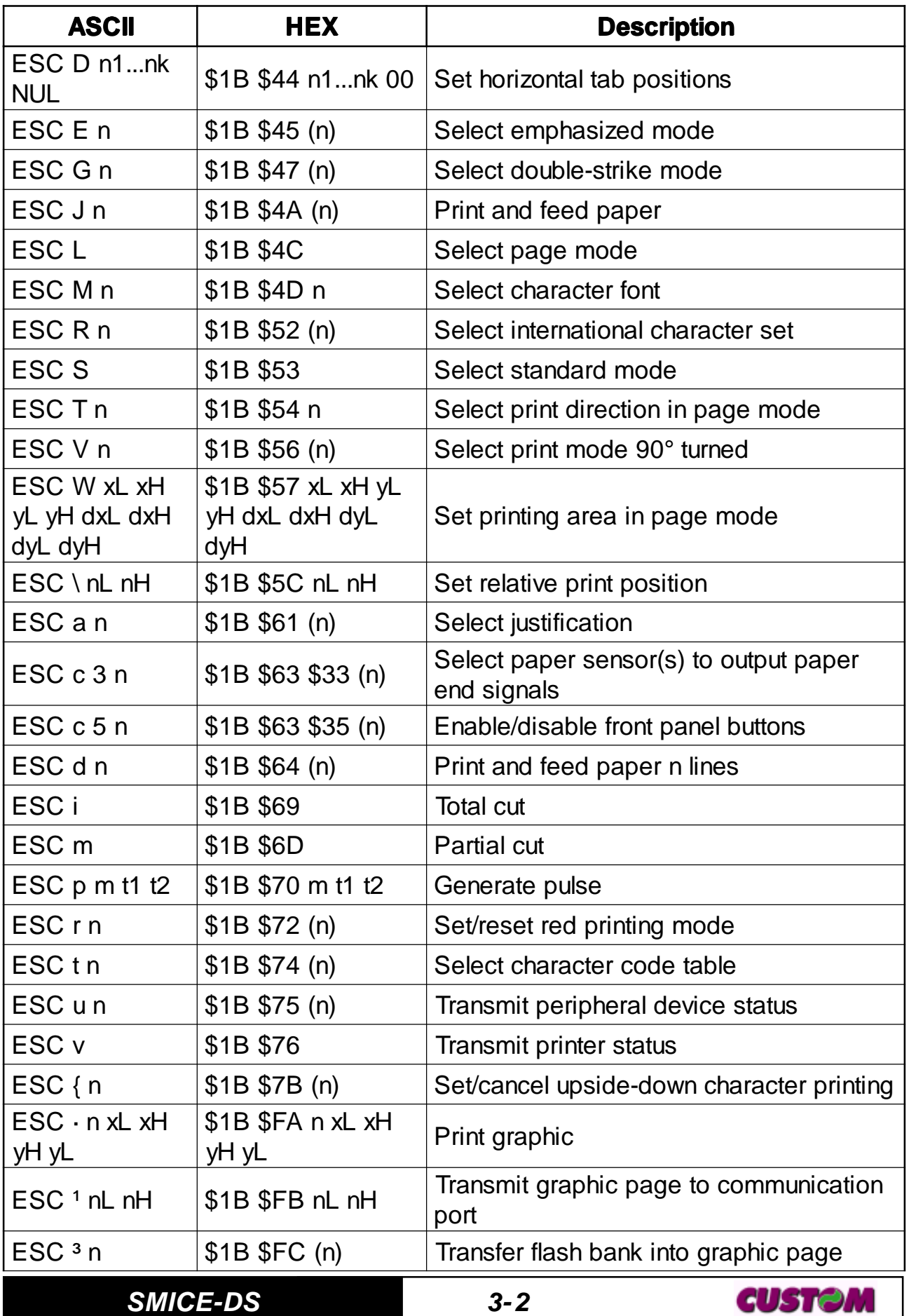

# **3. PRINTER FUNCTIONS**

![](_page_26_Picture_693.jpeg)

**CUSTOM** 

**3-3 SMICE-DS**

![](_page_27_Picture_354.jpeg)

Given below are more detailed descriptions of each command.

![](_page_27_Picture_355.jpeg)

![](_page_27_Picture_6.jpeg)

# **3. PRINTER FUNCTIONS**

![](_page_28_Picture_119.jpeg)

![](_page_28_Picture_120.jpeg)

![](_page_29_Picture_123.jpeg)

![](_page_29_Picture_124.jpeg)

![](_page_29_Picture_5.jpeg)

# **DLE EOT n**

![](_page_30_Picture_259.jpeg)

![](_page_30_Picture_260.jpeg)

#### n=1: Printer status

![](_page_31_Picture_447.jpeg)

#### n=2: Off-line status

#### n=3: Error status

![](_page_31_Picture_448.jpeg)

![](_page_31_Picture_7.jpeg)

# **3. PRINTER FUNCTIONS**

![](_page_32_Picture_675.jpeg)

#### n=4: Paper roll sensor status

n=17: Print status on Left (Sx)

![](_page_32_Picture_676.jpeg)

n=18: Print status on Right (Dx)

![](_page_32_Picture_677.jpeg)

**CUSTOM** 

![](_page_33_Picture_150.jpeg)

# **ESC SP n**

![](_page_33_Picture_151.jpeg)

#### **3. PRINTER FUNCTIONS**

[Reference] **GS P** [Example]

#### **ESC ! n**

![](_page_34_Picture_380.jpeg)

![](_page_34_Picture_381.jpeg)

[Notes] • The printer can underline all characters, but cannot underline the spaces set by **HT**, **ESC \$**, **ESC \** and 90°/270° rotated characters.

> • When characters are enlarged to different heights on one line, the characters are aligned at the baseline or topline (see **GS ~**).

• This command resets the left and right margin at default value (see **GS L**, **GS W**).

• **ESC E** can also be used to turn the emphasized mode on/ off. However, the last-received setting command is the effective one.

• **ESC -** can also be used to turn the underlining mode on/off. However, the last-received setting command is the effective

![](_page_35_Picture_155.jpeg)

![](_page_35_Picture_156.jpeg)

![](_page_35_Picture_157.jpeg)

![](_page_35_Picture_6.jpeg)
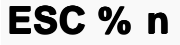

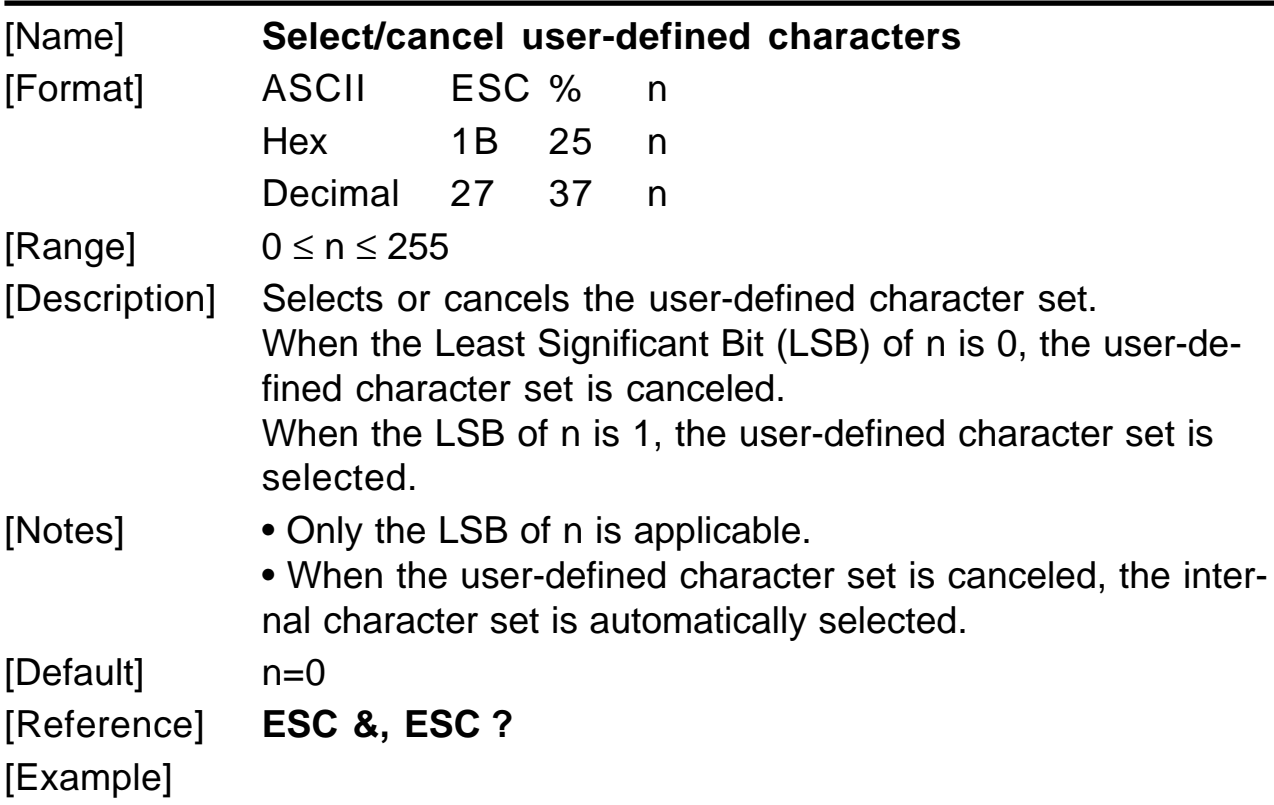

# **E ] SC & y c1 c2 [x1 d1…d(y ´ x1)]…[xkd1…d(y ´ xk)]**

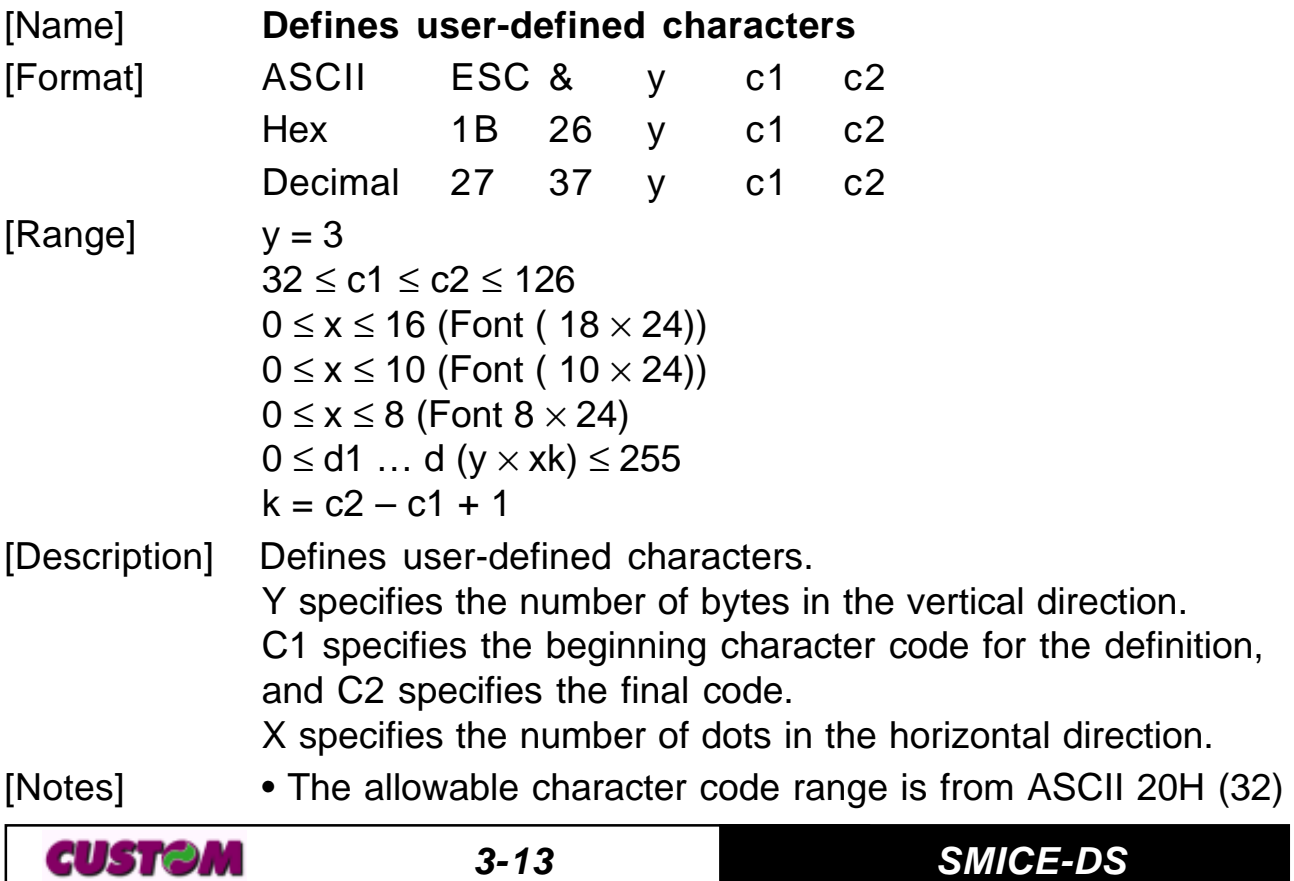

to 7EH (126) (95 characters).

• It is possible to define multiple characters for consecutive character codes. If only one character is desired, use  $c1 =$ c2.

• If c2 < c1, the command is not executed.

• d is the dot data for the characters. The dot pattern is in the horizontal direction starting from the left. Any remaining dots on the right remain blank.

• The data to define a user-defined character is (x x y) bytes.

• To print a dot, set the corresponding bit to 1; to not have it print, set to 0.

• This command can define different user-defined character patterns for each font. To select the font, use **ESC !**.

• A user-defined character and a downloaded bit image cannot be defined simultaneously. When this command is executed, the downloaded bit image is cleared.

• The user-defined character definitions are cleared when: **ESC @** or

**GS \*** or

**ESC ?** are executed or the printer is reset or the power shut off.

[Default] Internal character set.

[Reference] **ESC %, ESC ?**

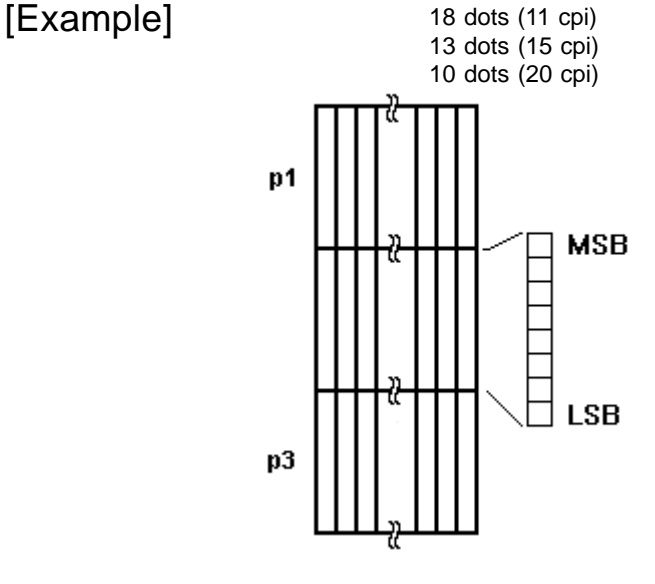

**SMICE-DS 3- 14**

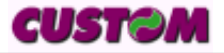

### **E k SC \* m nL nH d1...dk**

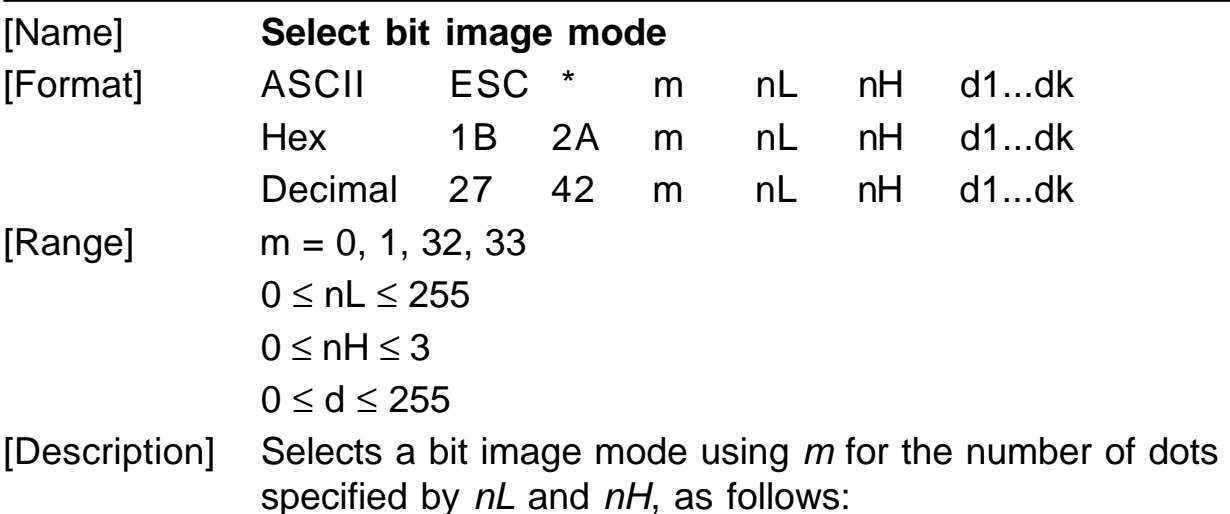

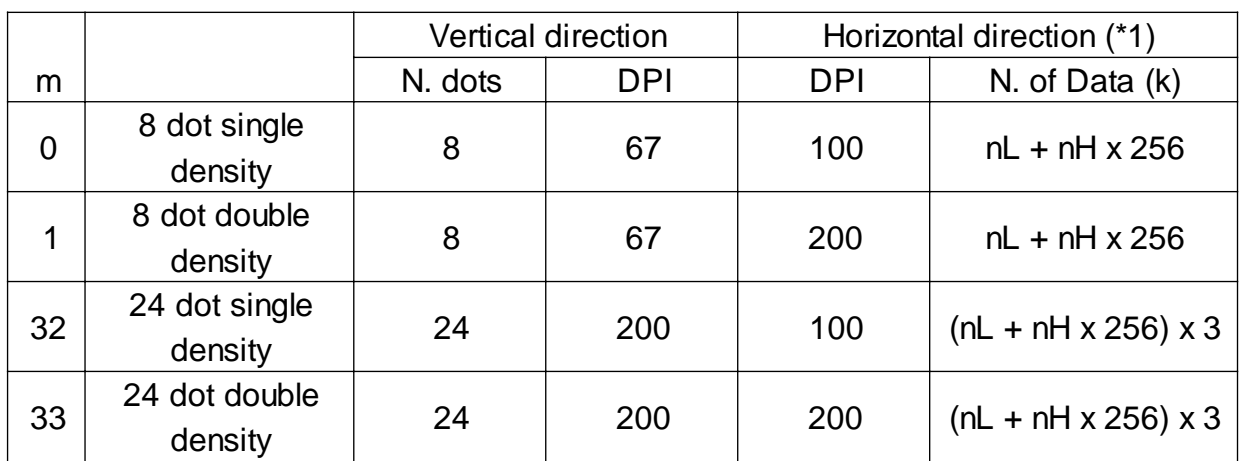

- [Notes]  $\bullet$  The *nL* and *nH* commands indicate the number of dots of the bit image in the horizontal direction. The number of dots is calculated using:  $nL + nH \times 256$ .
	- If the bit image data input exceeds the number of dots to be printed on a line, the excess data is ignored.

• d indicates the bit image data. Set a corresponding bit to 1 to print a dot, or to 0 to not print the dot.

• If the value of  $m$  is outside the specified range,  $nL$  and data following it are processed as normal data.

• If the width of the printing area set by **GS L** and **GS W** is less than the width required by the data set using **ESC \*** , the excess data are ignored.

• To print the bit image use **LF**, **CR**, **ESC J** or **ESC d**.

• After printing a bit image, the printer returns to normal data

processing mode.

• This command is not affected by the emphasized, doublestrike, underline (etc.) print modes, except for the upsidedown mode.

• The relationship between the image data and the dots to be printed is as follows:

8-dot bit image 24-dot bit image

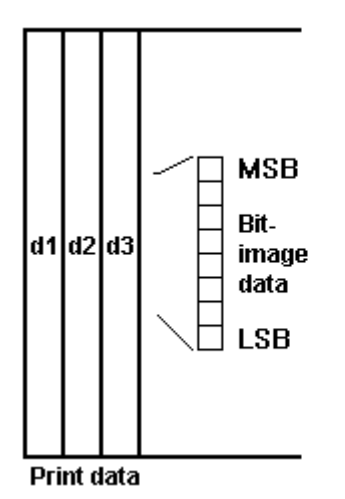

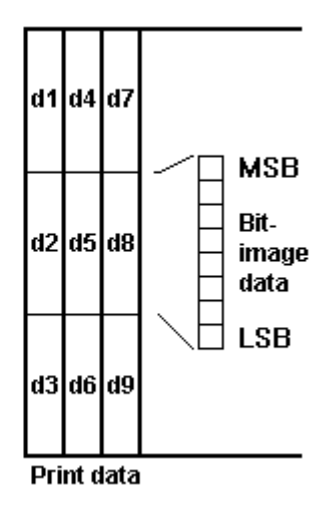

[Default] [Reference] [Example]

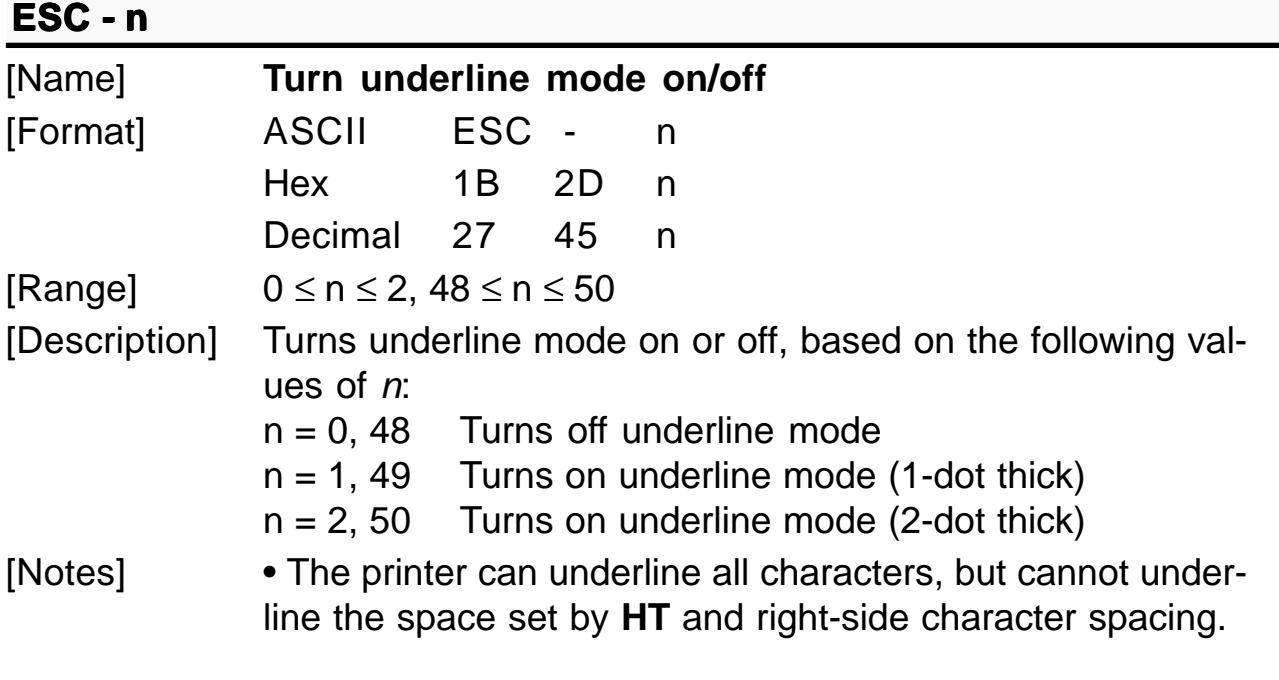

**SMICE-DS 3- 16**

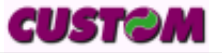

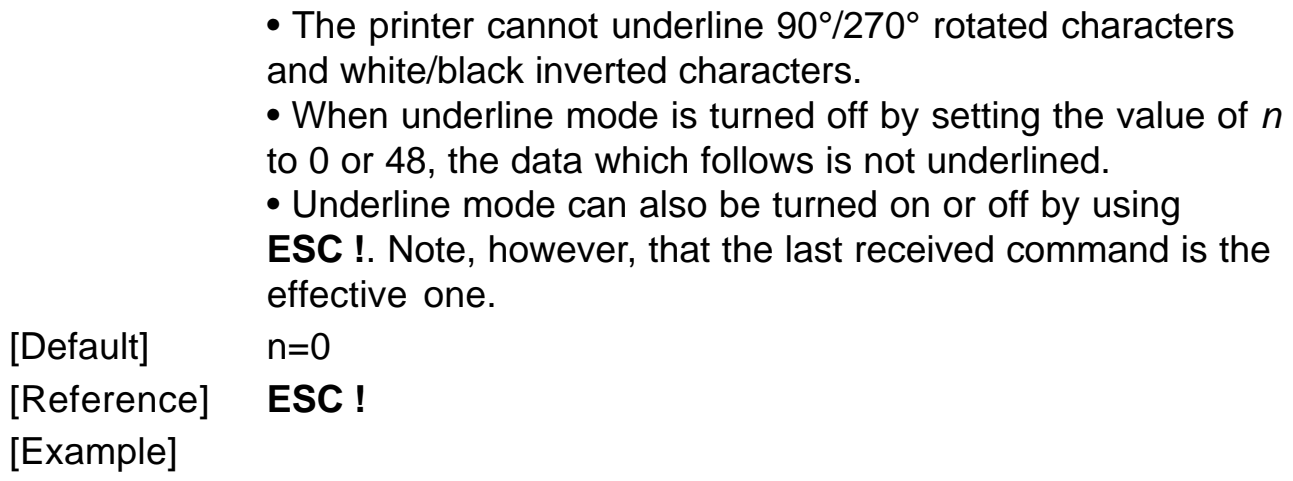

# **ESC 0**

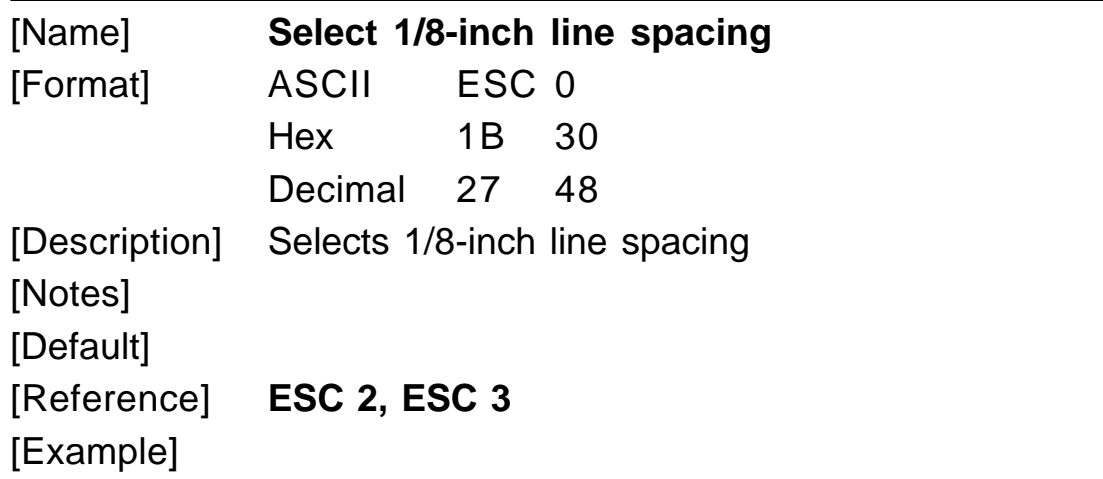

# **ESC 2**

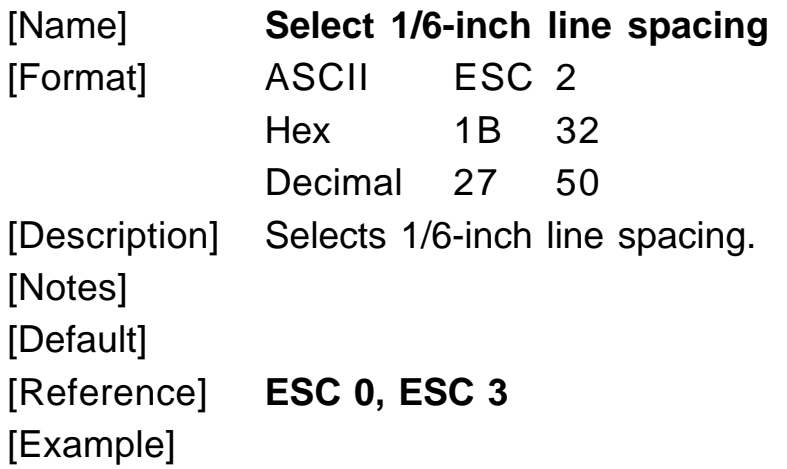

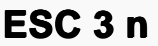

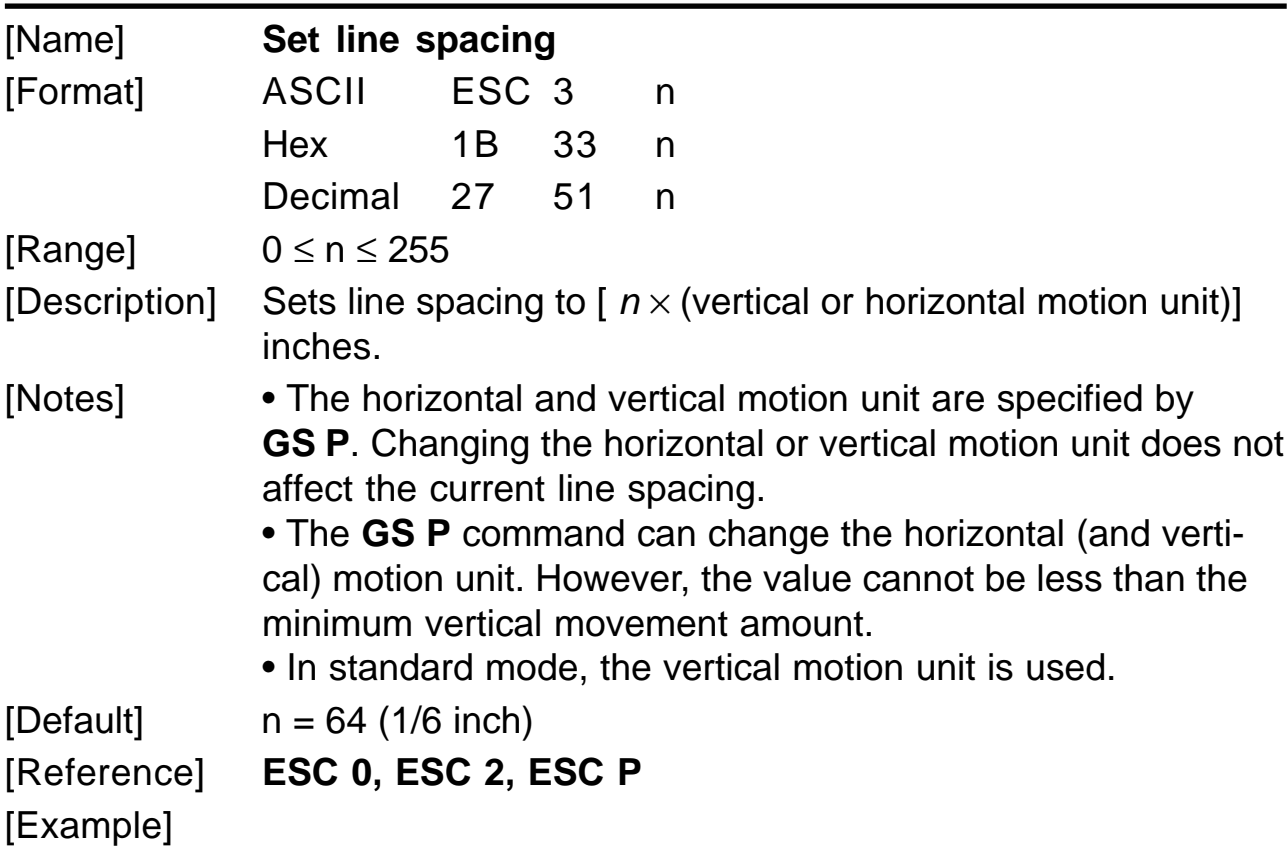

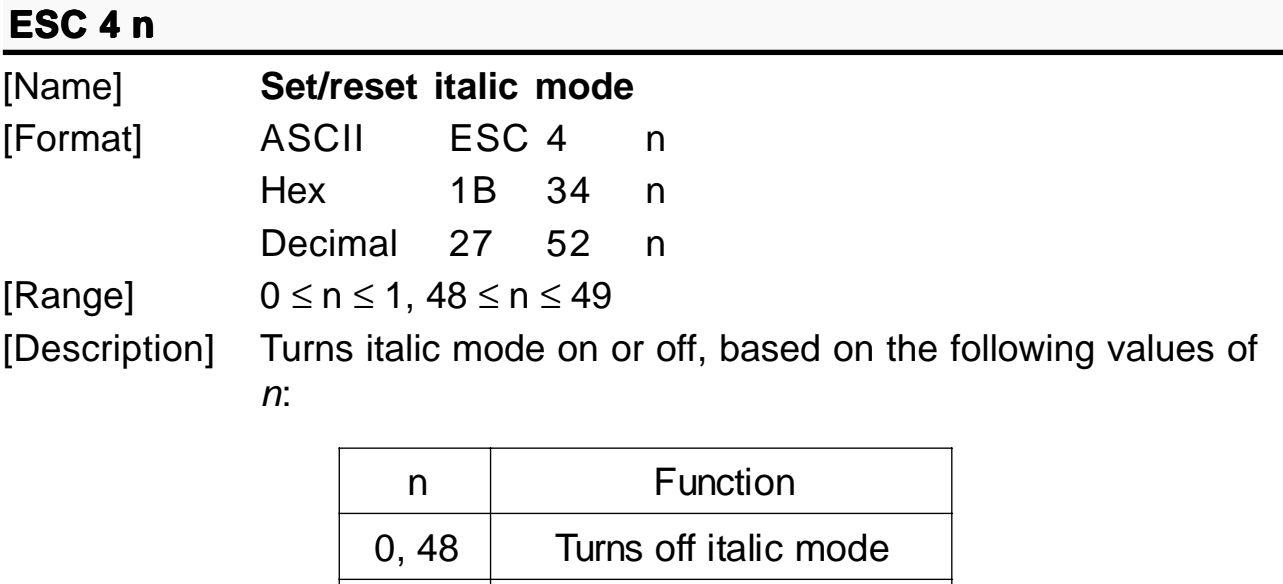

[Notes] • The printer can print any character in italic mode.

1, 49 Turns on italic mode

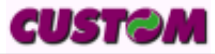

• When italic mode is turned off by setting the value of  $n$  to 0 or 48, the data which follows is printed in normal mode. • Italic mode can also be turned on or off using **ESC !**. Note, however, that the last received command is the effective one.  $[Default]$   $n = 0$ [Reference] **ESC !** [Example]

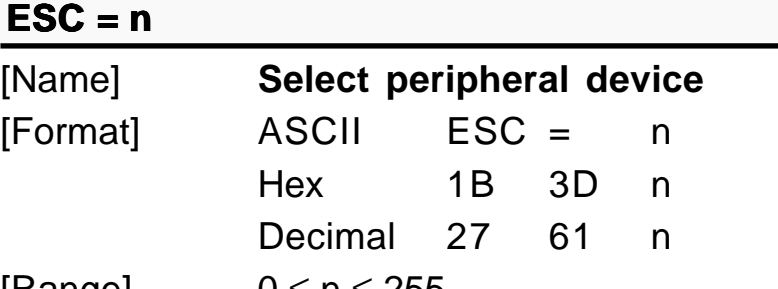

 $[Range]$  0  $\leq$  n  $\leq$  255 [Description] Select the device to which the host computer sends data, using  $n$  as follows:

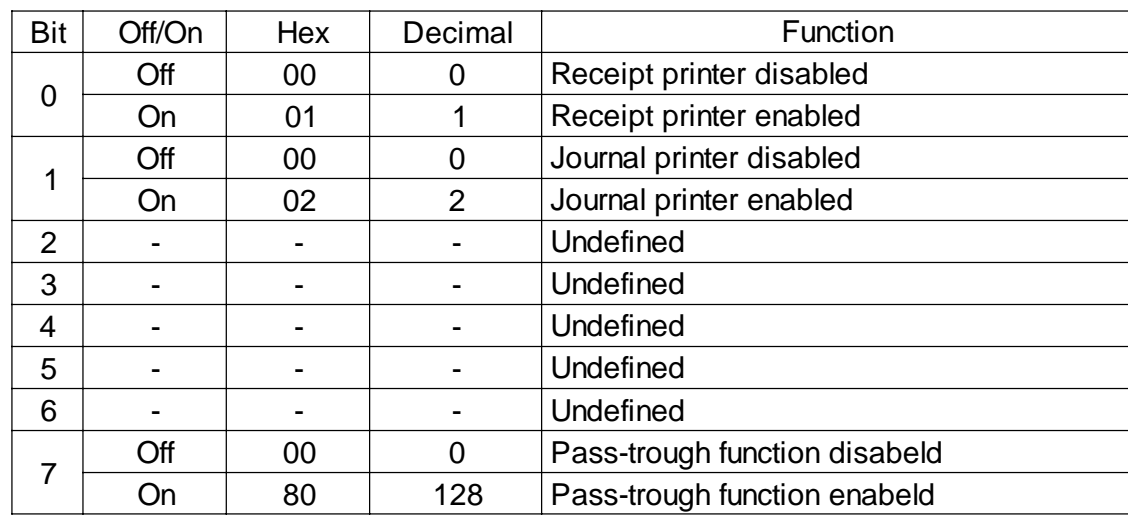

[Notes] • When the printer is disabled, it ignores all transmitted data until the printer is enabled through this command. • When the Pass-trough function is enabled, all transmitted data are sent on the 2nd serial. [Default] n = 1 [Reference] [Example]**3-19 SMICE-DS** CUSTOM

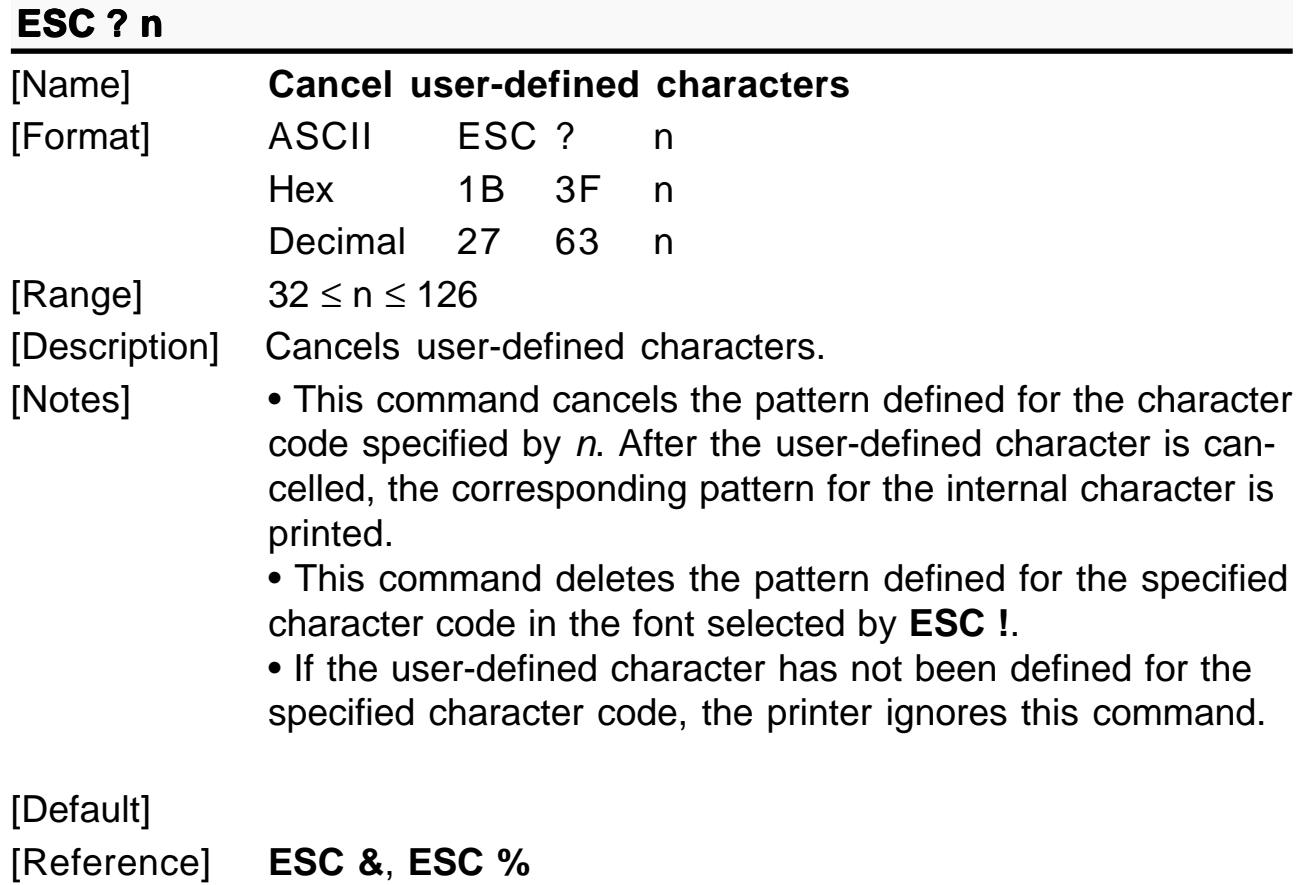

[Example]

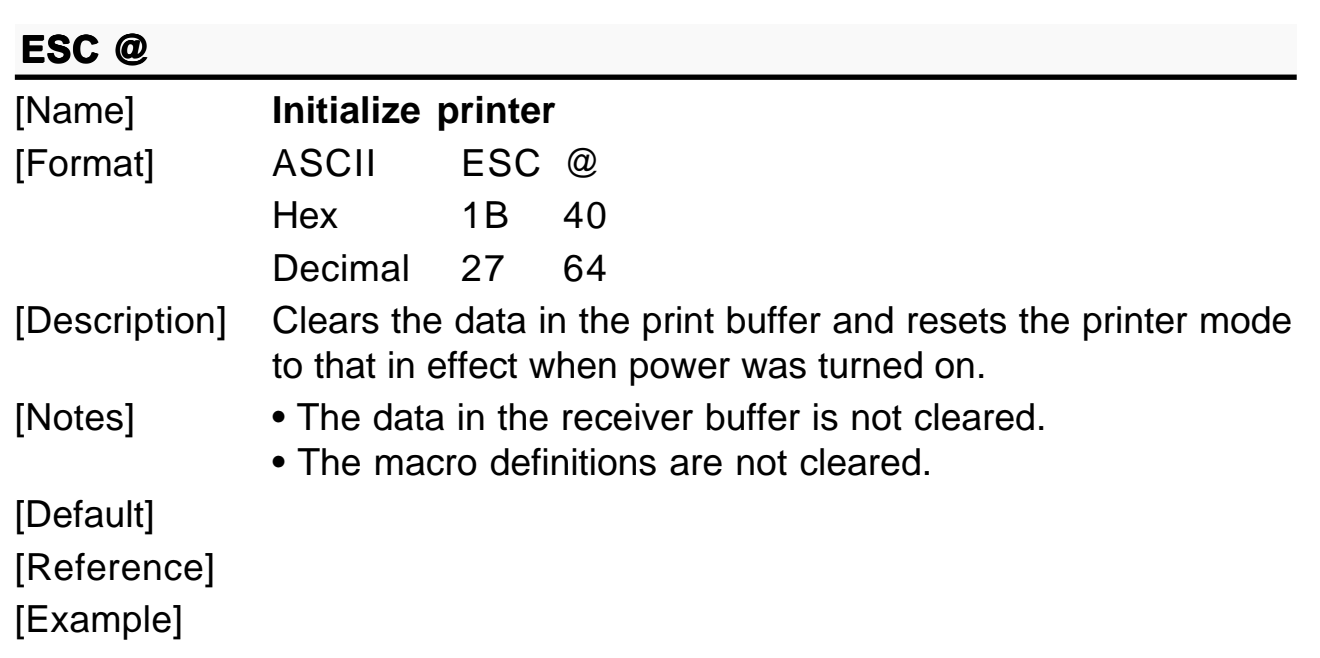

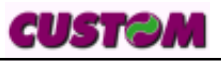

# **E L SC D [n1...nk] NUL**

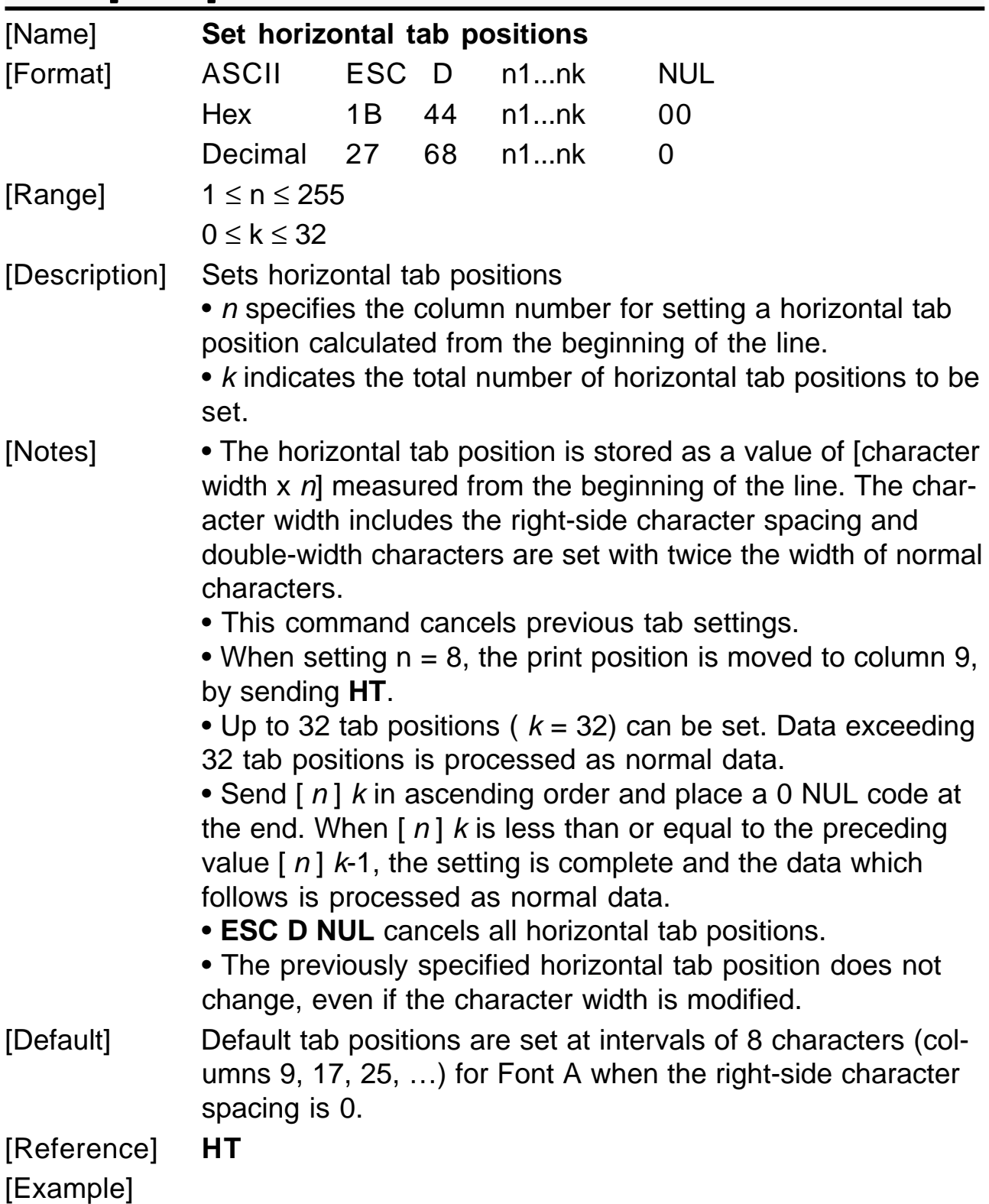

# **E n SC E n**

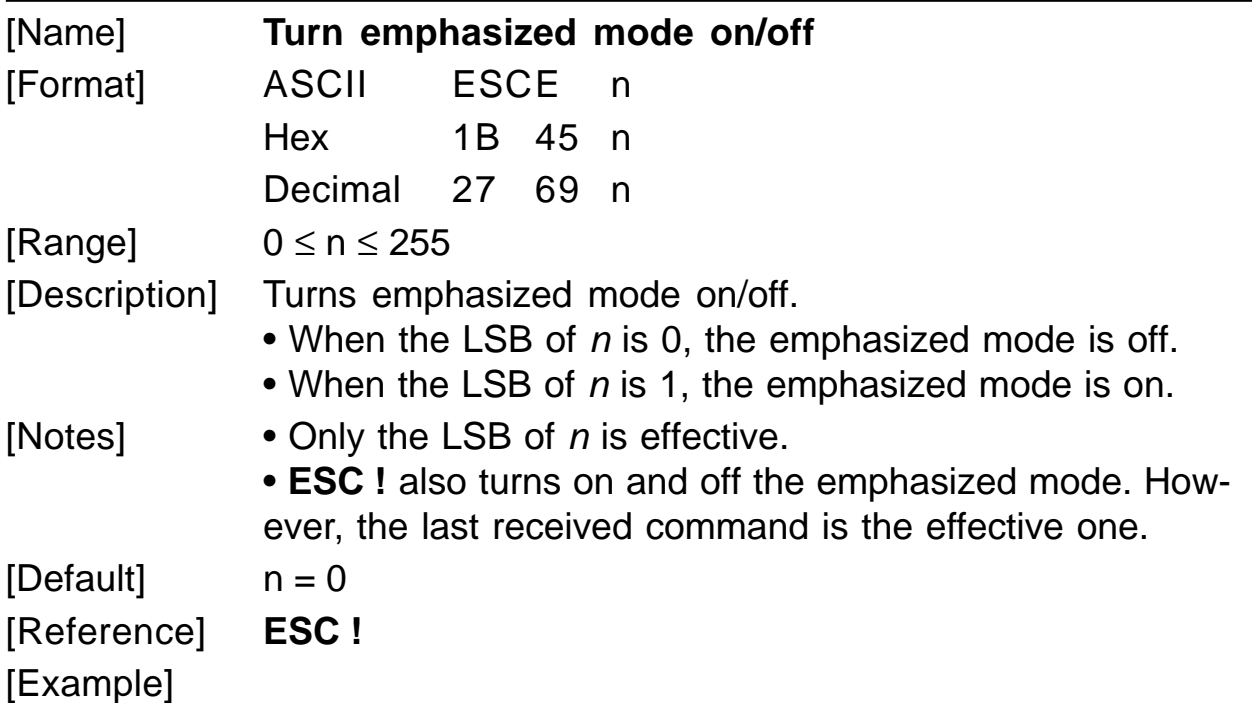

# **ESC G** n

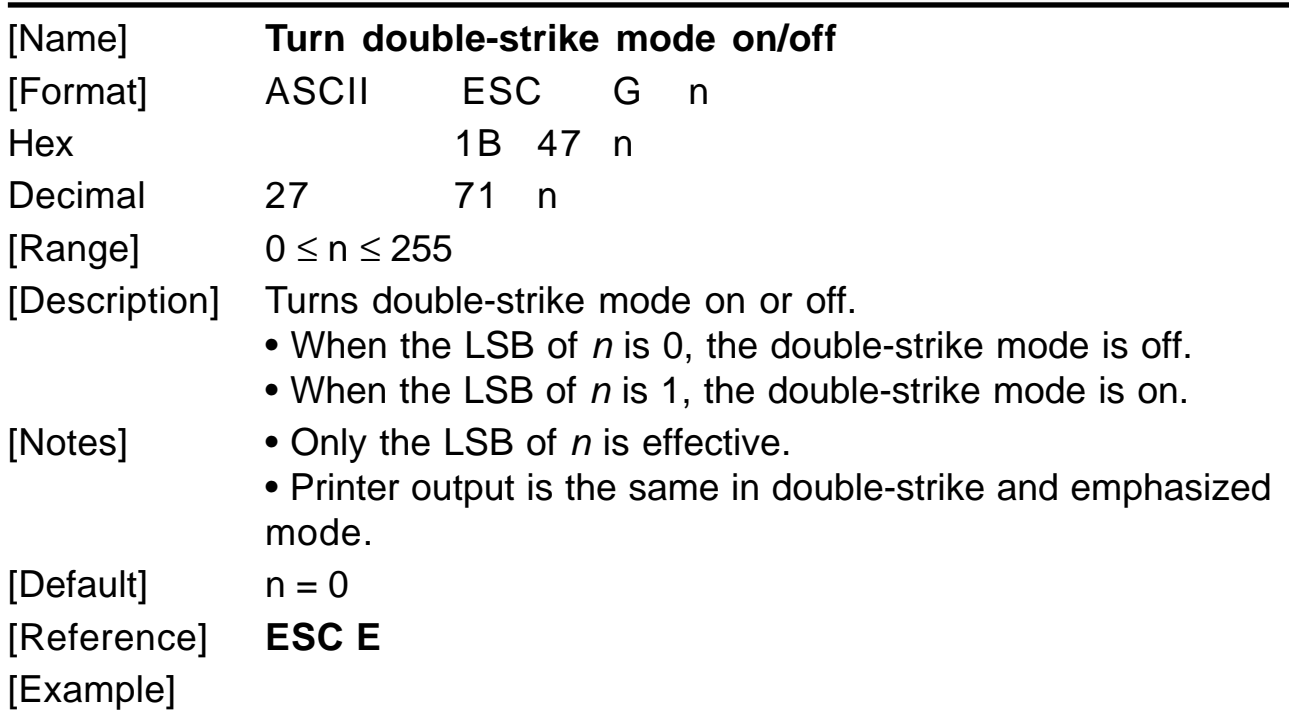

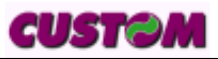

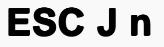

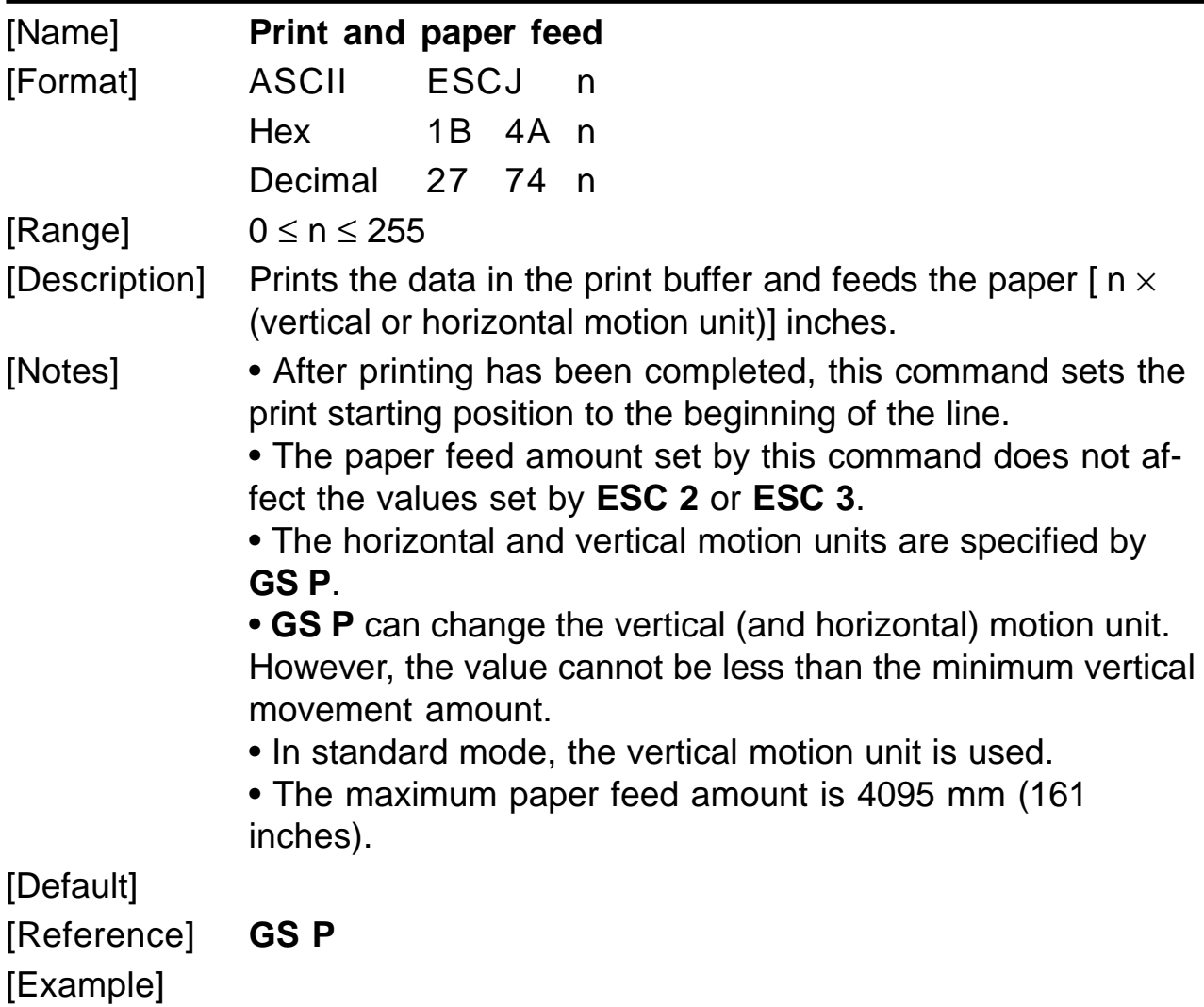

# **ESCLn**

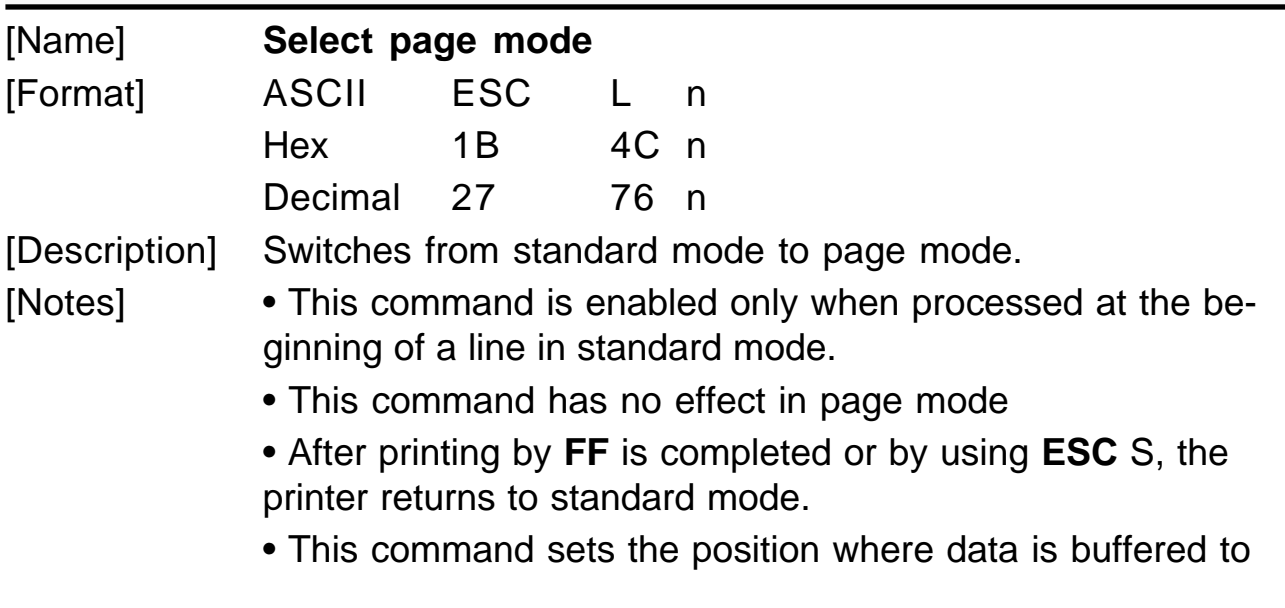

the position specified by **ESC T** within the printing area defined by **ESC W**. • This command switches the settings for the following commands (in which the values can be set independently in standard mode and page mode) to those for page mode: 1) Set right-side character spacing: **ESC SP, FS S** 2) Select default line spacing: **ESC 2, ESC 3** • Only value settings is possible for the following commands in page mode; these commands are not executed. 1) Turn 90° clockwise rotation mode on/off: **ESC V** 2) Select justification: **ESC a** 3) Turn upside-down printing mode on/off: **ESC {** 4) Set left margin: **GS L** 5) Set printable area width: **GS W** • The following command is ignored in page mode: 1) Execute test print: **GS ( A** • The following command is not available in page mode: 1) Print NV bit image: **FS p** 2) Define NV bit image: **FS q** 3) Write to user NV memory: **FS g 1** 4) Print raster bit image: **GS v 0** • The printer returns to standard mode when power is turned on, the printer is reset, or **ESC @** is used.

[Reference] **FF, CAN, ESC FF, ESC S, ESC T, ESC W, GS \$, GS \**

## **ESC M n**

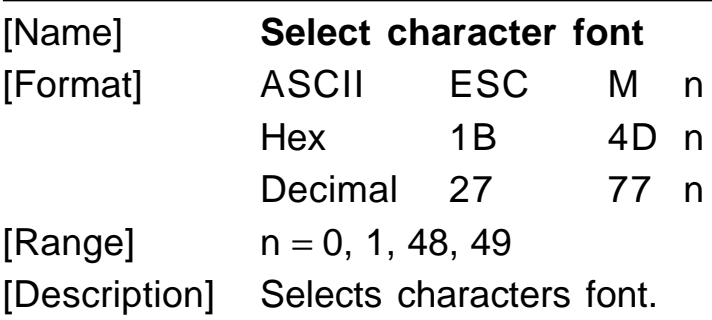

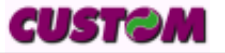

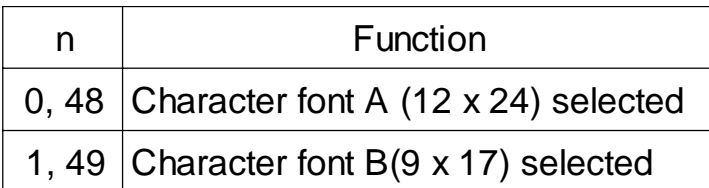

[Notes] [Default] [Reference] [Example]

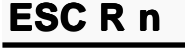

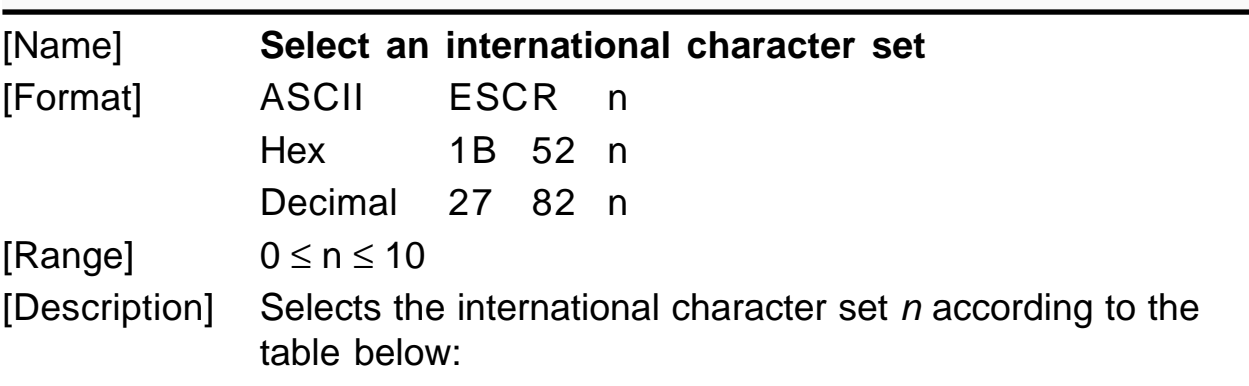

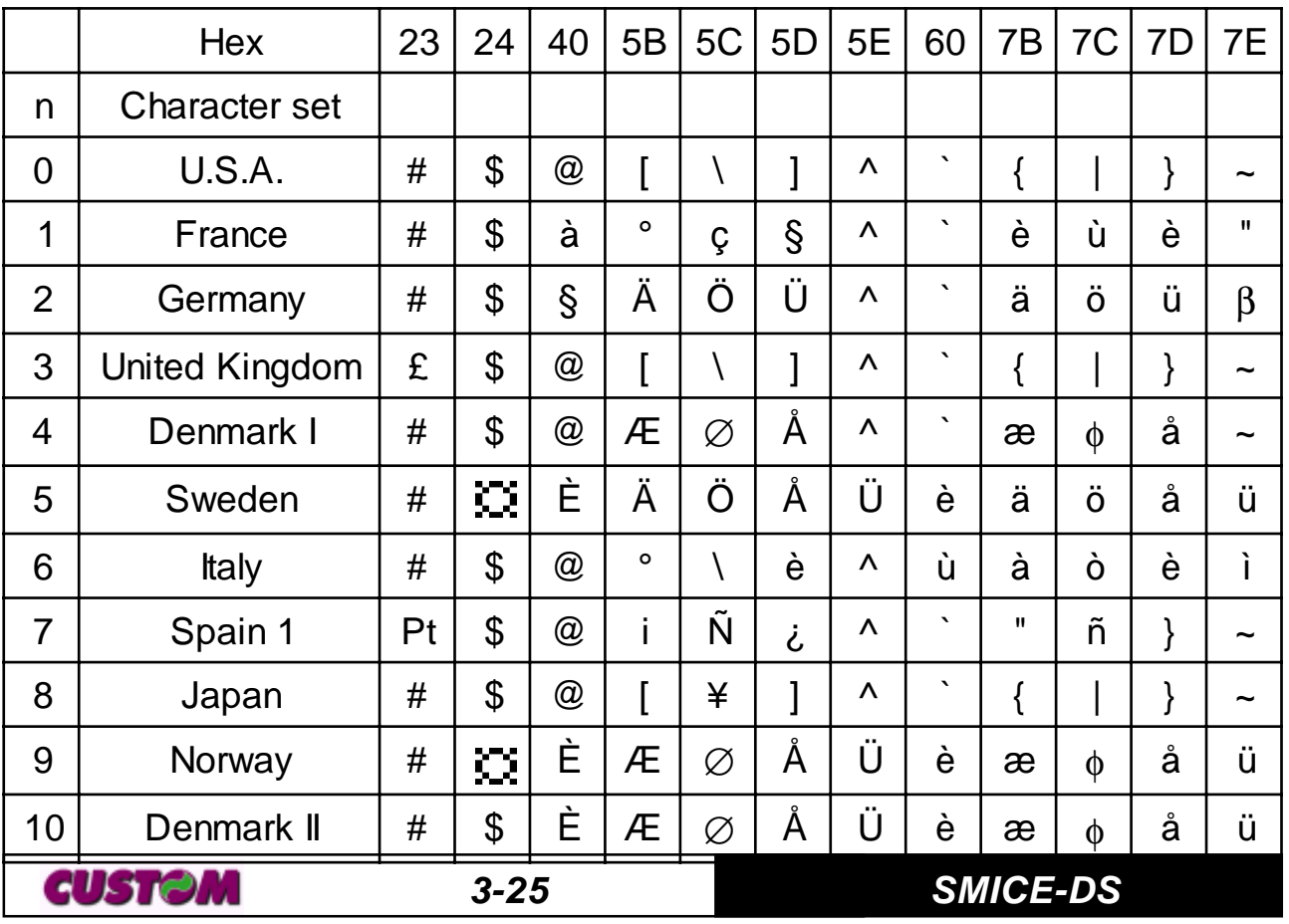

 $[Default]$   $n = 0$ [Reference] [Example]

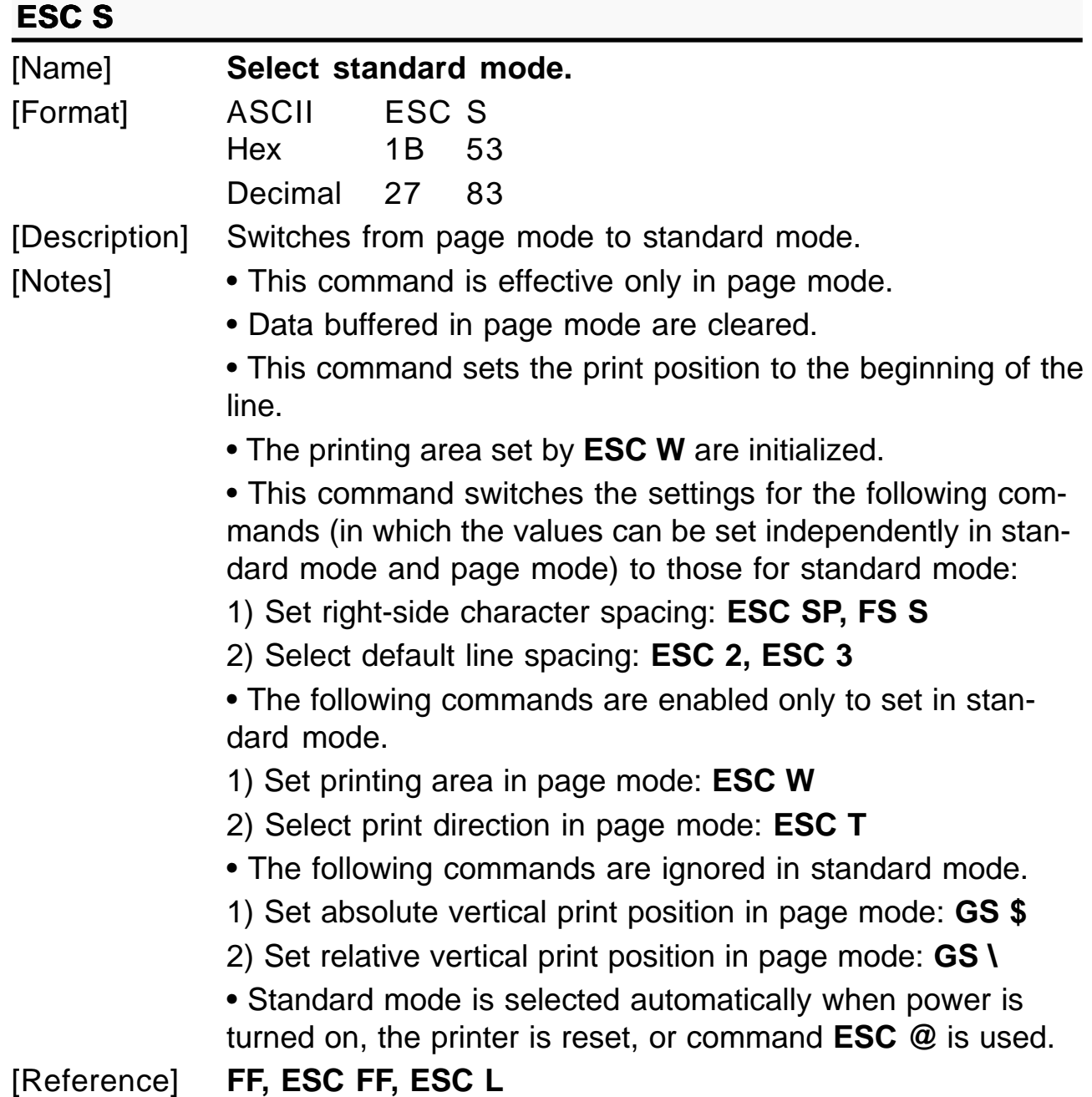

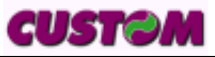

## **ESCTn**

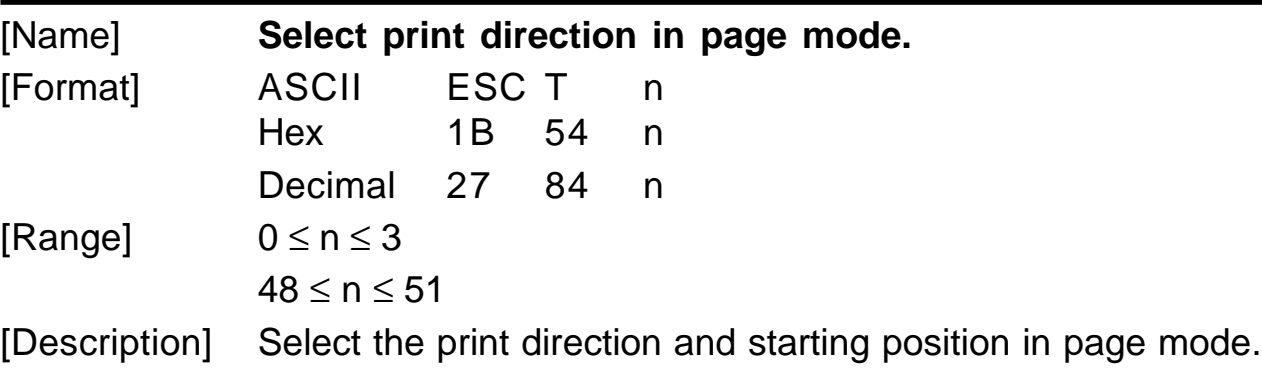

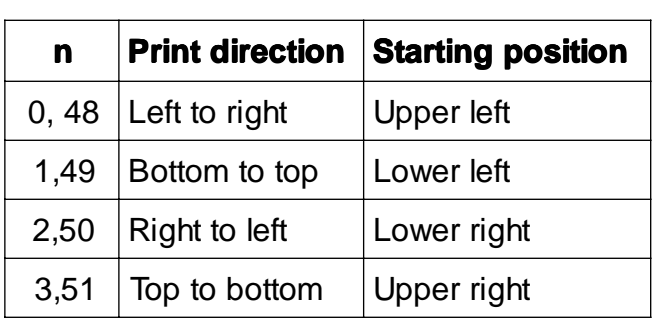

## [Notes] • When the command is input in standard mode, the printer executes only internal flag operation. This command does not affect printing in standard mode.

• This command sets the position where data is buffered within the printing area set by **ESC W**.

n specifies the print direction and starting position as follows :

• Parameters for horizontal or vertical motion units ( x or y) differ as follows,depending on the starting position of the printing area:

1) If the starting position is the upper left or lower right of the printing area, data is buffered in the direction perpendicular to the paper feed direction:

Commands using horizontal motion units: **ESC SP, ESC \$, ESC \**

Commands using vertical motion units: **ESC 3, ESC J, GS \$, GS \**.

2) If the starting position is the upper right or lower left of the printing area, data is buffered in the paper feed direction:

Commands using horizontal motion units: **ESC 3, ESC J, GS \$, GS \**

Commands using vertical motion units: **ESC SP, ESC \$, ESC \.**

Default $]$   $n = 0$ [Reference] **ESC** \$, **ESC** L, **ESC** W, **ESC** \, **GS** \$, **GS** P, **GS \**

#### **ESC V n**

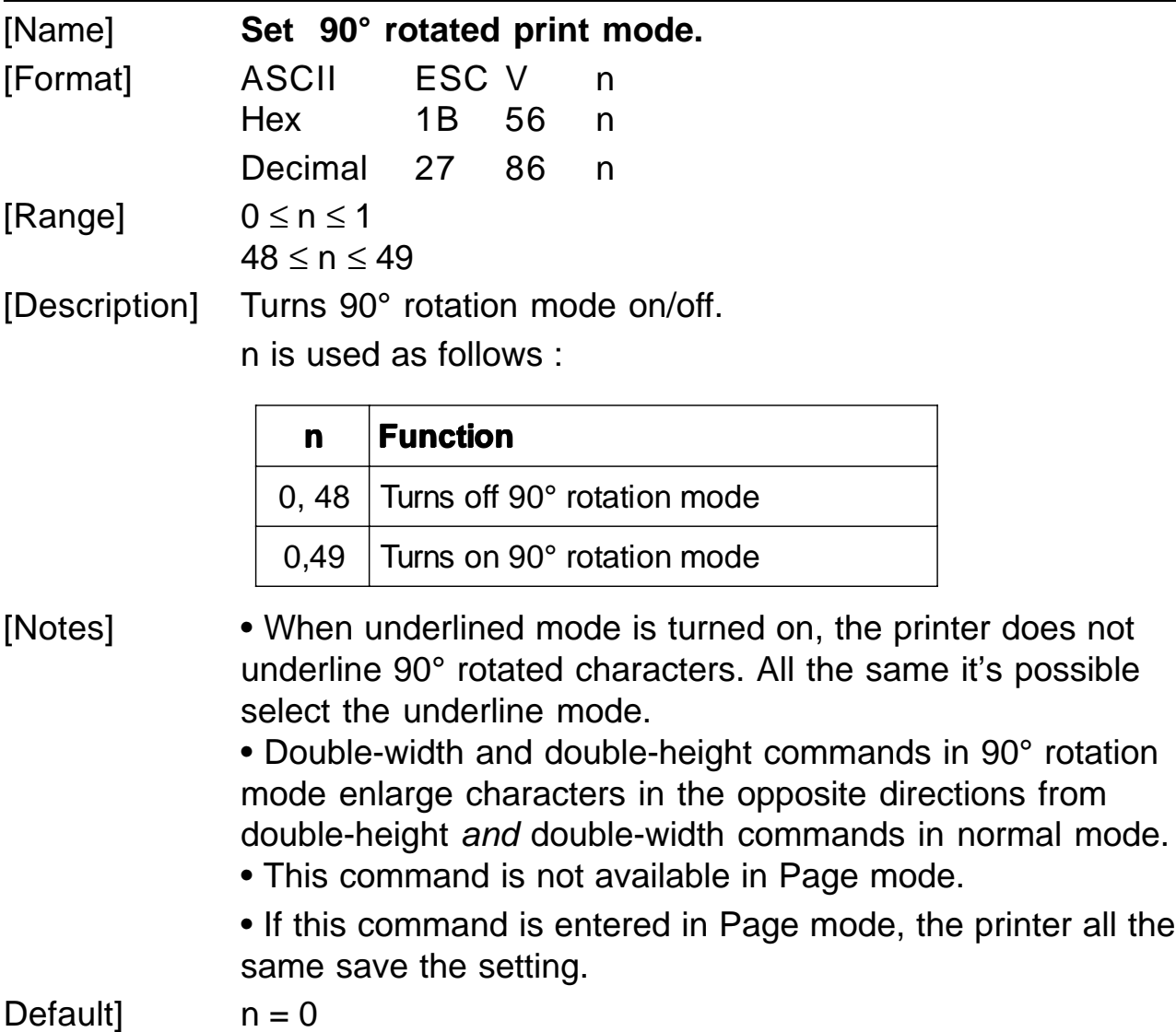

[Reference] **ESC !, ESC -**

# **E H SC W xL xH yL yH dxL dxH dyL dyH**

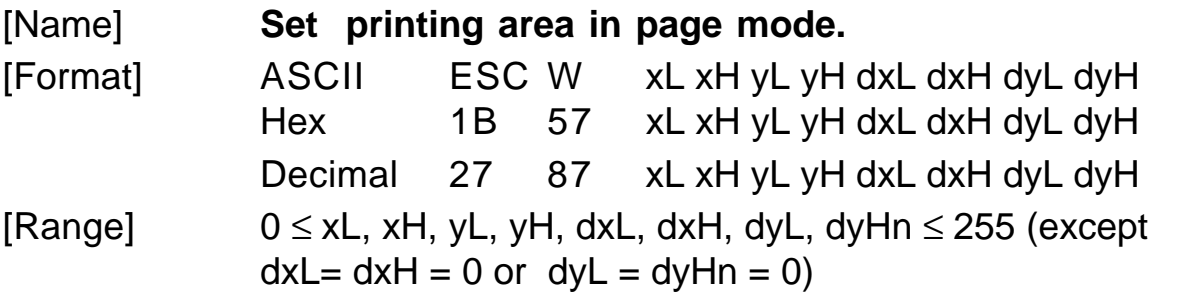

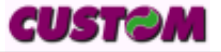

[Description] The horizontal starting position, vertical starting position, printing area width, and printing area height are defined as x0, y0, dx (inch), dy (inch), respectively. Each setting for the printing area is calculated as follows:  $x0 = [(xL + xH^2 256)^T (horizontal motion unit)]$  $y0 = [(yL + yH^2 256)$  (vertical motion unit)]  $dx = [ dxL + dxH^2 256 ]$  (horizontal motion unit)]  $dy = [ dyL + dyH^2 256] ' (vertical motion unit)]$ The printing area is set as shown in the figure below.

### [Notes] • If this command is input in standard mode, the printer executes only internal flag operation. This command does not affect printing in standard mode.

• If the horizontal or vertical starting position is set outside the printable area, the printer stops command processing and processes the following data as normal data.

• If the printing area width or height is set to 0, the printer stops command processing and processes the following data as normal data.

• This command sets the position where data is buffered to the position specified by **ESC T** within the printing area.

• If (horizontal starting position + printing area width) exceeds the printable area, the printing area width is automatically set to (horizontal printable area -horizontal starting position).

• If (vertical starting position + printing area height) exceeds the printable area, the printing area height is automatically set to (vertical printable area - vertical starting position).

• The horizontal and vertical motion unit are specified by **GS** P. Changing the horizontal or vertical motion unit does not affect the current printing area.

• The **GS P** command can change the horizontal (and vertical) motion unit. However, the value cannot be less than the minimum horizontal movement amount, and it must be in even units of minimum horizontal movement amount.

• Use the horizontal motion unit ( x) for setting the horizontal starting position and printing area width, and use the vertical motion unit ( y) for setting the vertical starting position and printing area height.

• When the horizontal starting position , vertical starting posi-

tion, printing area width, and printing area height are defined as X, Y, Dx, and Dy respectively, the printing area is set.

[Default] [Reference] [Example]

# **E H SC \ nL nH**

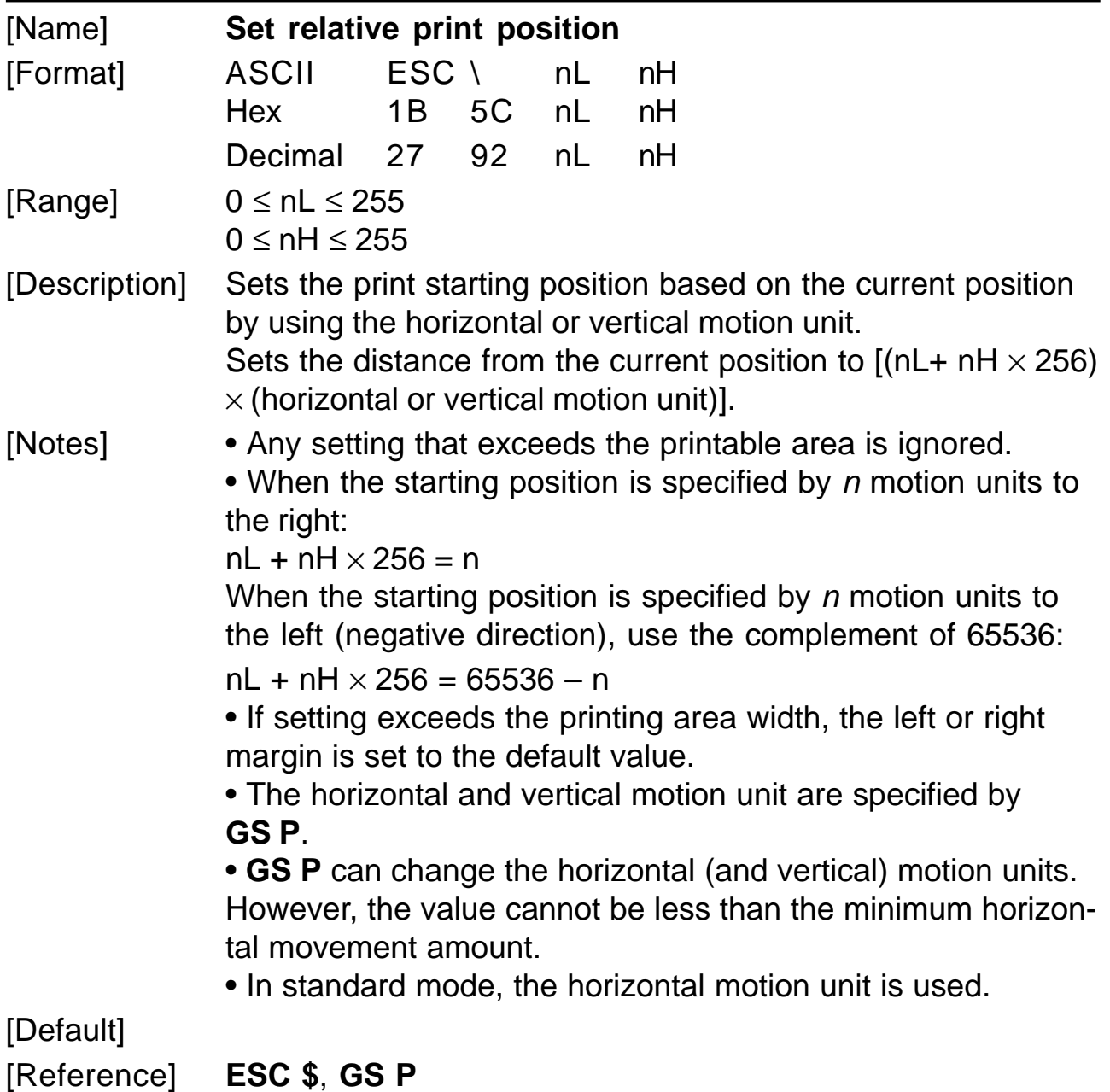

[Example]

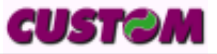

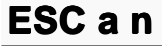

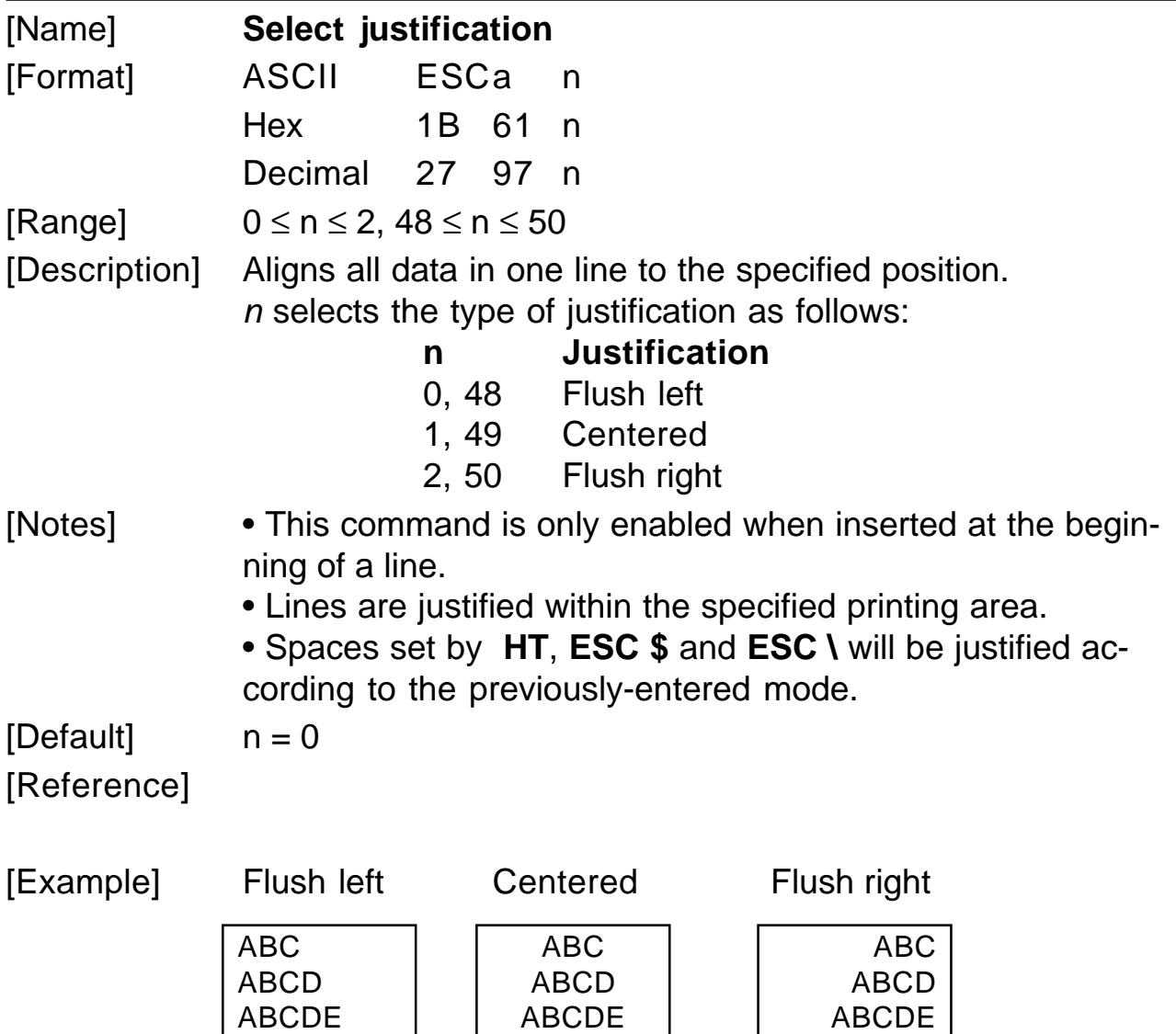

# **ESC c** 3 **n**

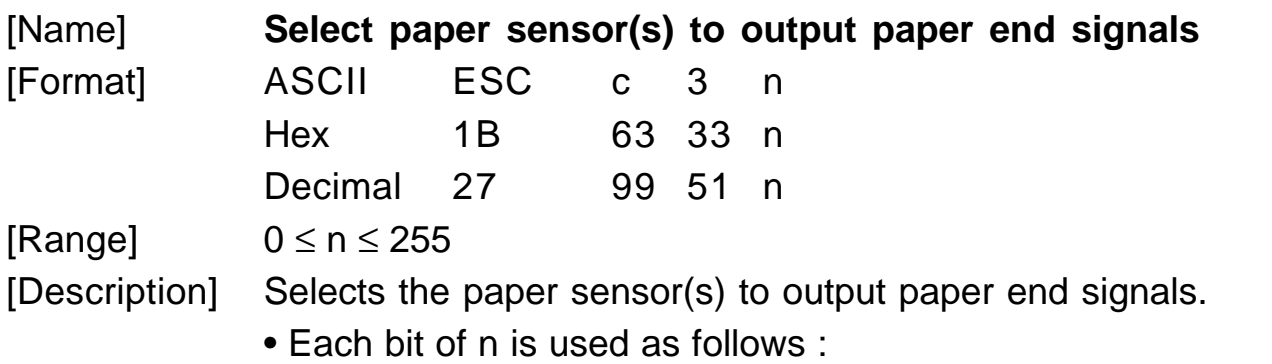

 $\overline{\phantom{a}}$ 

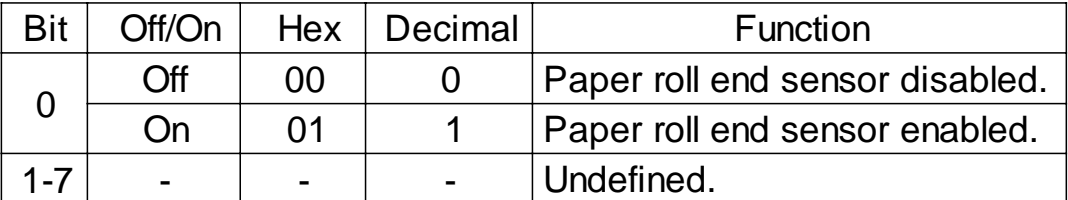

[Notes] • Sensor is switched when executing this command. The paper end signal switching be delayed depending on the receive buffer state.

> • If bit 0 is on, the paper roll end sensor is selected as the paper sensor outputting paper-end signals.

> • When all the sensors are disabled, the paper end signal always outputs a paper present status.

> • This command functionality is effective for both sensors, the right and the left.

 $[Default]$   $n = 15$ [Reference] [Example]

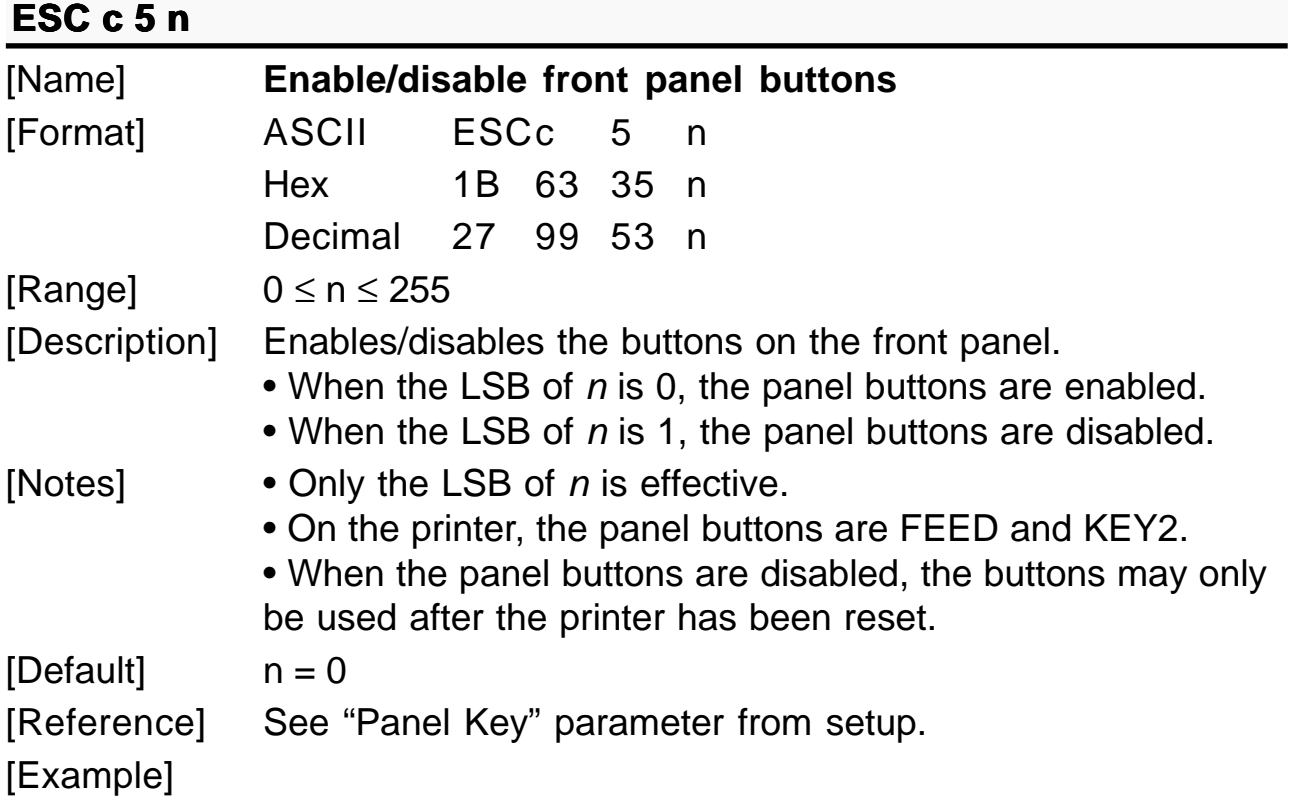

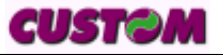

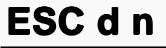

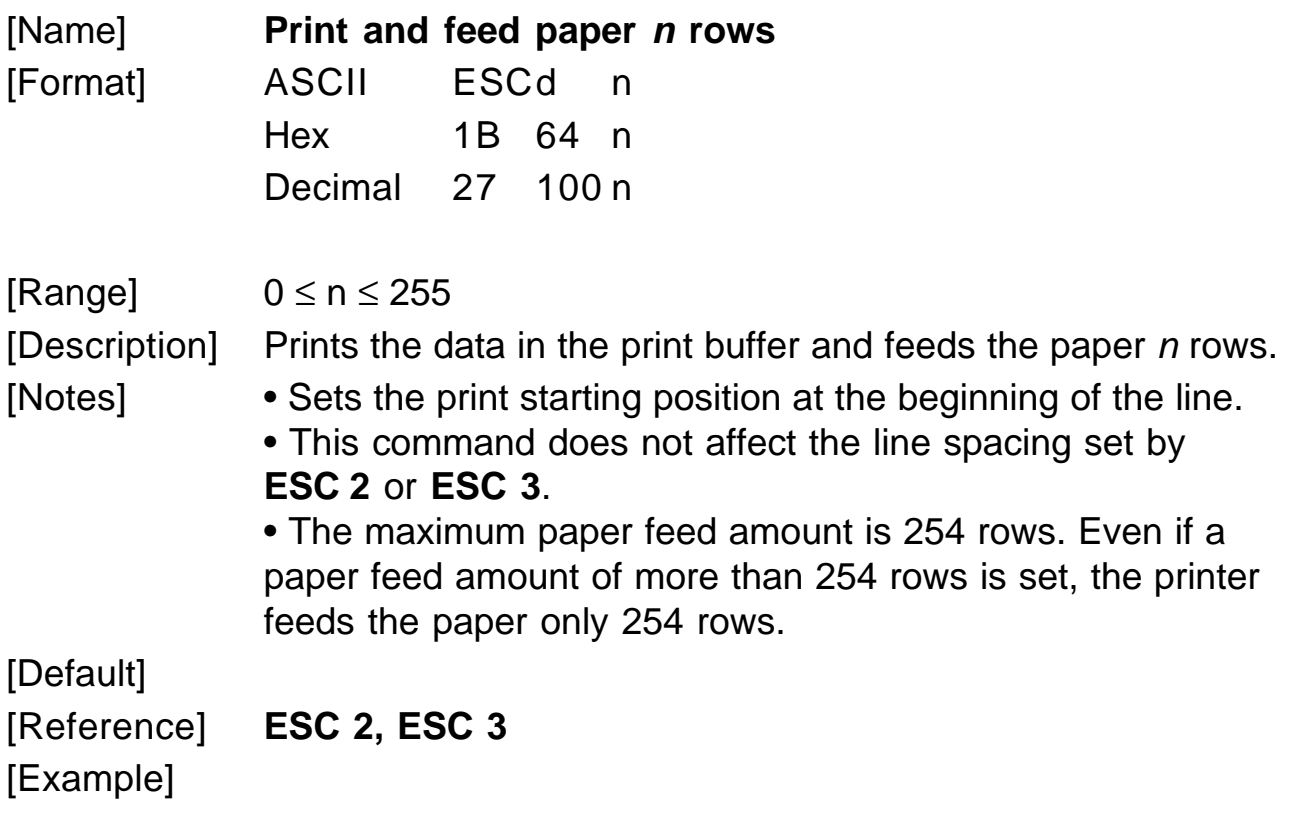

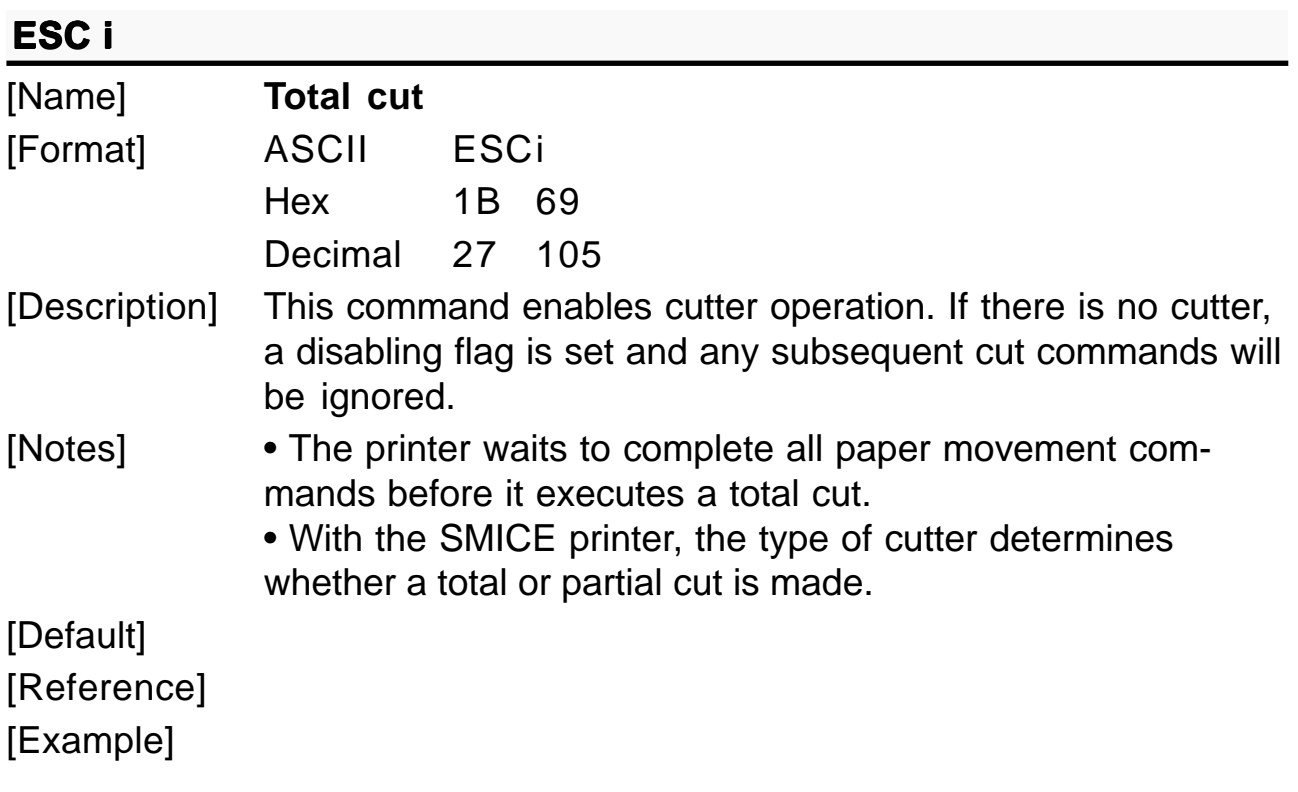

## **ESC** m

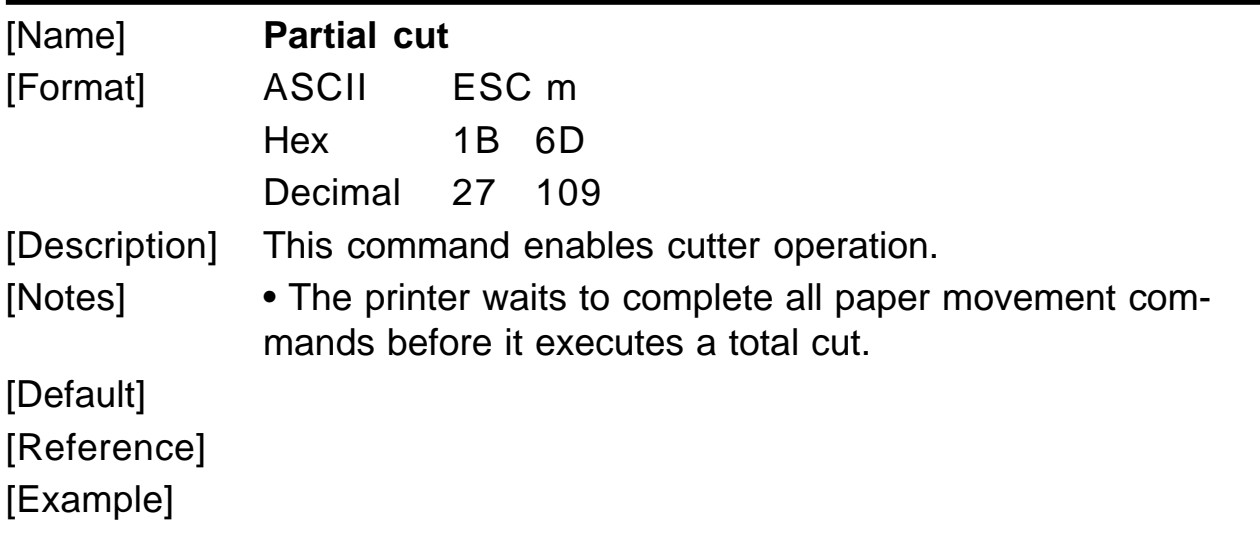

# **E 2 SC p m t1 t2**

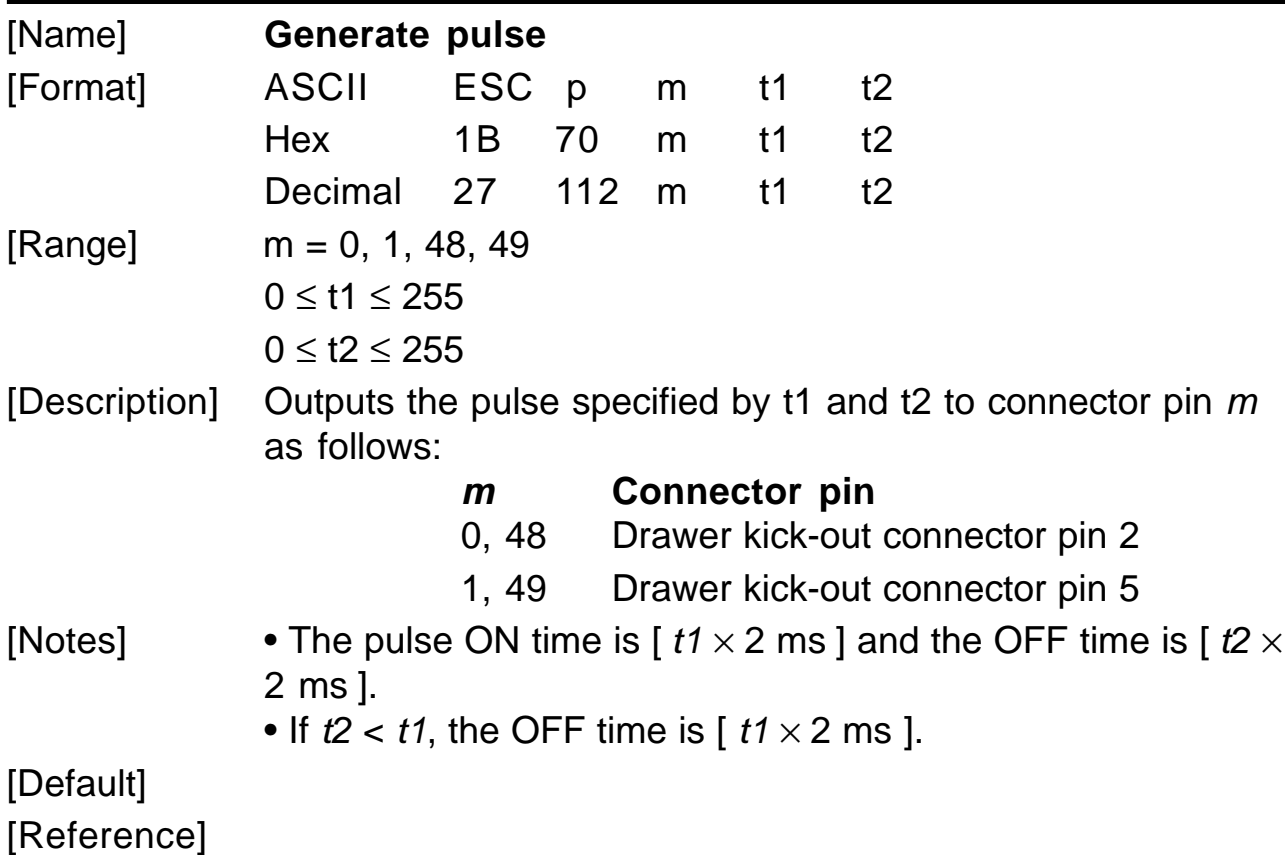

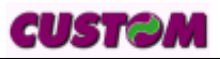

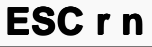

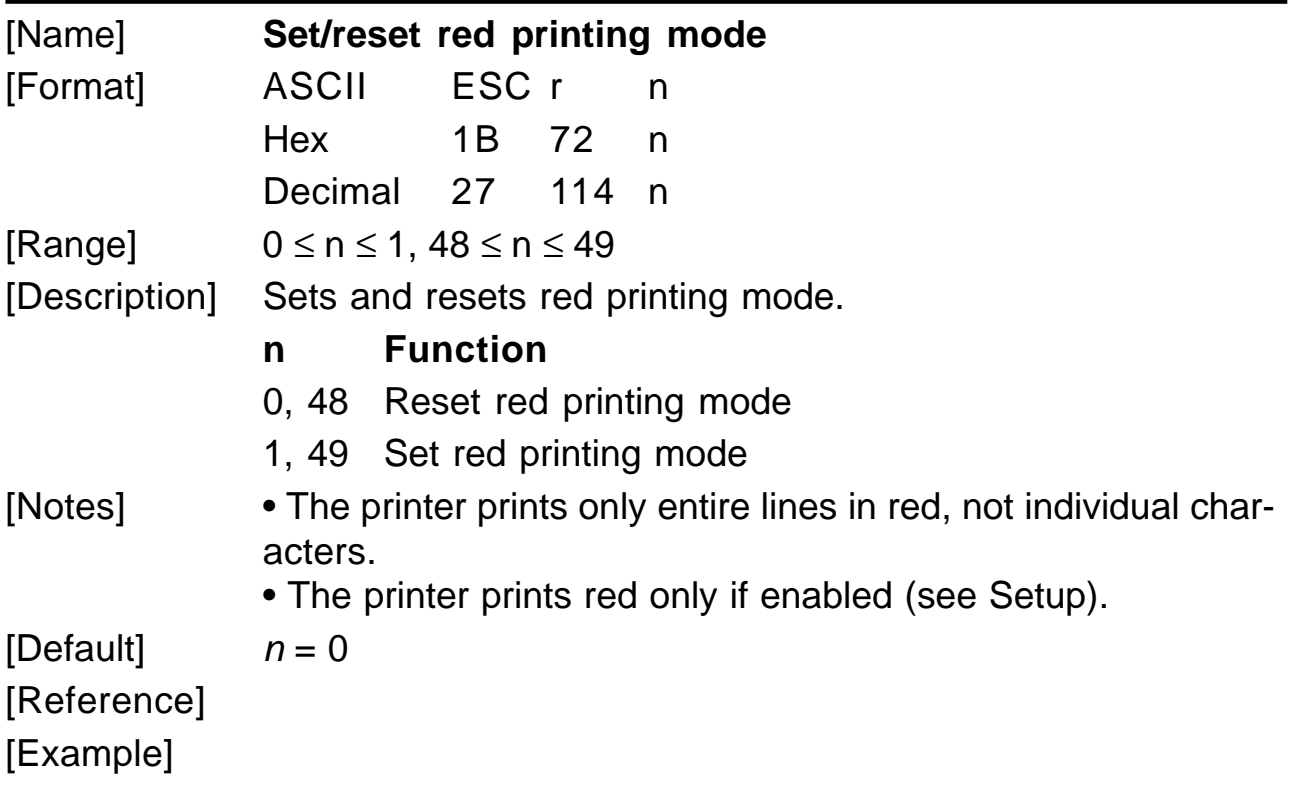

# ESC<sub>tn</sub>

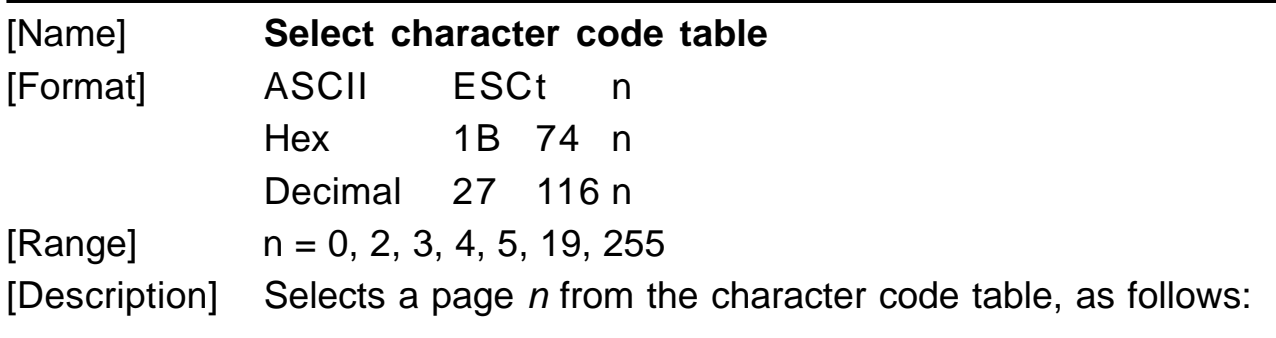

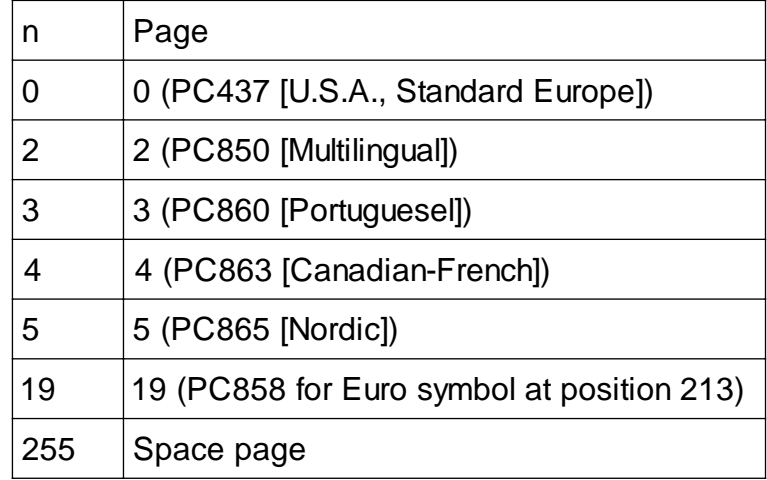

**CUSTOM** 

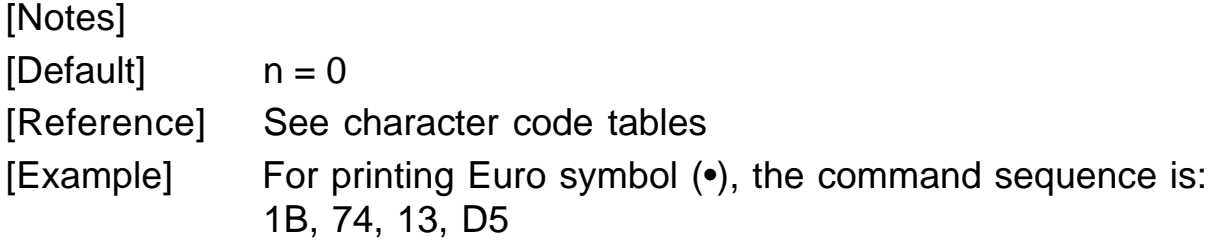

### **ESC u n**

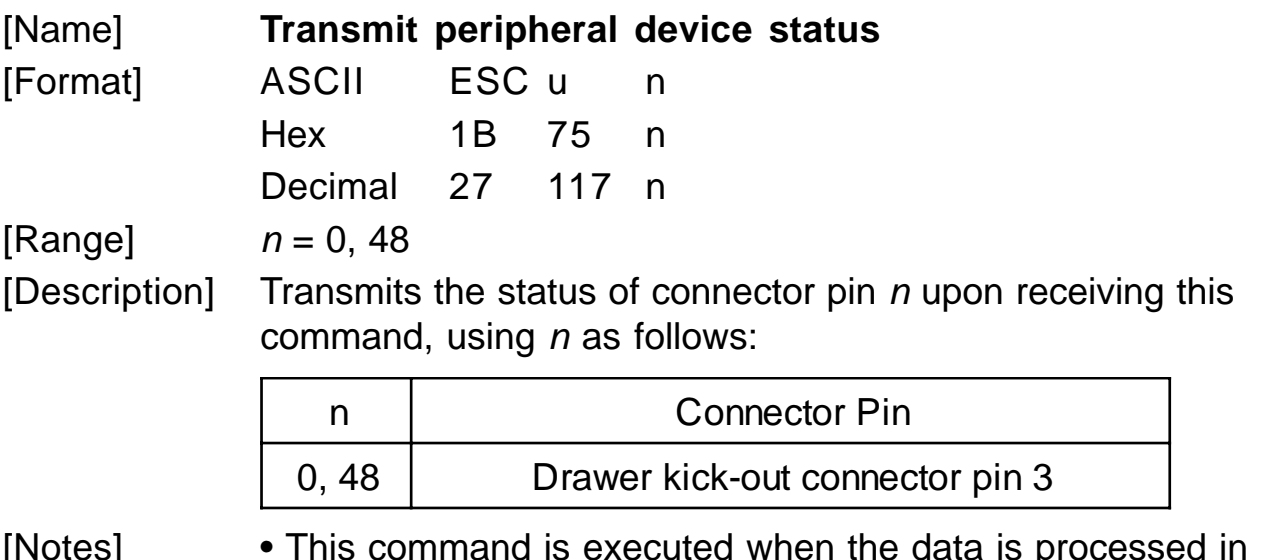

[Notes] • This command is executed when the data is processed in the data buffer. There may be a time lag between receiving the command and transmitting the status, depending on data buffer status.

- When the connector is not used, the bit 0 value is always 1.
- The status to be transmitted is shown in the table below:

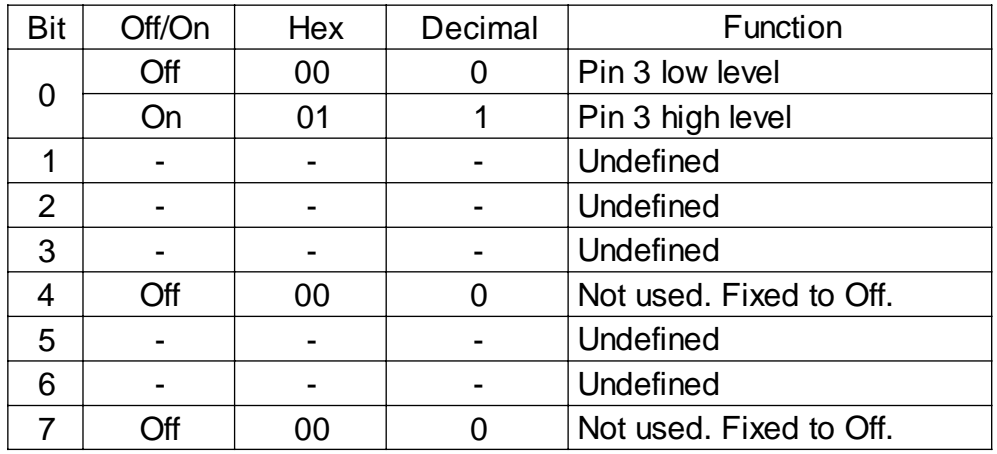

[Default]

[Reference] **DLE EOT, GS r**

See drawer connector

**SMICE-DS 3- 36**

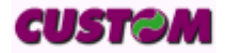

# [Example]

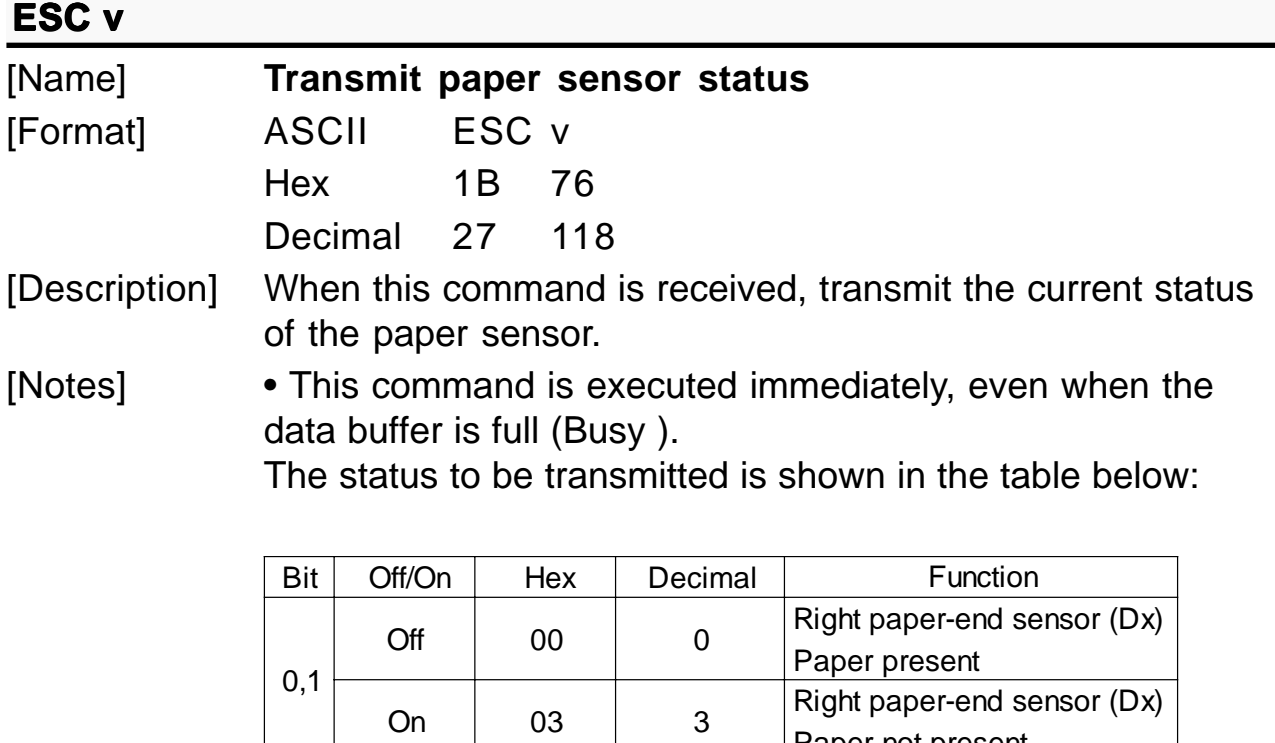

[Default] [Reference] **DLE EOT** [Example]

2,3

Paper not present

Paper not present

Paper present

Off 0 0  $\left\vert \right\vert$  0  $\left\vert$  Left paper-end sensor (Sx)

On  $(0C)$   $(12)$  Left paper-end sensor  $(Sx)$ 

4 Off 00 0 Not used. Fixed to Off.

7 Off 00 0 Not used. Fixed to Off.

5 - | - | - | Undefined 6 - - - Undefined

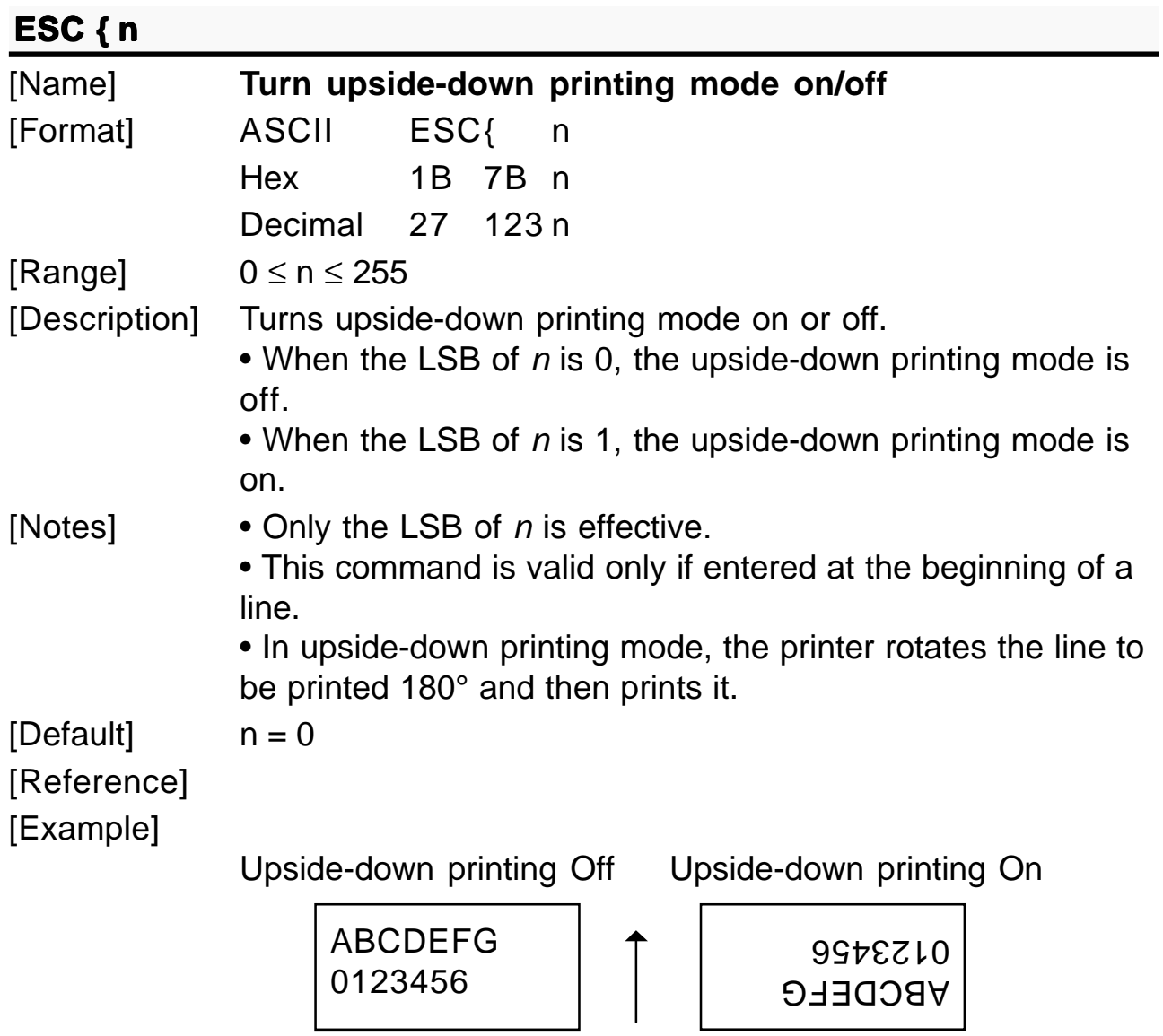

Printing direction

# **E L SC · n xH xL yH yL**

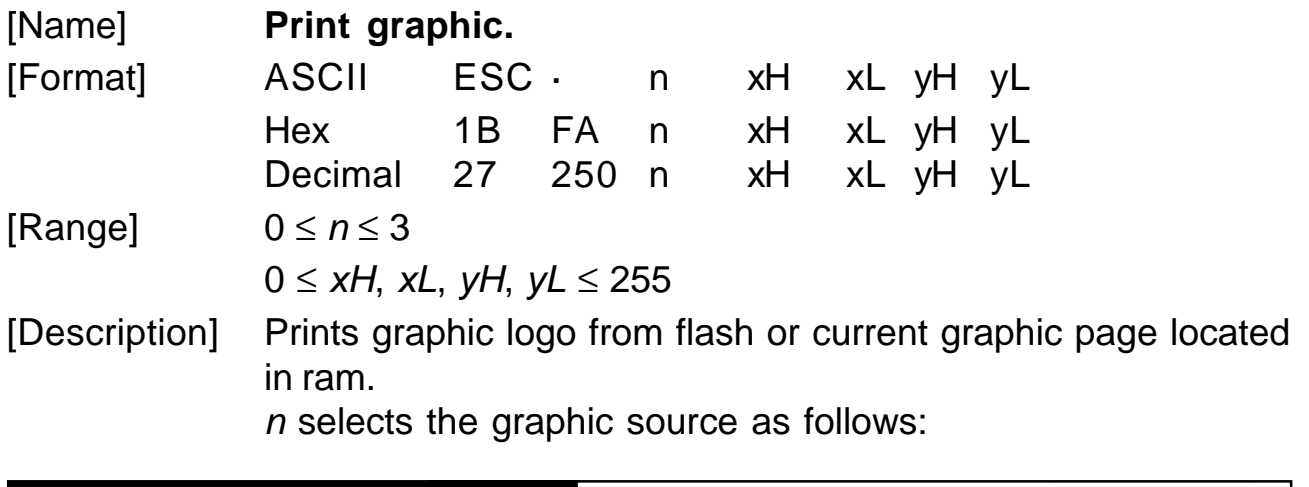

**CUSTOM** 

**SMICE-DS 3- 38**

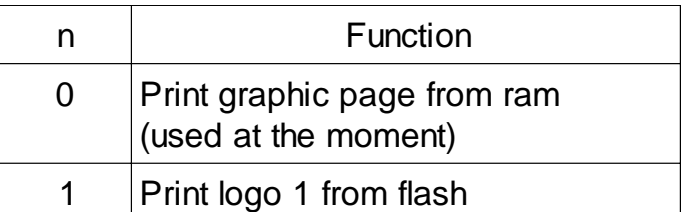

The maximum printable vertical dimension dhmax is 630  $xL + xH \times 256$  specifies the starting dotline (1 ÷ dhmax).  $yL + yH \times 256$  specifies the number of lines to print. [Notes] • If  $(xL + (xH \times 256))$  > dhmax the printer does not execute the command. • If ( $xL + (xH \times 256) + yL + (yH \times 256)$ ) > dhmax the printer prints only dhmax -  $xL + (xH \times 256) + 1$  dotline. [Default] [Reference] **ESC ³, ESC ², ESC ¦** [Example] To print from ram bank dotline 100 to dotline 299, send: 1BH FAH 00H 00H 64H 00H C7H

#### **ESC**<sup>1</sup> **nL nH**

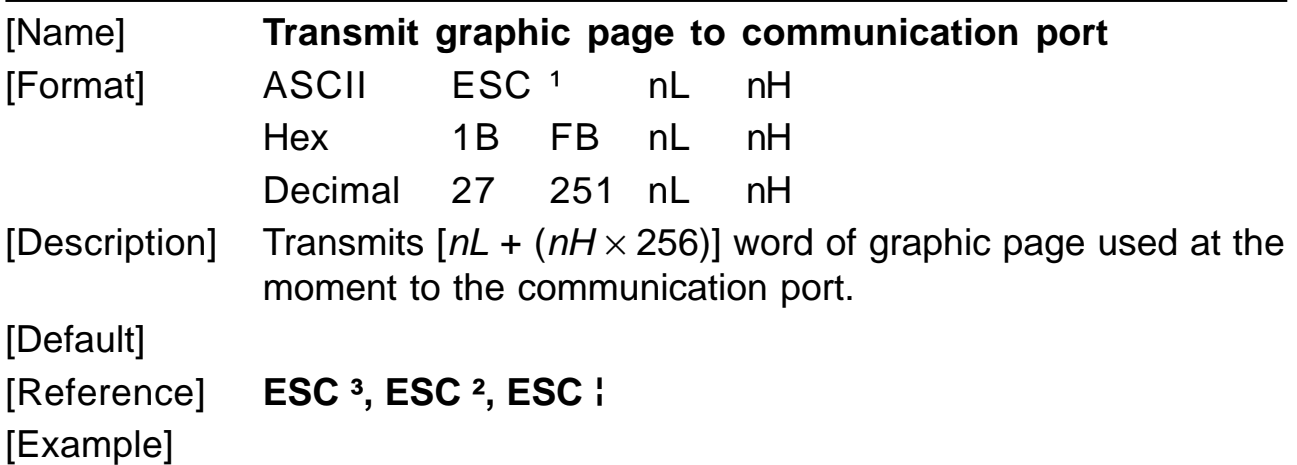

## **ESC**  $3$  **n**

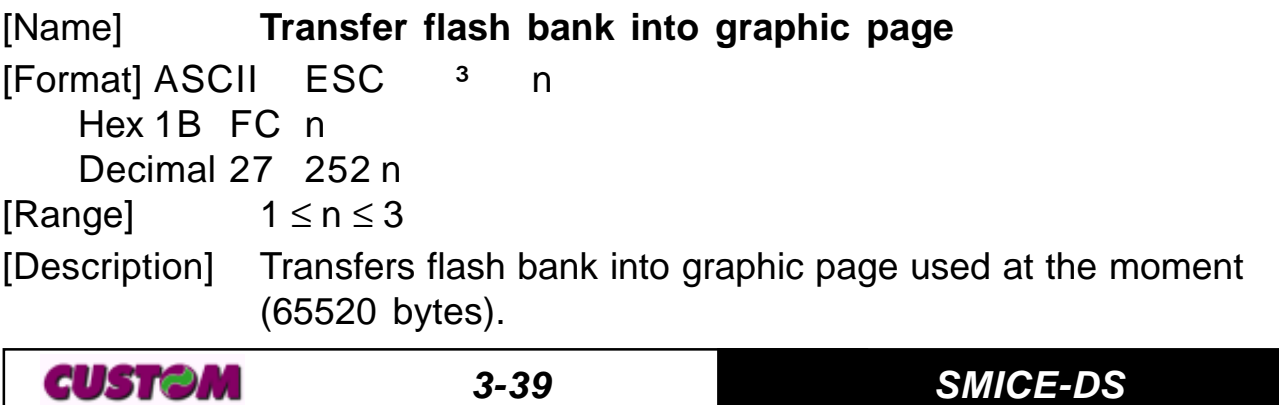

n selects the flash bank as follows:

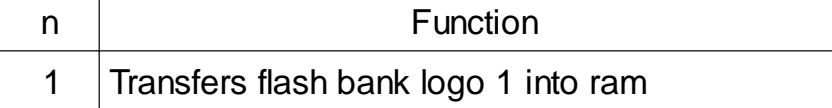

# [Notes]

[Default]

[Reference] **ESC ·, ESC ², ESC ¦**

[Example]

# **E H SC ² nL nH**

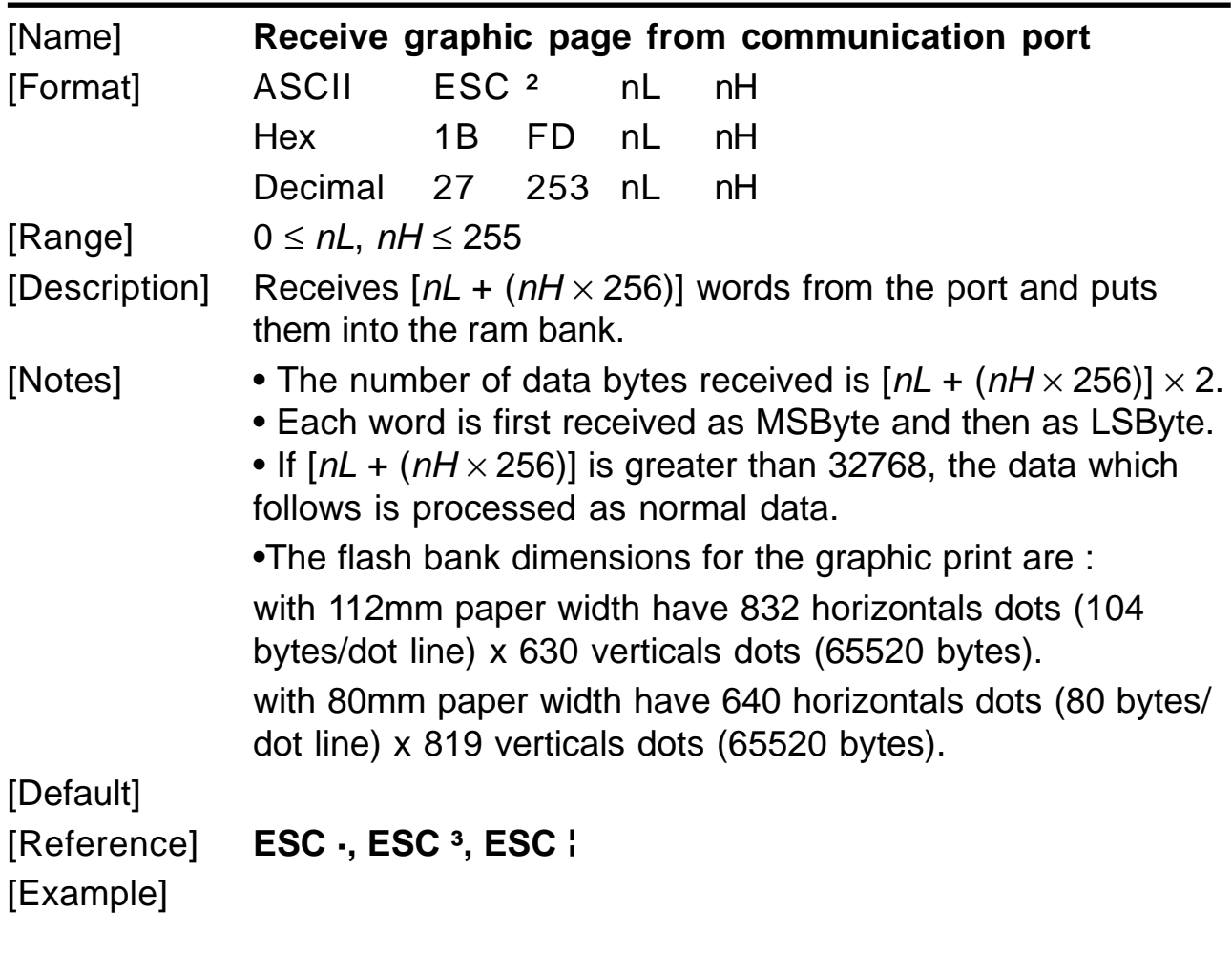

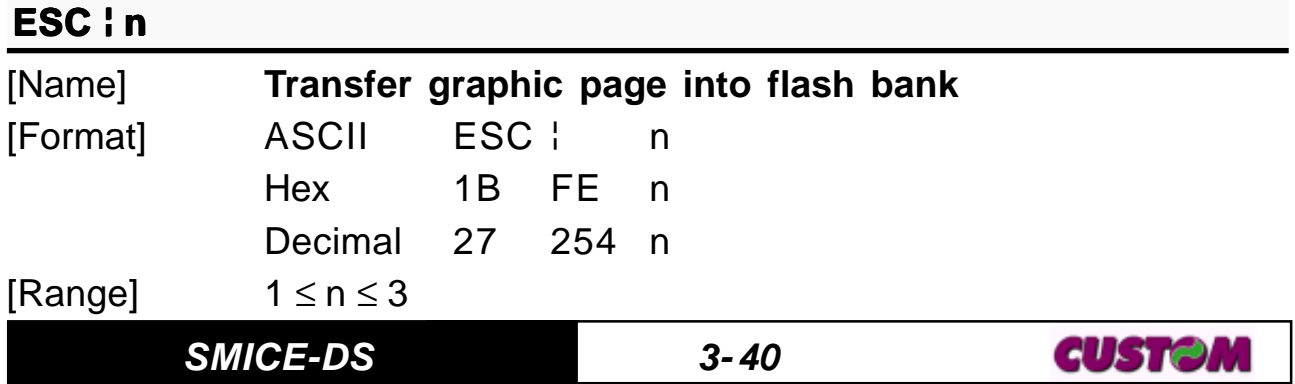

[Description] Transfers the graphic page used at the moment into the flash bank (65520 bytes).

n selects the bank as follows:

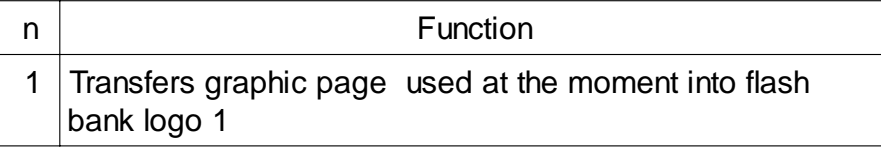

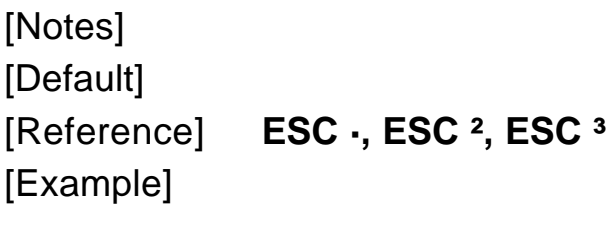

## **ESC** FF

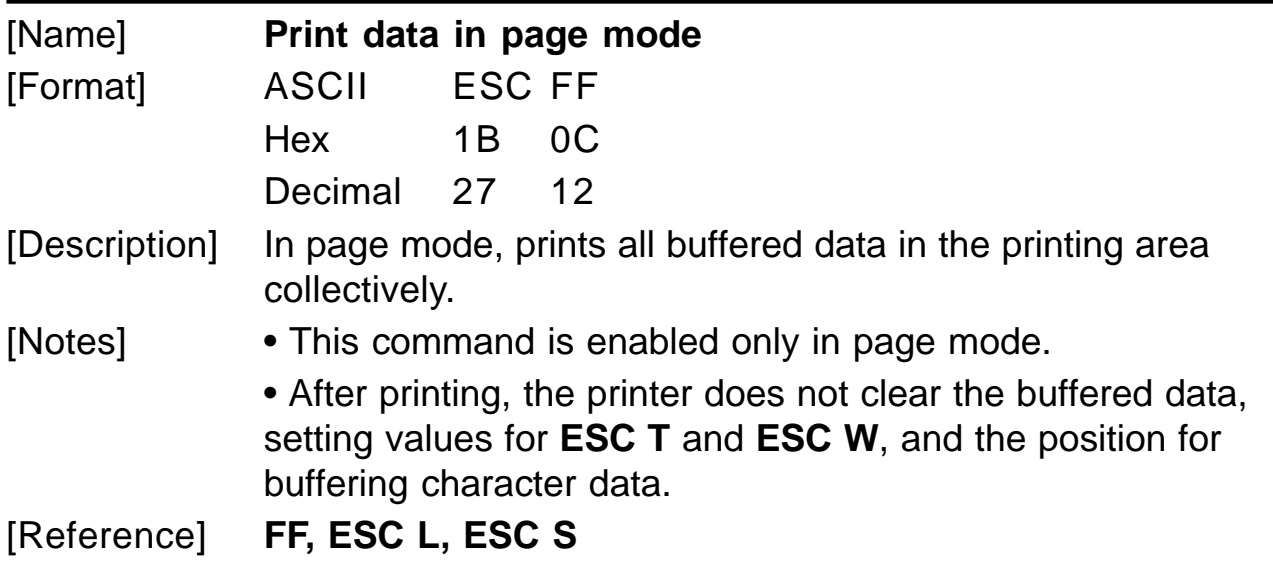

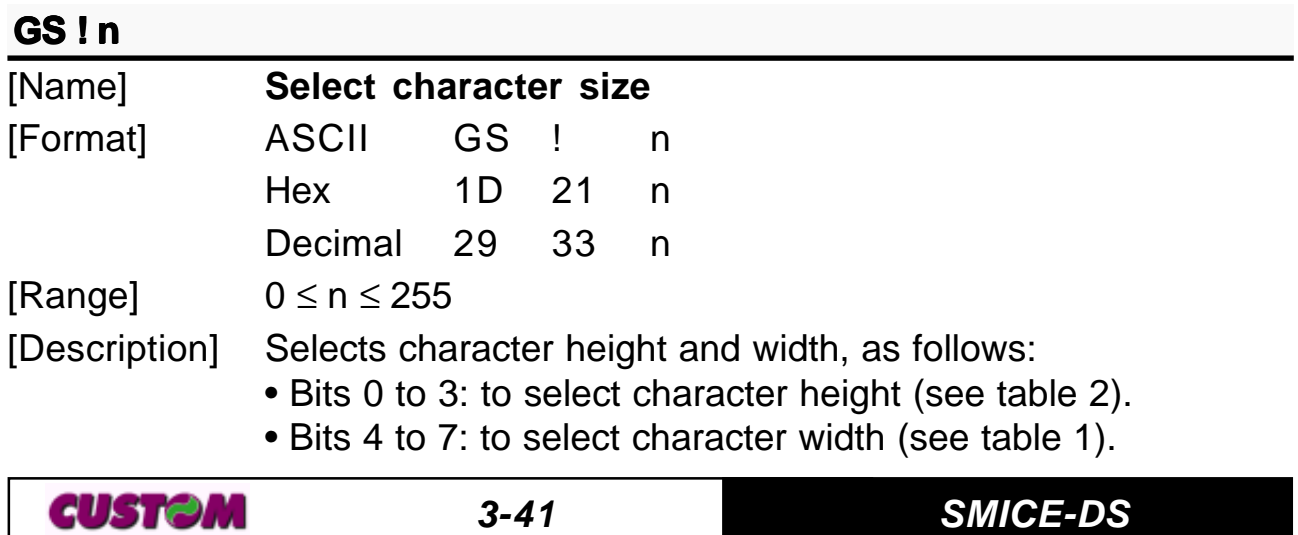

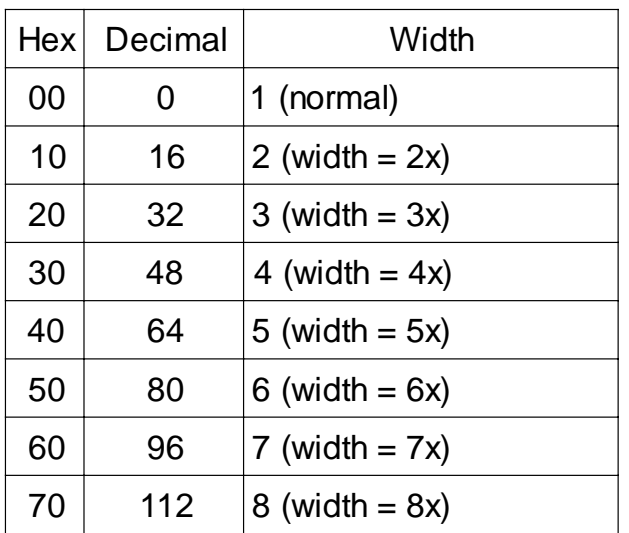

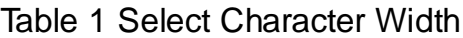

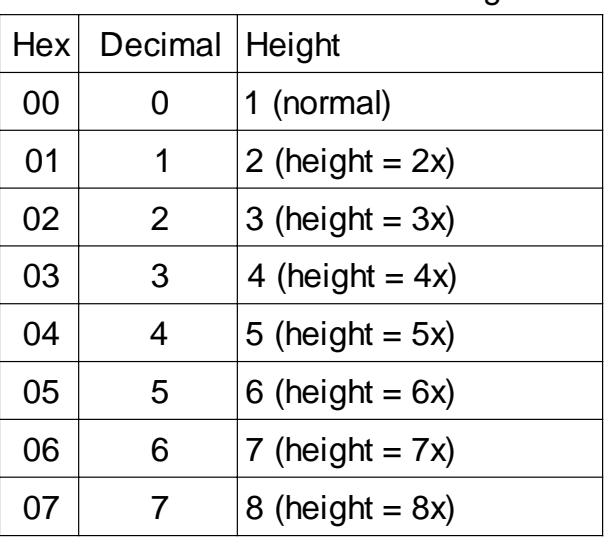

Table 2 Select character height

[Notes] • This command is effective for all characters (except HRI characters).

 $\bullet$  If n falls outside the defined range, this command is ignored.

• Characters enlarged to different heights on the same line are aligned at the baseline or topline (see **GS ~**).

• **ESC !** can also be used to select character size. However, the setting of the last received command is the effective one.

 $[Default]$   $n = 0$ [Reference] **ESC !** [Example]

## **GS \$ nL nH**

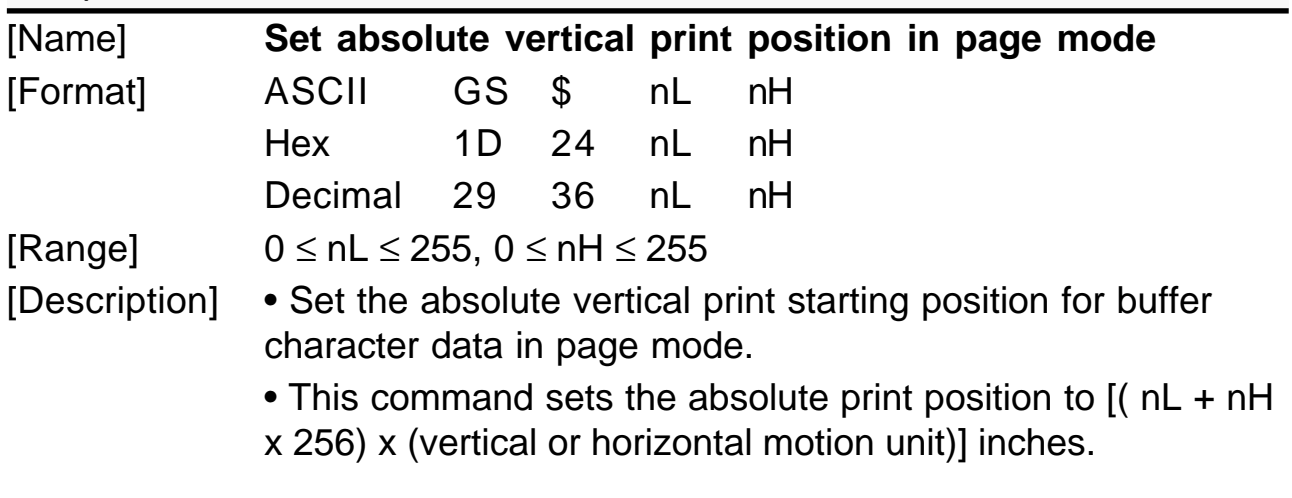

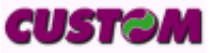

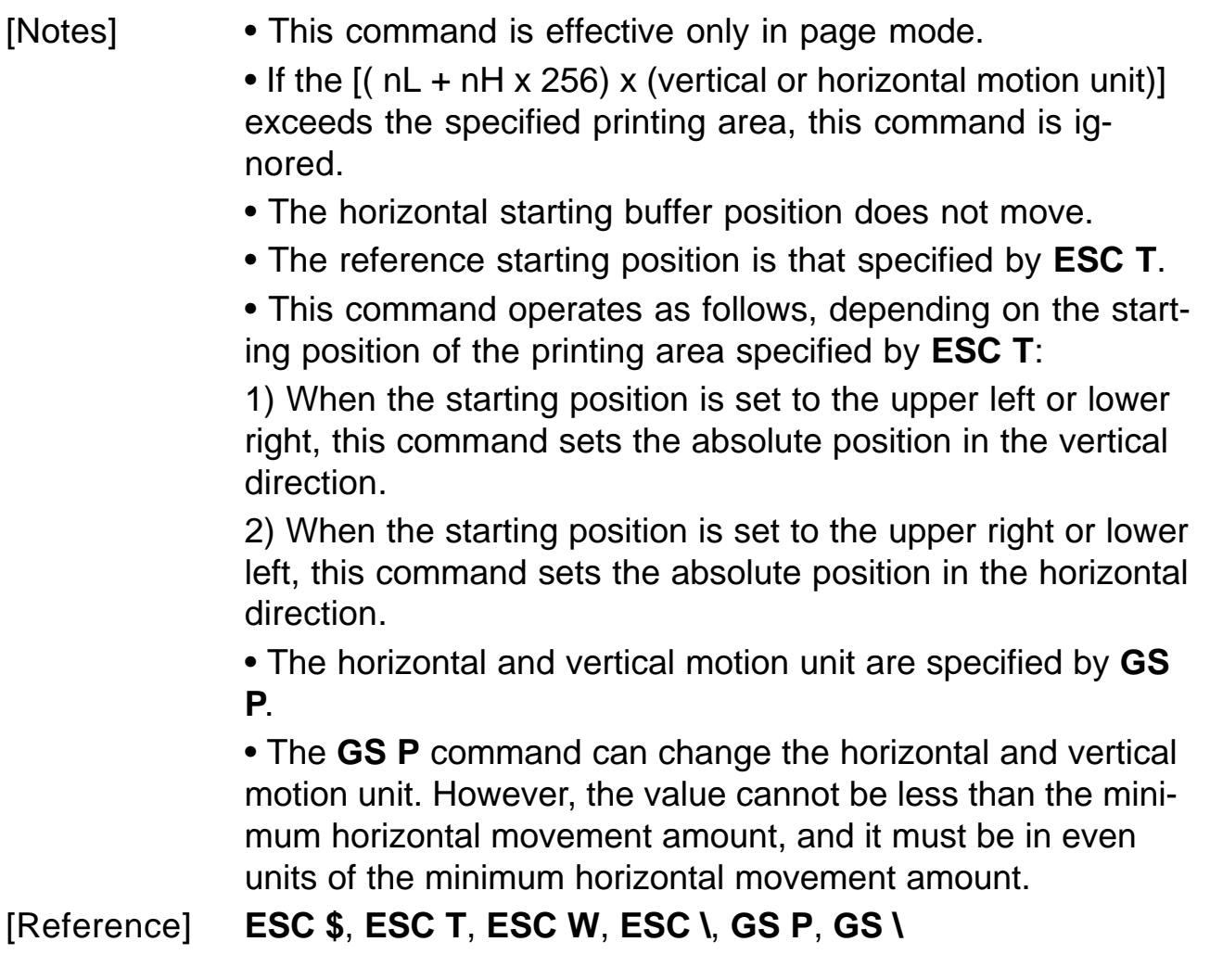

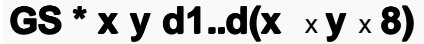

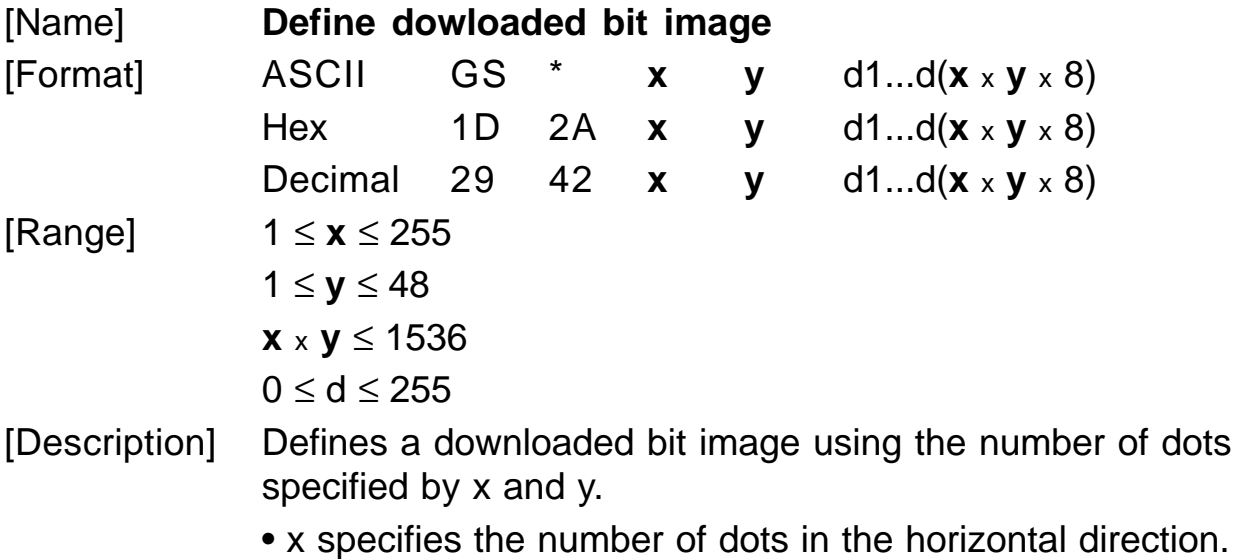

**CUSTOM** 

- y specifies the number of dots in the vertical direction.
- [Notes]  $\bullet$  The number of dots in the horizontal direction is  $x \times 8$ , in the vertical direction it is **y** x 8.
	- If  $x \times y$  is out of the specified range, this command is disabled.

• The d indicates bit-image data. Data ( d) specifies a bit printed to 1 and not printed to 0.

- The downloaded bit image definition is cleared when:
- 1) **ESC @** is executed.
- 2) **ESC &** is executed.
- 3) **FS q** is executed.

Printer is reset or the power is turned off.

• The following figure shows the relationship between the downloaded bit image and the printed data.

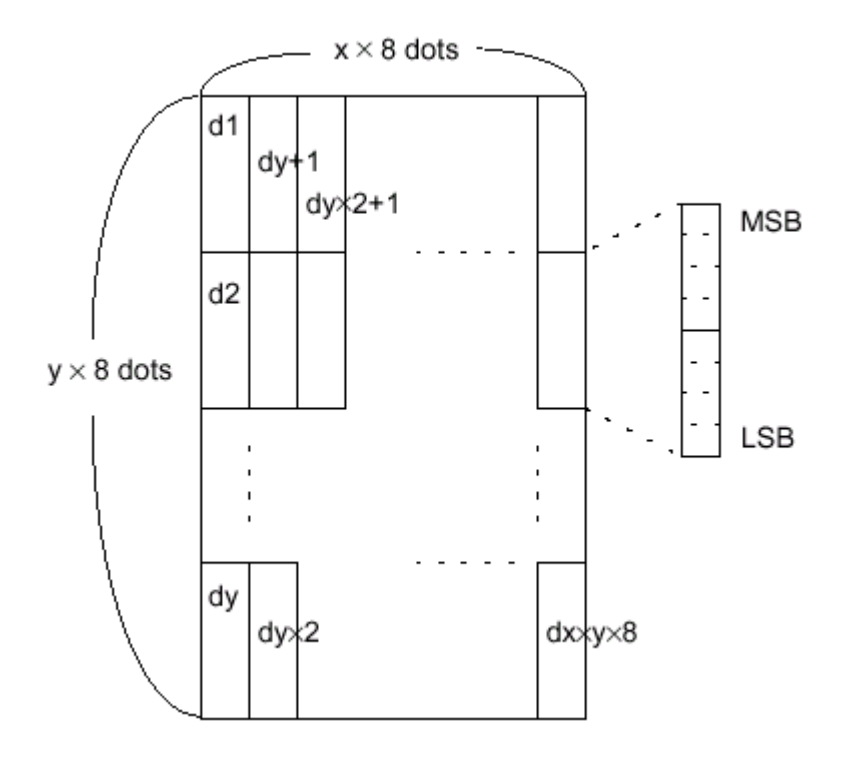

## [Reference] **GS \**

## **SMICE-DS 3- 44**

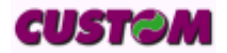

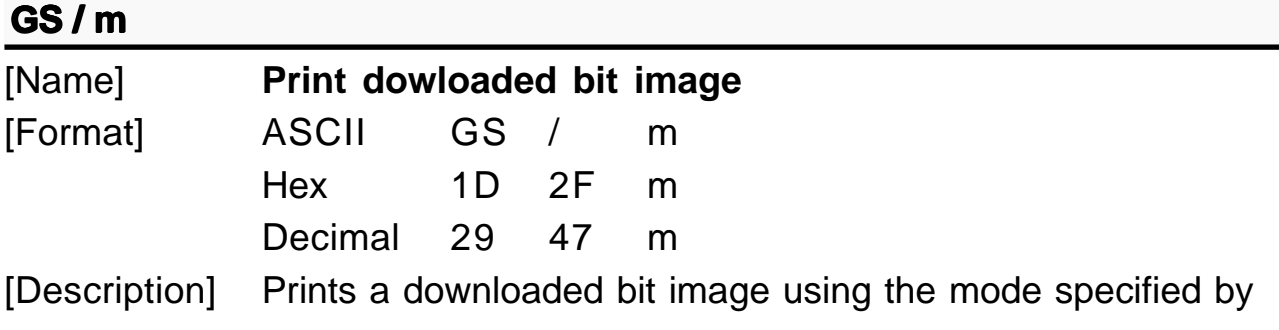

m.

m selects a mode from the table below :

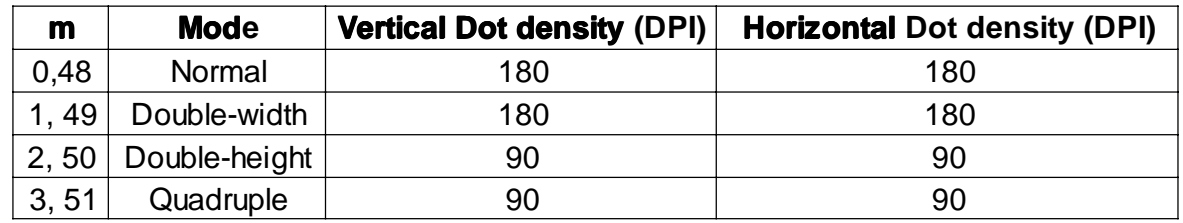

[Notes] • This command is ignored if a downloaded bit image has not been defined.

> • In standard mode, this command is effective only when there is no data in the print buffer.

• This command has no effect in the print modes (emphasized, underline, character size, or white/black reverse printing), except for upside-down printing mode.

• If the downloaded bit-image to be printed exceeds the printable area, the excess data is not printed.

• If the printing area width set by **GS L** and **GS W** is less than one line in vertical, the following processing is performed only on the line in question:

1) The printing area width is extended to the right up to one line in vertical. In this case, printing does not exceed the printable area.

2) If the printing area width cannot be extended by one line in vertical, the left margin is reduced to accommodate one line in vertical.

[Reference] **GS \***

[Example]

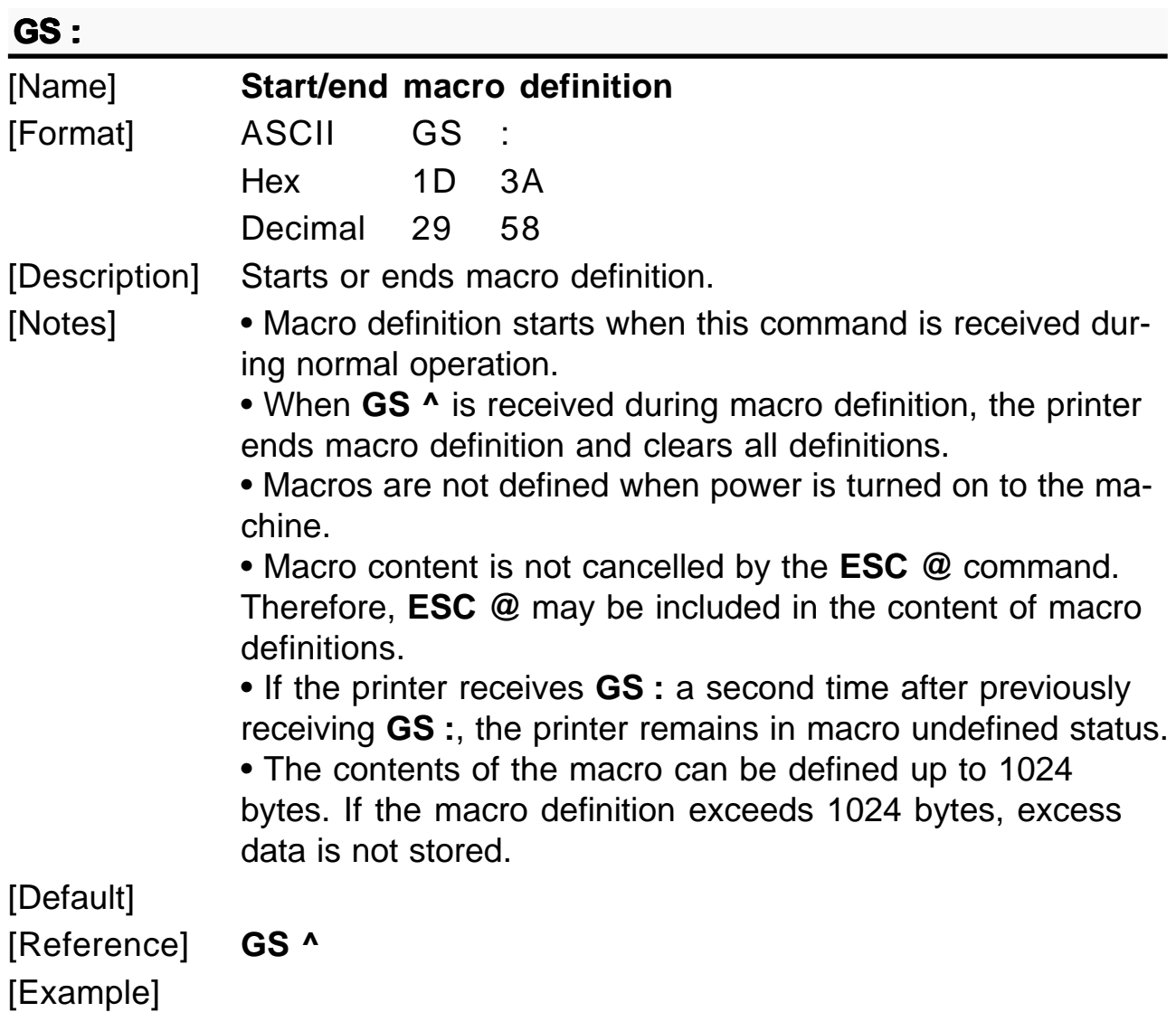

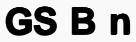

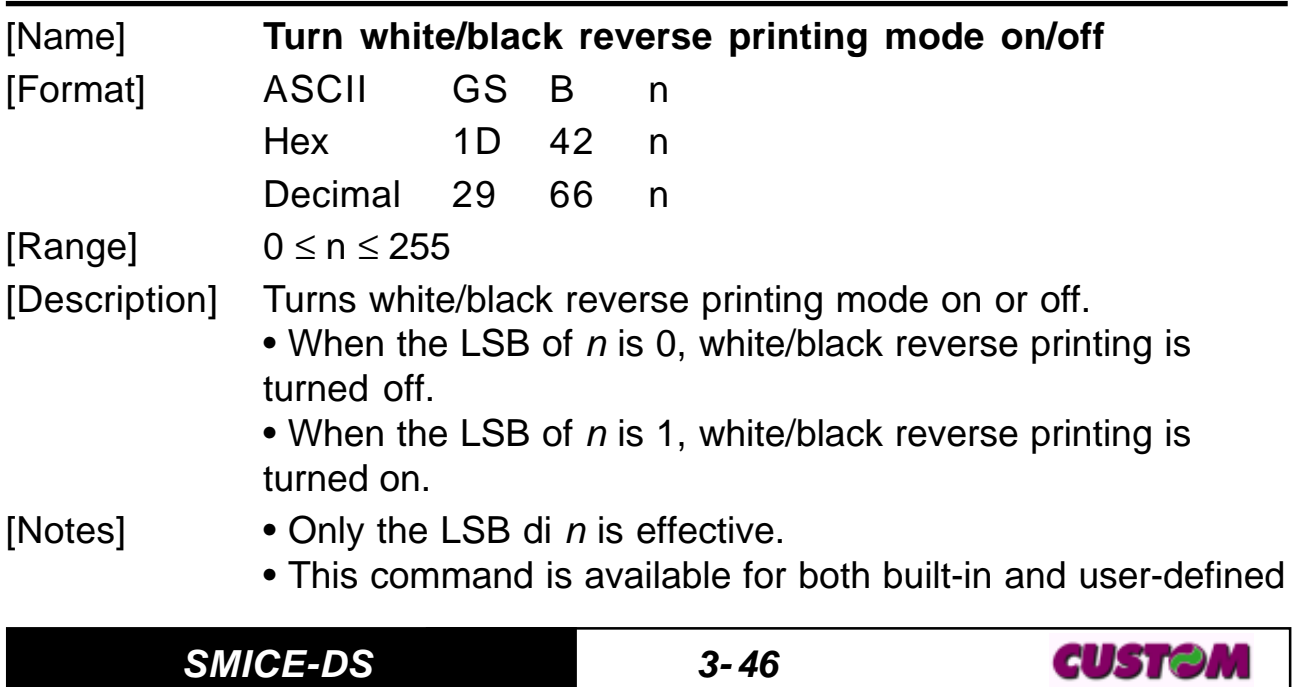

characters.

• This command does not affect bit image, downloaded bit image, bar code, HRI characters and spacing skipped by **HT, ESC \$** and **ESC \.**

• This command does not affect white space between lines.

• White/black reverse mode has a higher priority than underline mode. Even if underline mode is on, it will be disabled (but not cancelled) when white/black reverse mode is selected.

 $[Default]$   $n = 0$ [Reference] [Example]

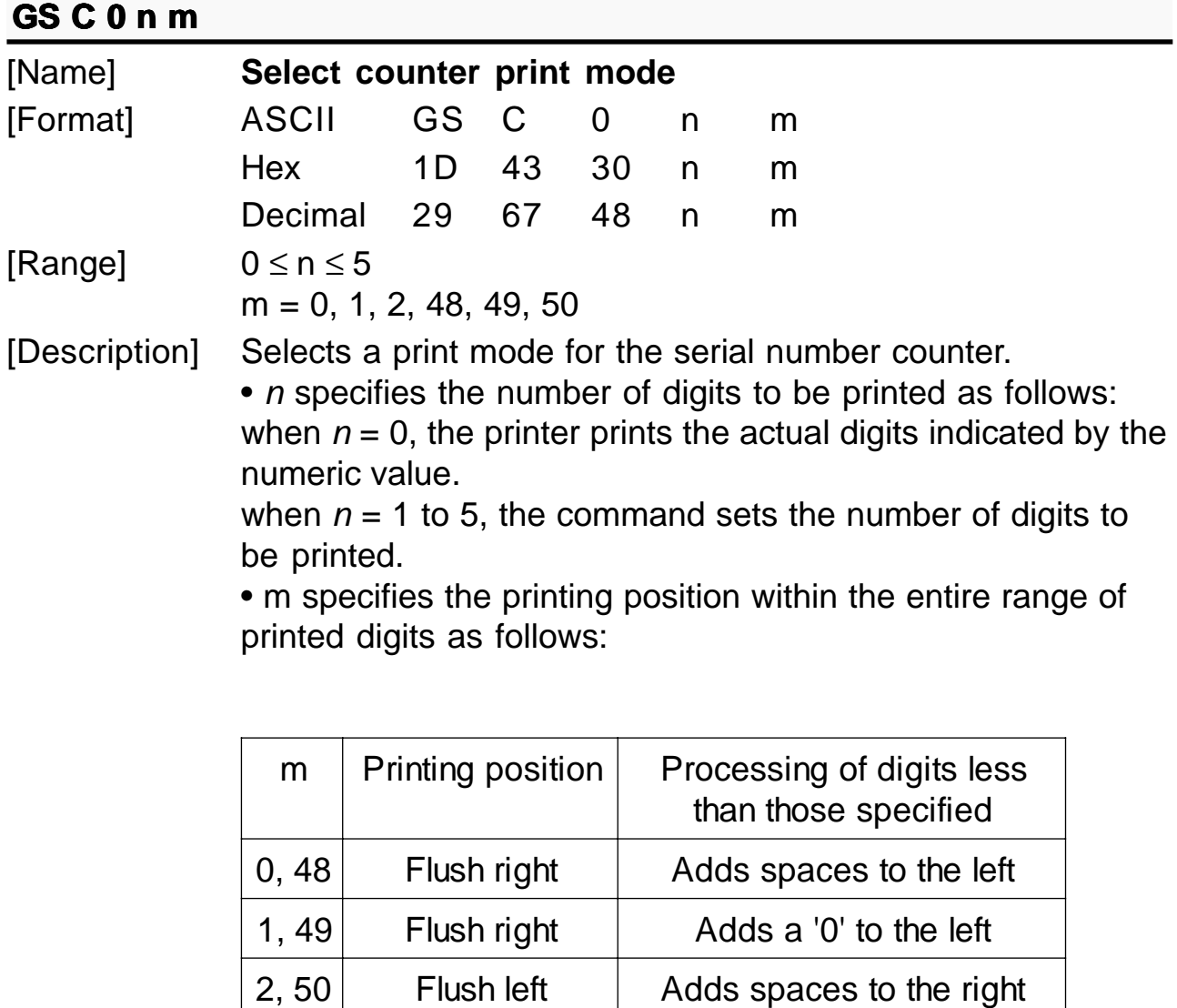

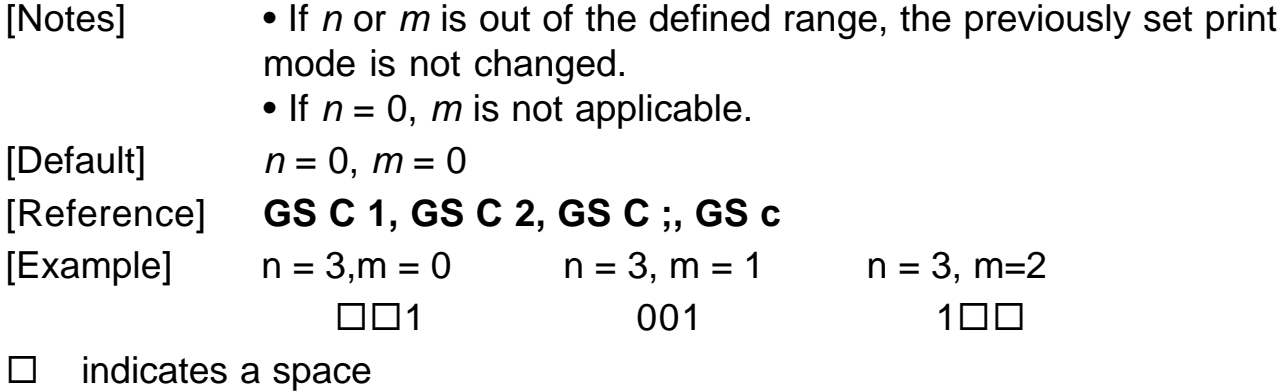

# **G r S C 1 aL aH bL bH n r**

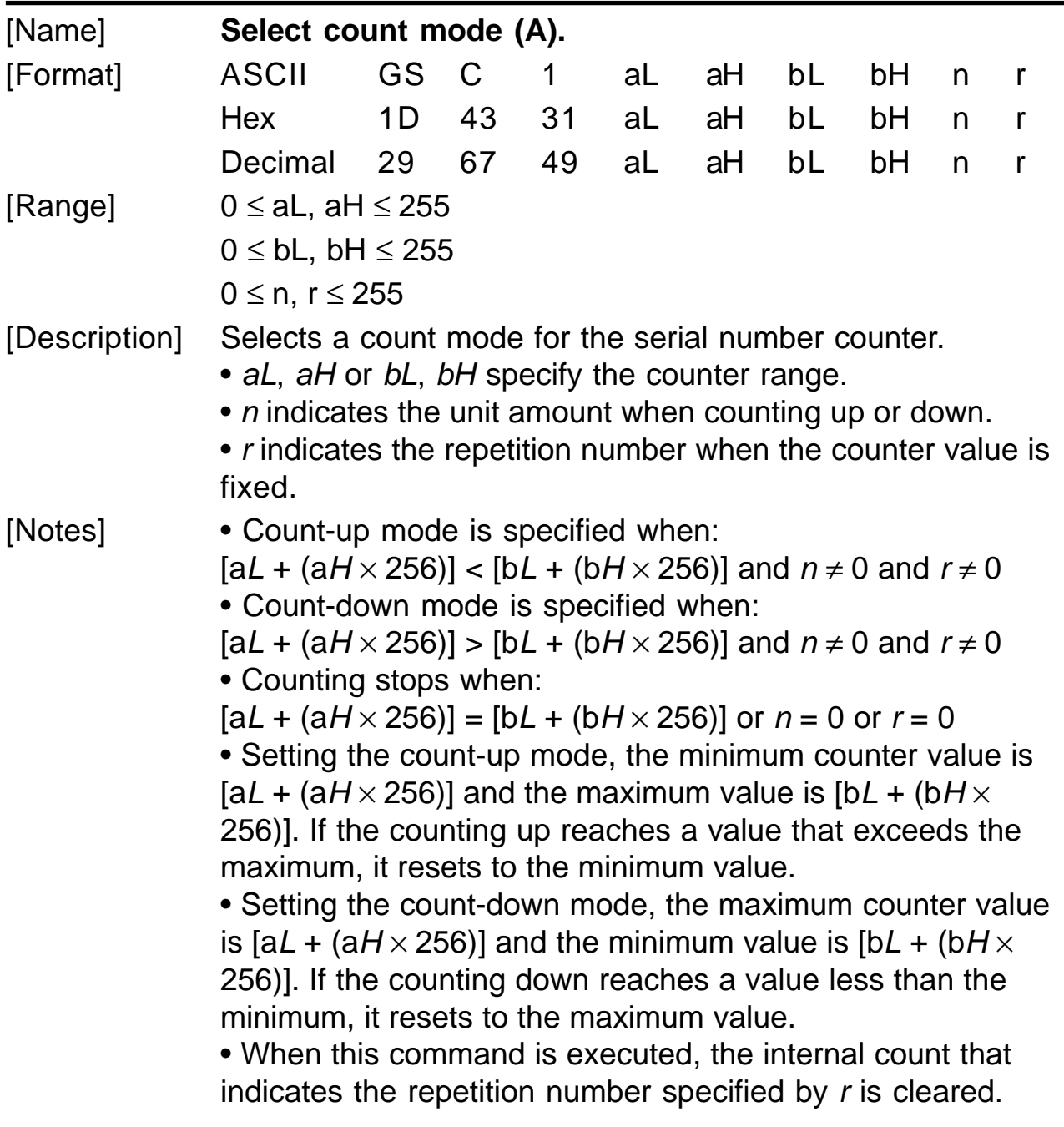

**SMICE-DS 3- 48**

**CUSTOM**
# **3. PRINTER FUNCTIONS**

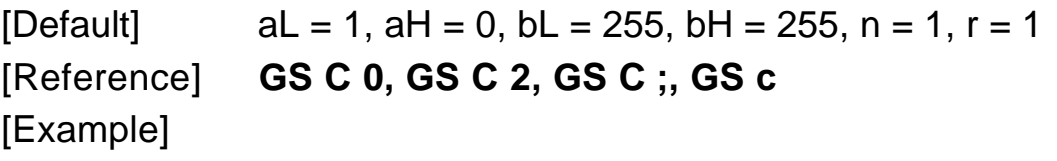

# $GS \ hL$  nH

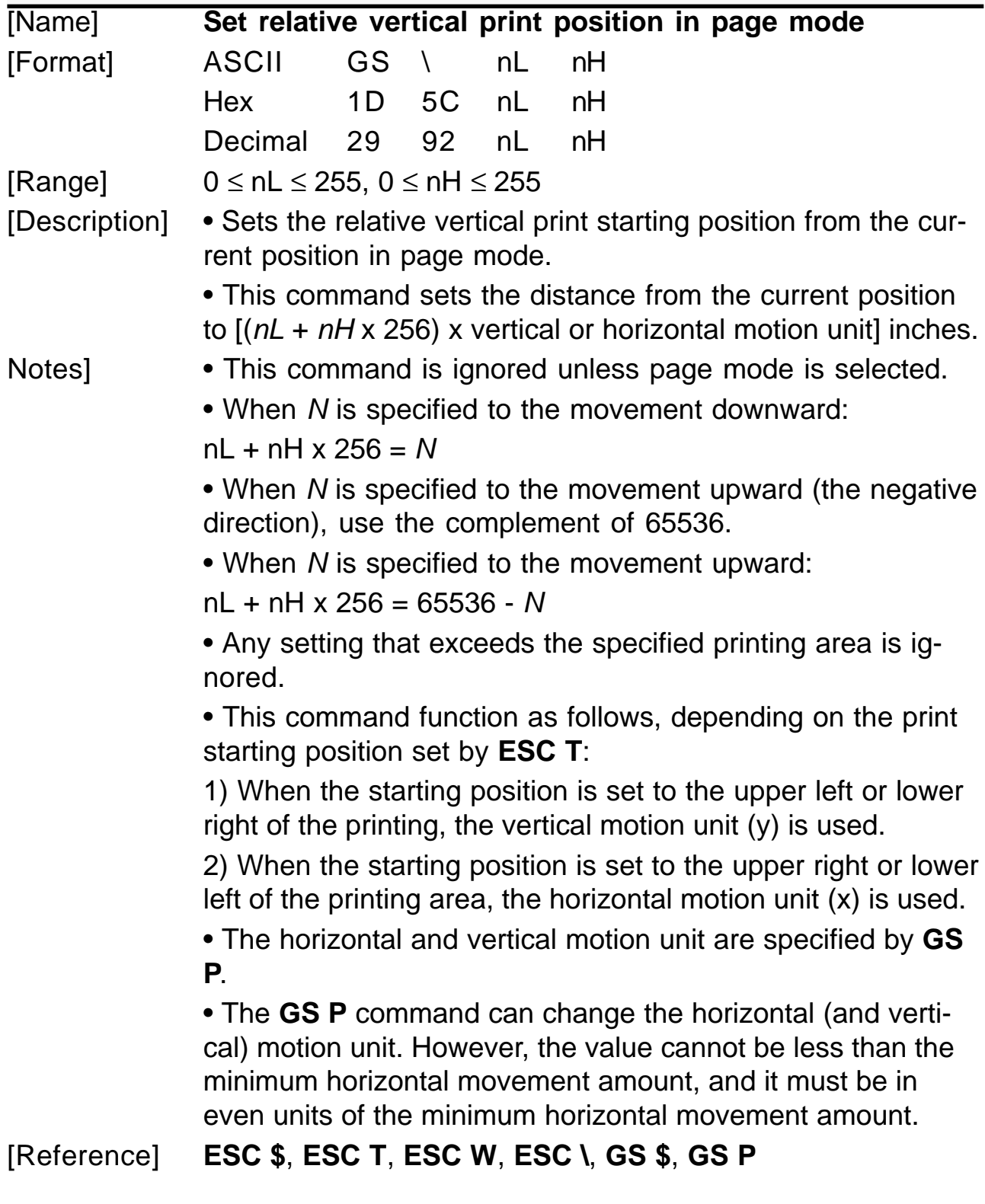

[Example]

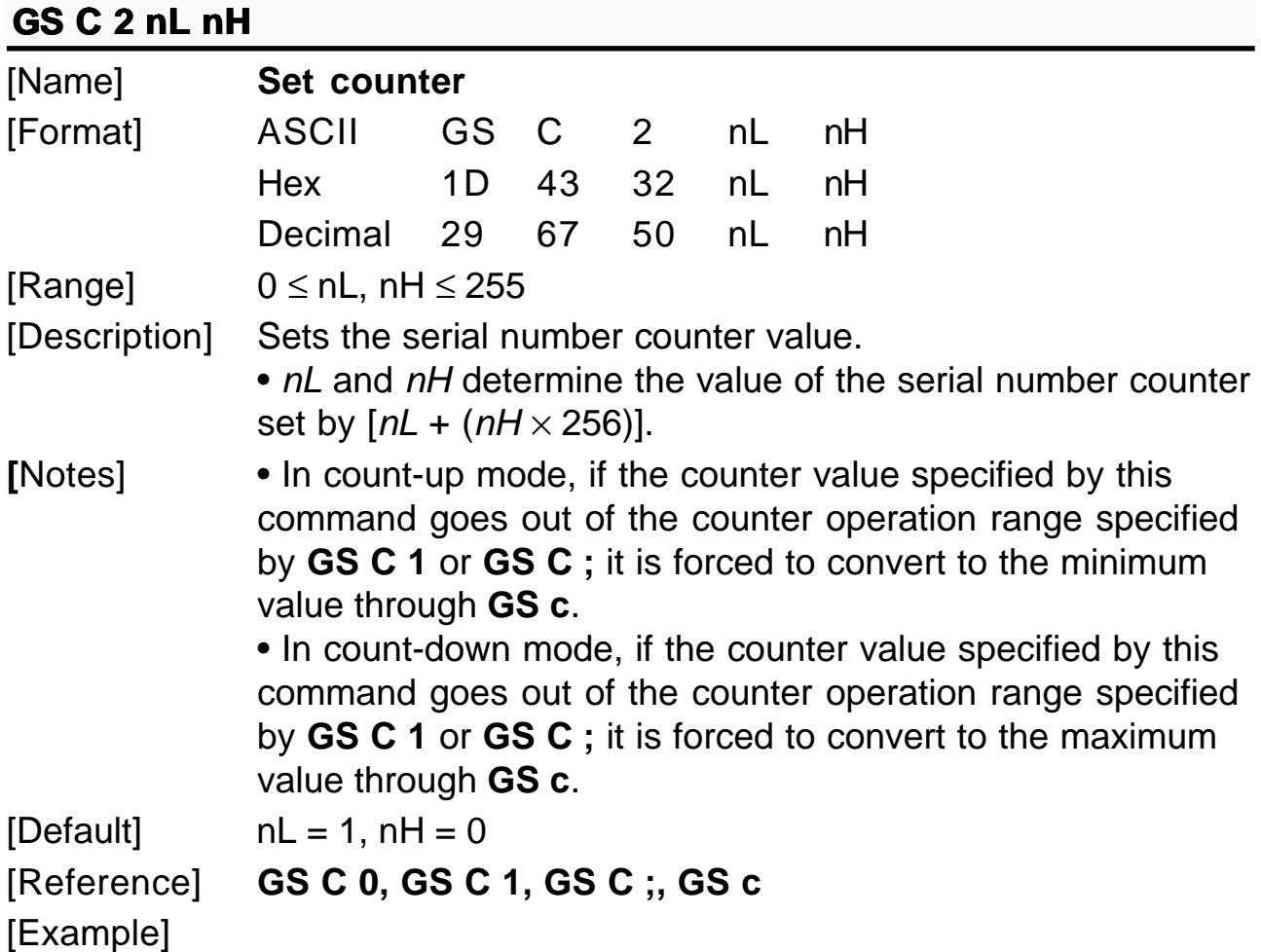

# **G ; S C ; sa ; sb ; sn ; sr ; sc ;**

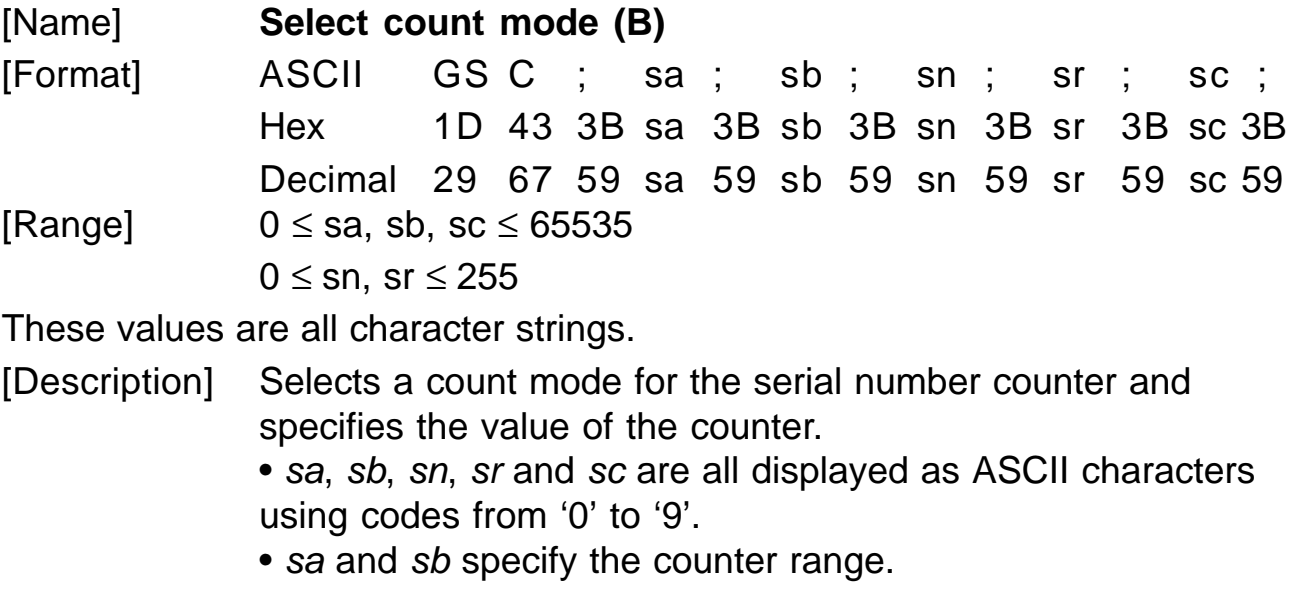

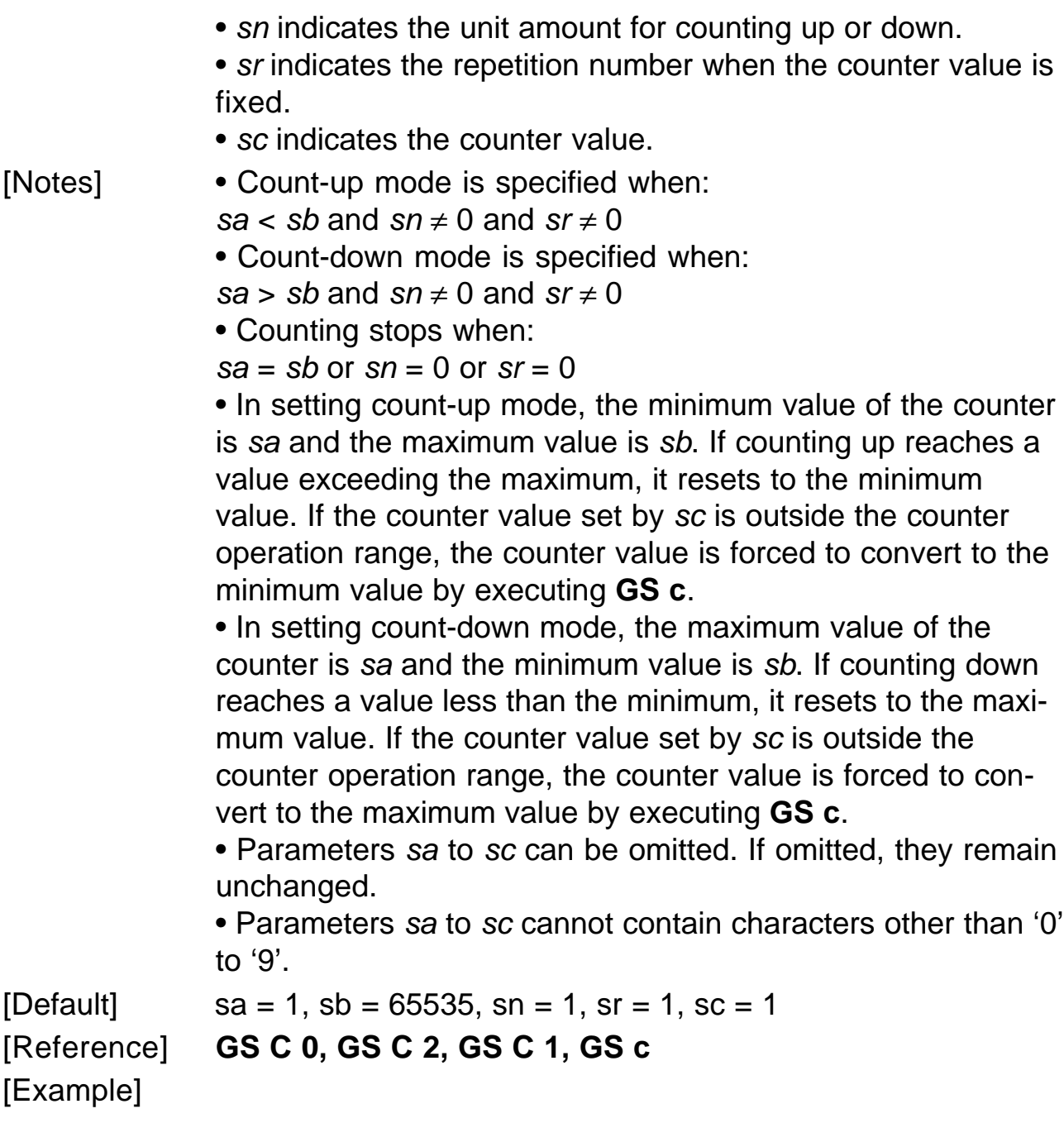

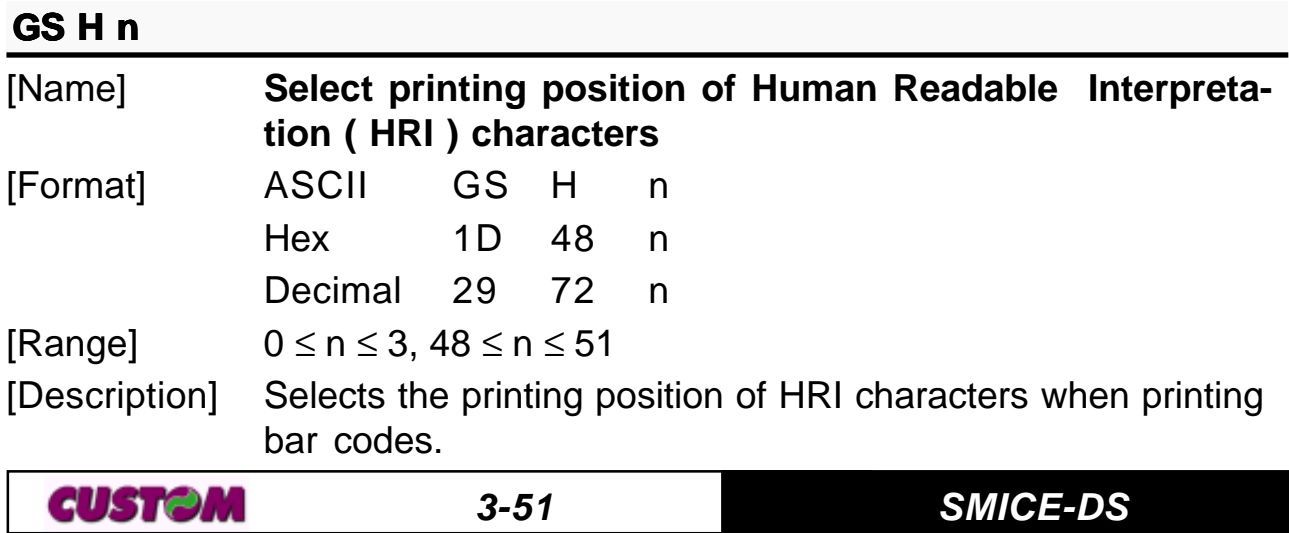

n selects the printing positions as follows:

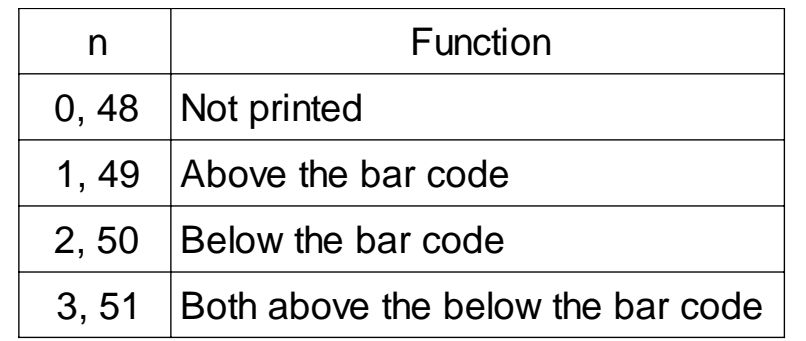

[Notes] • HRI characters are printed using the font specified by **GS f**.  $[Default]$   $n = 0$ [Reference] **GS f, GS k** [Example]

# **GS I n (ONLY WITH SERIAL INTERFACE)**

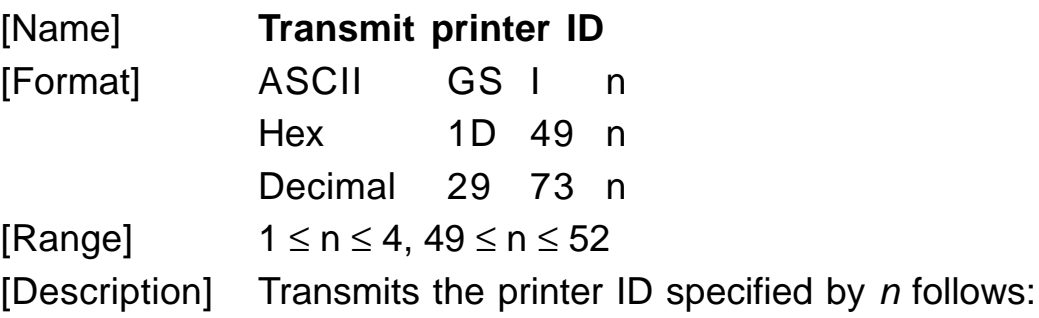

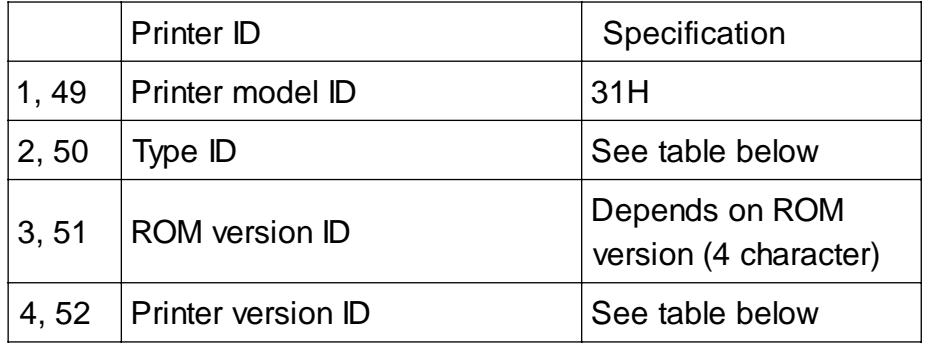

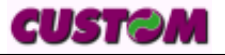

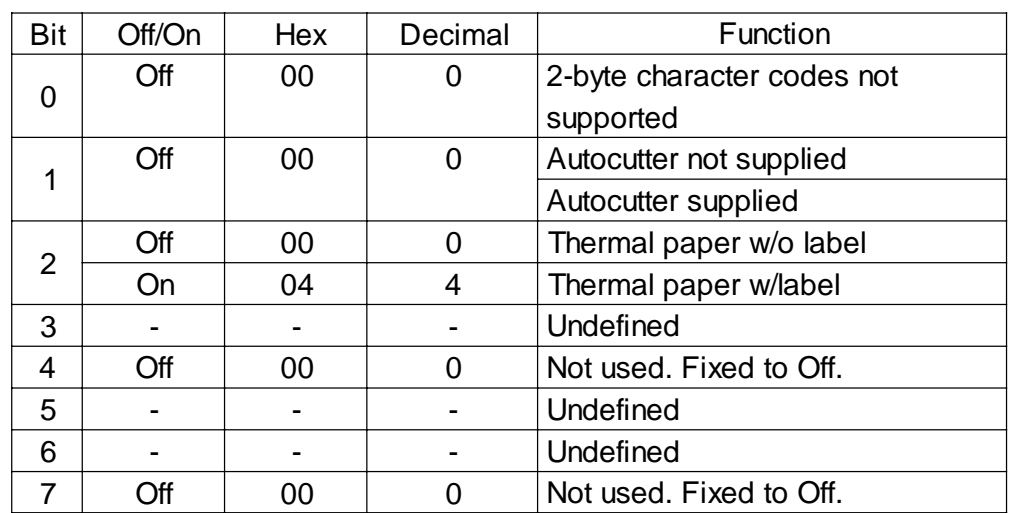

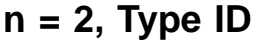

[Notes] • When the DTR/DSR command is selected, the printer only transmits 1 byte (printer ID) following confirmation that the host is ready to receive data. If the host is not ready, the printer waits until it is ready.

> • When the XON/XOFF command is selected, the printer only transmits 1 byte (printer ID) without confirmation that the host is ready to receive data.

> • This command is executed when the data is processed in the data buffer. Therefore, there could be a time lag between command reception and data transmission, depending on data buffer status.

## [Default] [Reference] [Example]

## **GSL nL nH**

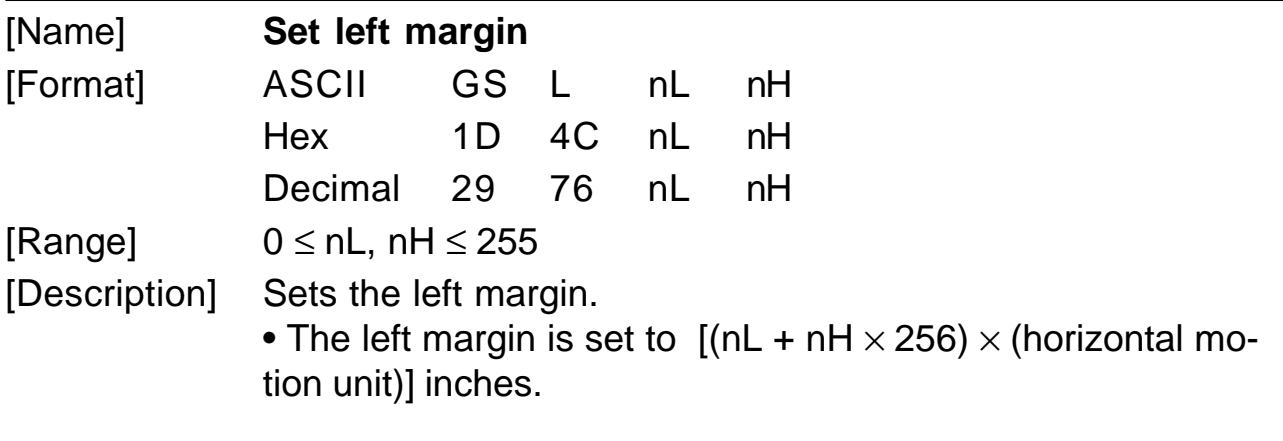

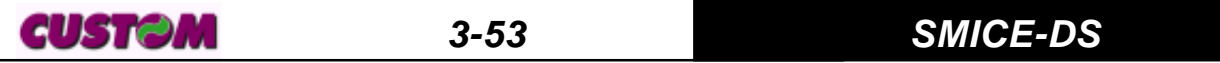

### **3. PRINTER FUNCTIONS**

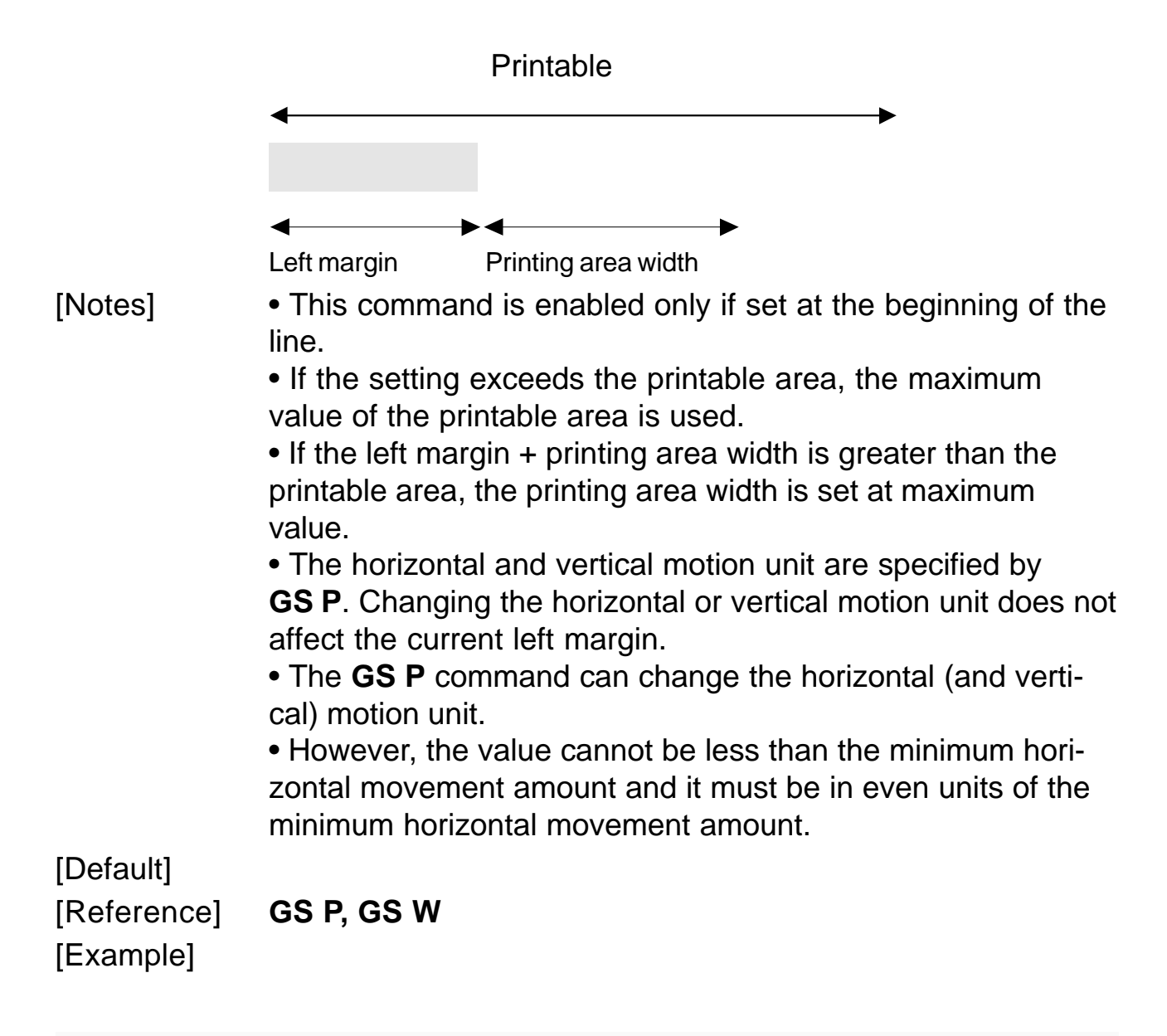

### **G y S P x y**

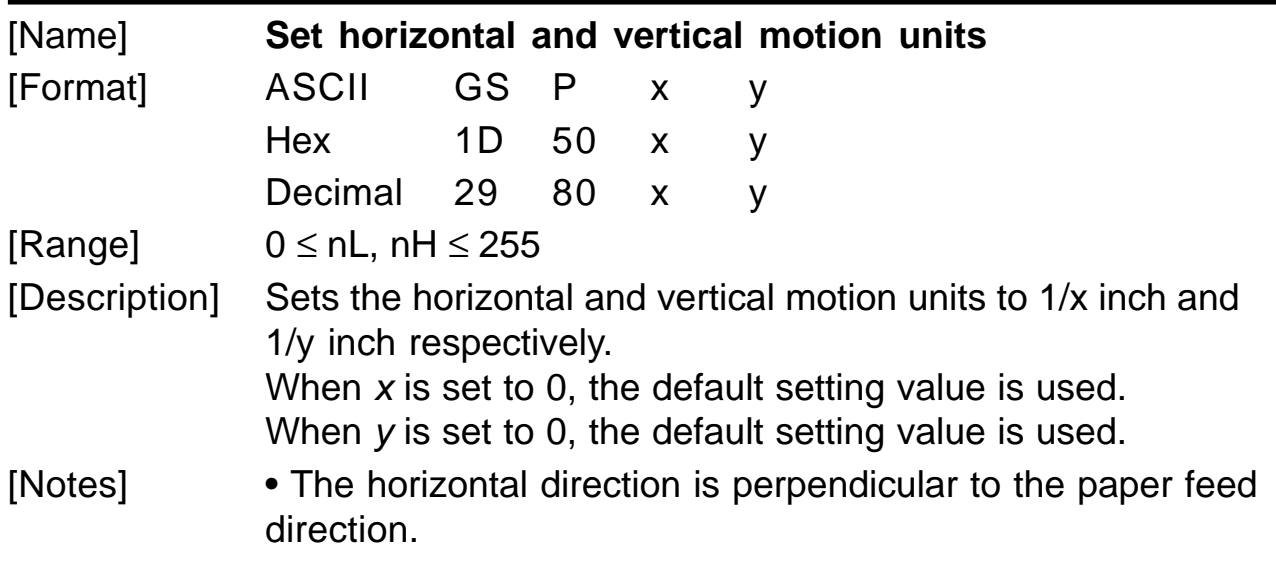

**SMICE-DS 3- 54**

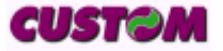

• In standard mode, the following commands use x or y, regardless of character rotation (upside-down or 90° clockwise rotation):

 **Commands using x :** ESC SP, ESC \$, ESC \, GS L, GS W**.**

- **Commands using y :** ESC 3, ESC J**.**

• This command does not affect the previously specified values.

• The calculated result from combining this command with others is truncated to the minimum value of the mechanical pitch or an exact multiple of that value.

[Default]  $x = 204$ ,  $y = 408$ 

[Reference] **ESC SP, ESC \$, ESC \, ESC 3, ESC J, GS L, GS W**

[Example]

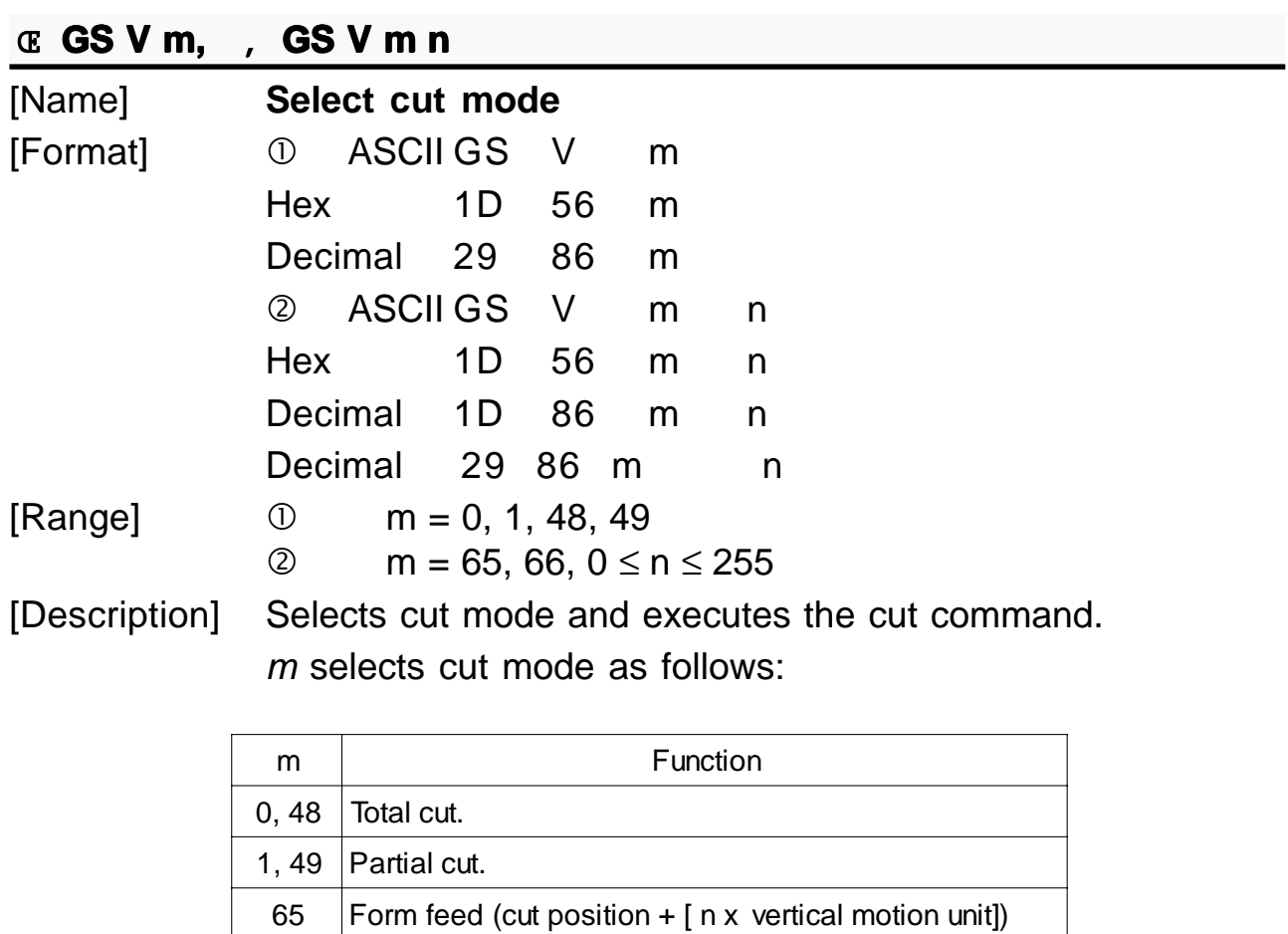

and total cut 69 | Form feed (cut position +  $\lceil n \times$  vertical motion unit]) and partial cut

[Notes] • This command is only enabled if set at the beginning of the

CUSTOM

line.

• The horizontal and vertical motion units are specified by **GS P**.

[Default] [Reference] **ESC i, ESC m** [Example]

# **G H S W nL nH**

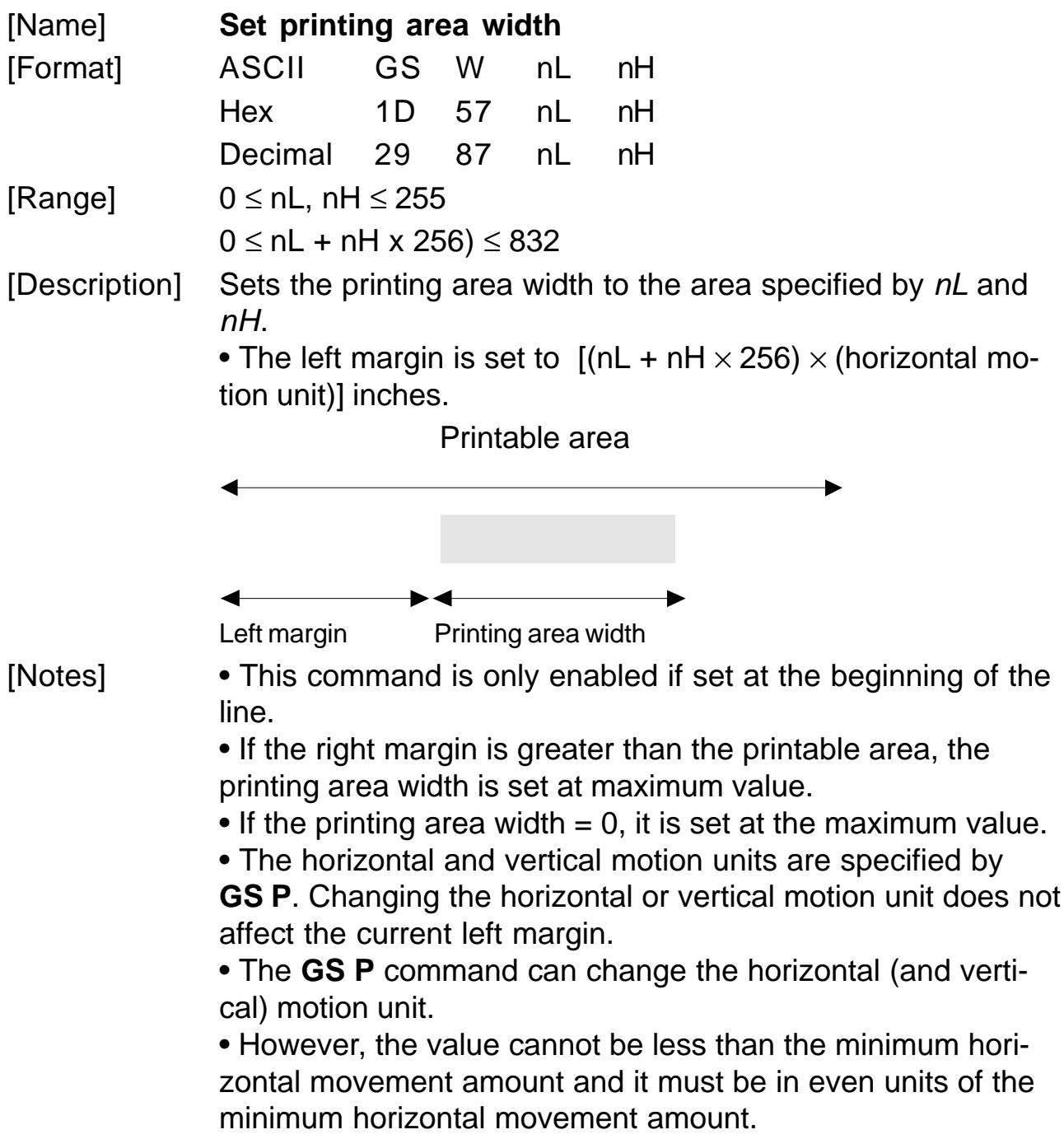

**SMICE-DS**

[Default] [Reference] **GS L, GS P** [Example]

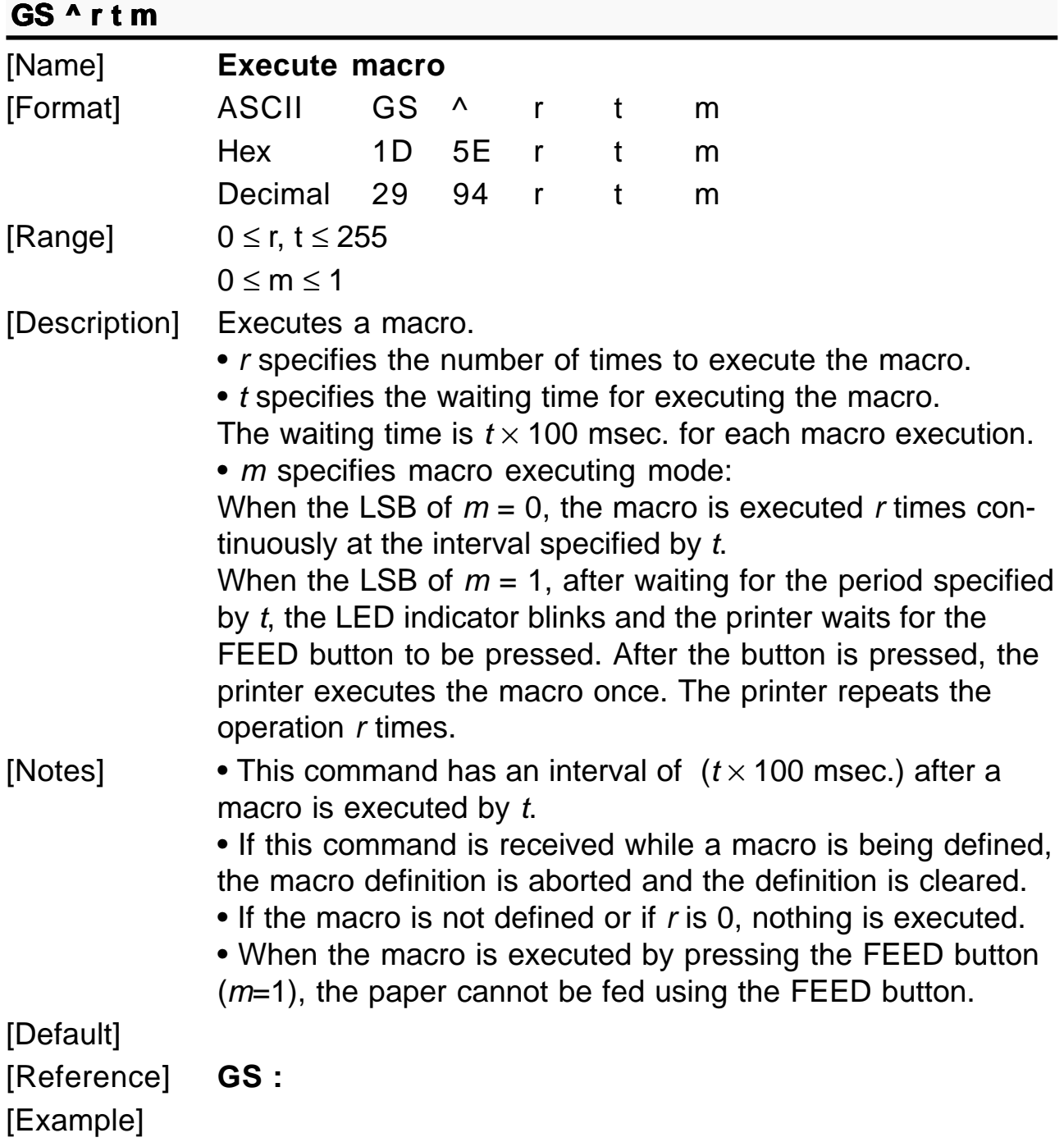

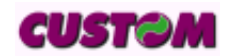

# **GS** a n [Name] **Enable/Disable Automatic Status Back (ASB)** [Format] ASCII GS a Hex 1D 61 n Decimal 29 97 n [Range]  $0 \le n \le 255$ [Description] Enables or disables ASB and specifies the status items to include, using  $n$  as follows :

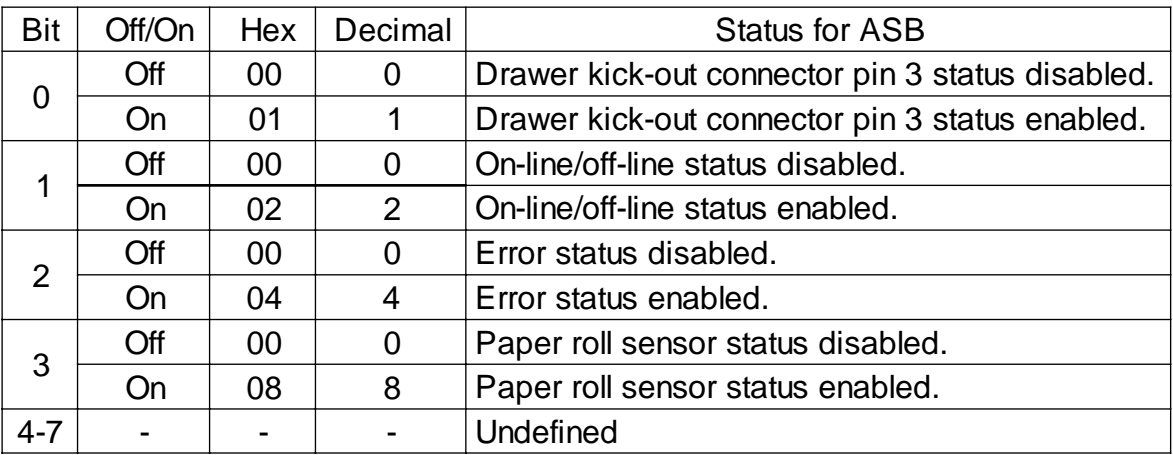

[Notes] • If any of the status items in the table above are enabled, the printer transmits the status when this command is executed. The printer automatically transmits the status whenever the enabled status item changes. The disabled status items may change, in this case, because each status transmission represents the current status.

> • If all status items are disabled, the ASB function is also disabled.

• If the ASB is enabled as a default, the printer transmits the status when the printer data reception and transmission is possible at the first time from when the printer is turned on.

• The following four status bytes are transmitted without confirming whether the host is ready to receive data. The four status bytes must be consecutive, except for the XOFF code.

• Since this command is executed after the data is processed in the receive buffer, there may be a time lag between data reception and status transmission.

• When the printer is disabled by **ESC =** (Select peripheral

CUSTƏM

device), the four status bytes are transmitted whenever the status changes.

• When using **DLE EO**T, **GS** I II I, or **GS** r, the status transmitted by these commands and ASB status must be differentiated, according to the procedure in Appendix G, Transmission Status Identification.

• The status to be transmitted are as follows:

First byte (printer information)

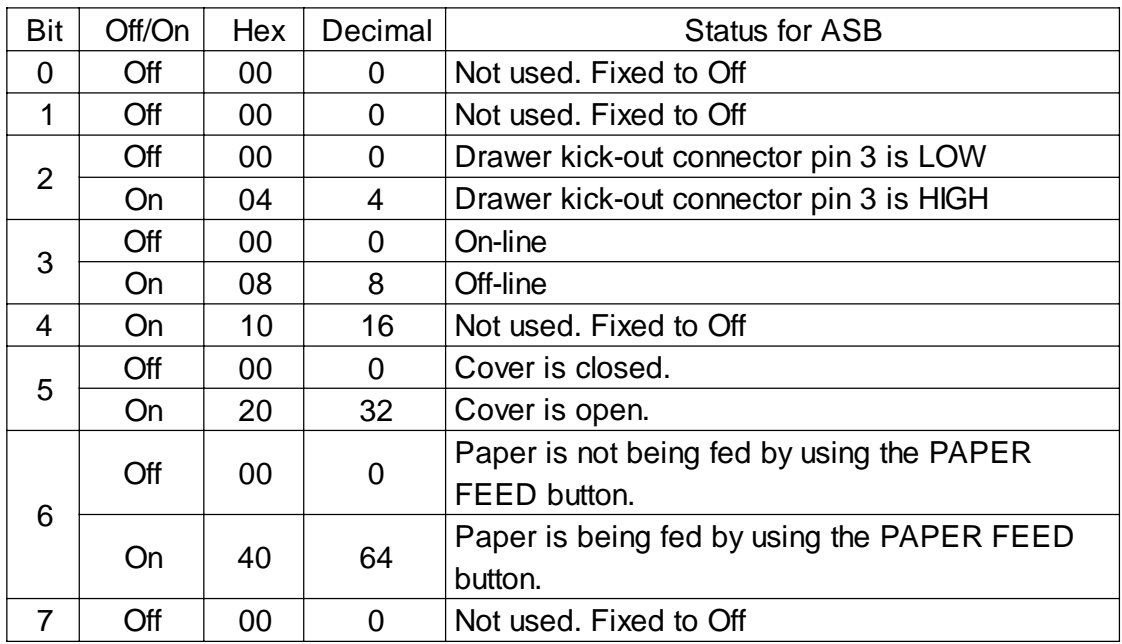

### Second byte (printer information)

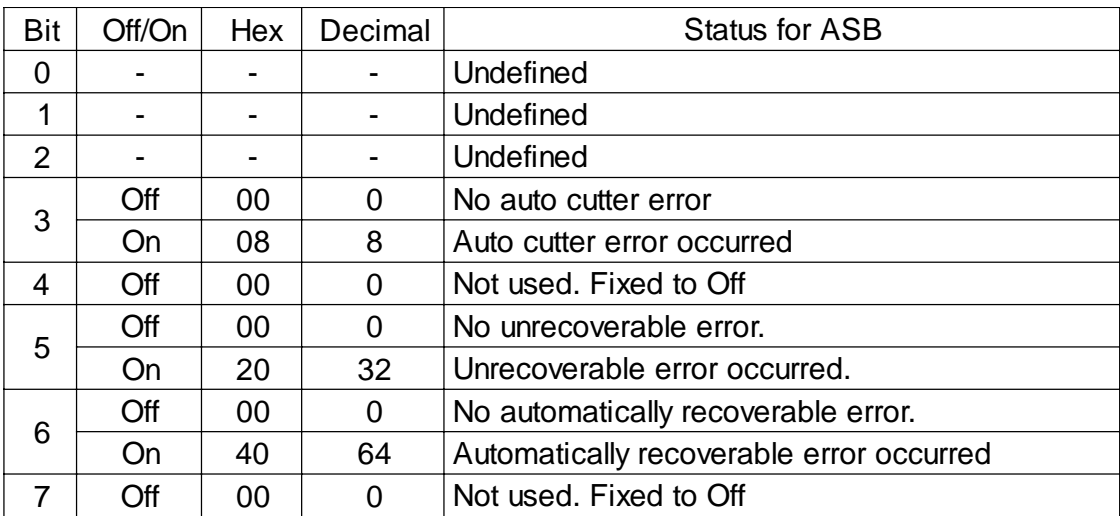

Bit 3:If these errors occur due to paper jams or the like, it is possible to recover by **correcting the cause of the error and executing DLE ENQ n**  $(1 \le n \le 2)$ . If an error due to a circuit failure (e.g. wire break) occurs, it is impossible to recover.

Bit 6:When printing is stopped due to high print head temperature until the print head temperature drops sufficiently or when the paper roll cover is open during printing, bit 6 is On.Third byte (paper sensor information)

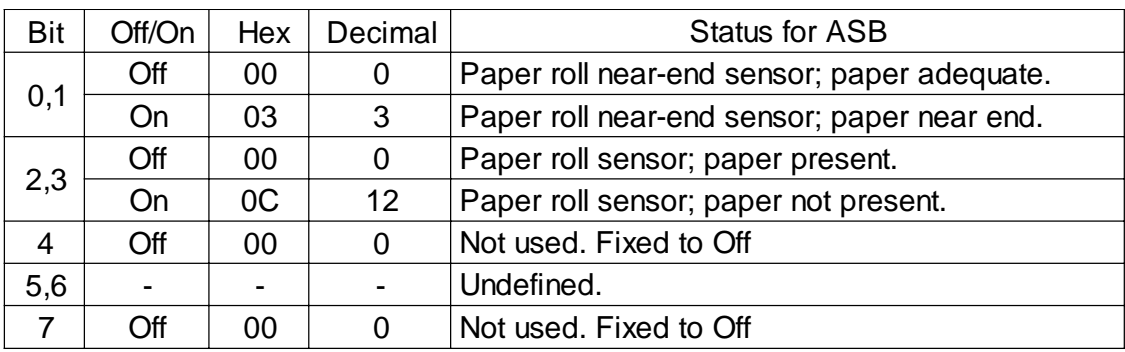

Fourth byte (paper sensor information)

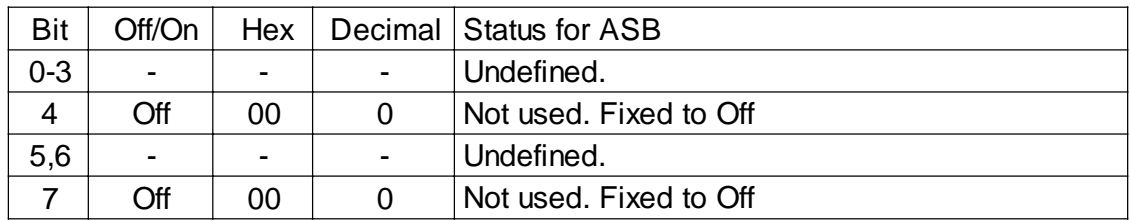

[Default]  $n = 0$  when DIP SW 2-1 is off,  $n = 2$  when DIP SW 2-1 is on. [Reference] **DLE EOT, GS r**

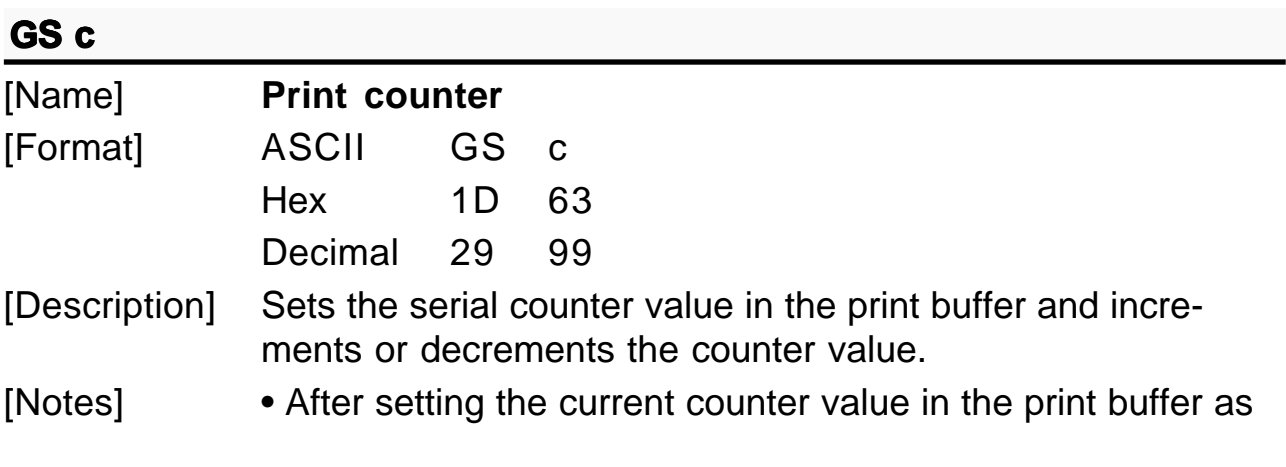

**SMICE-DS**

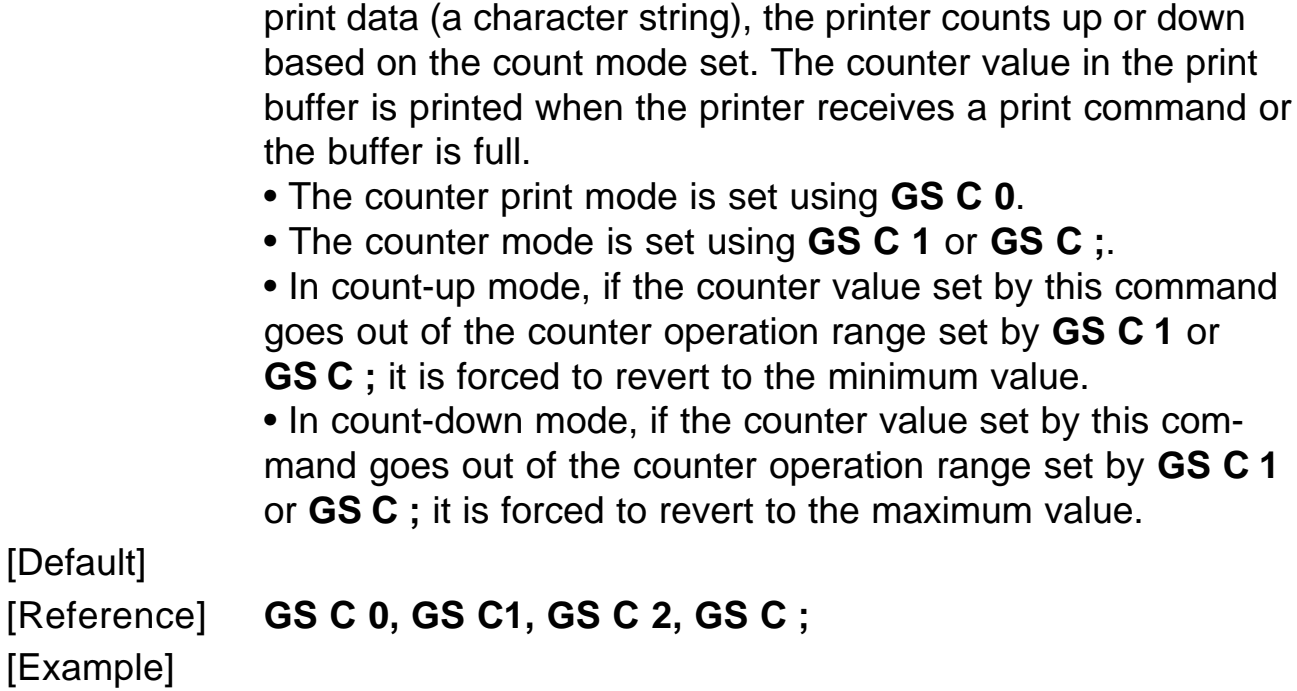

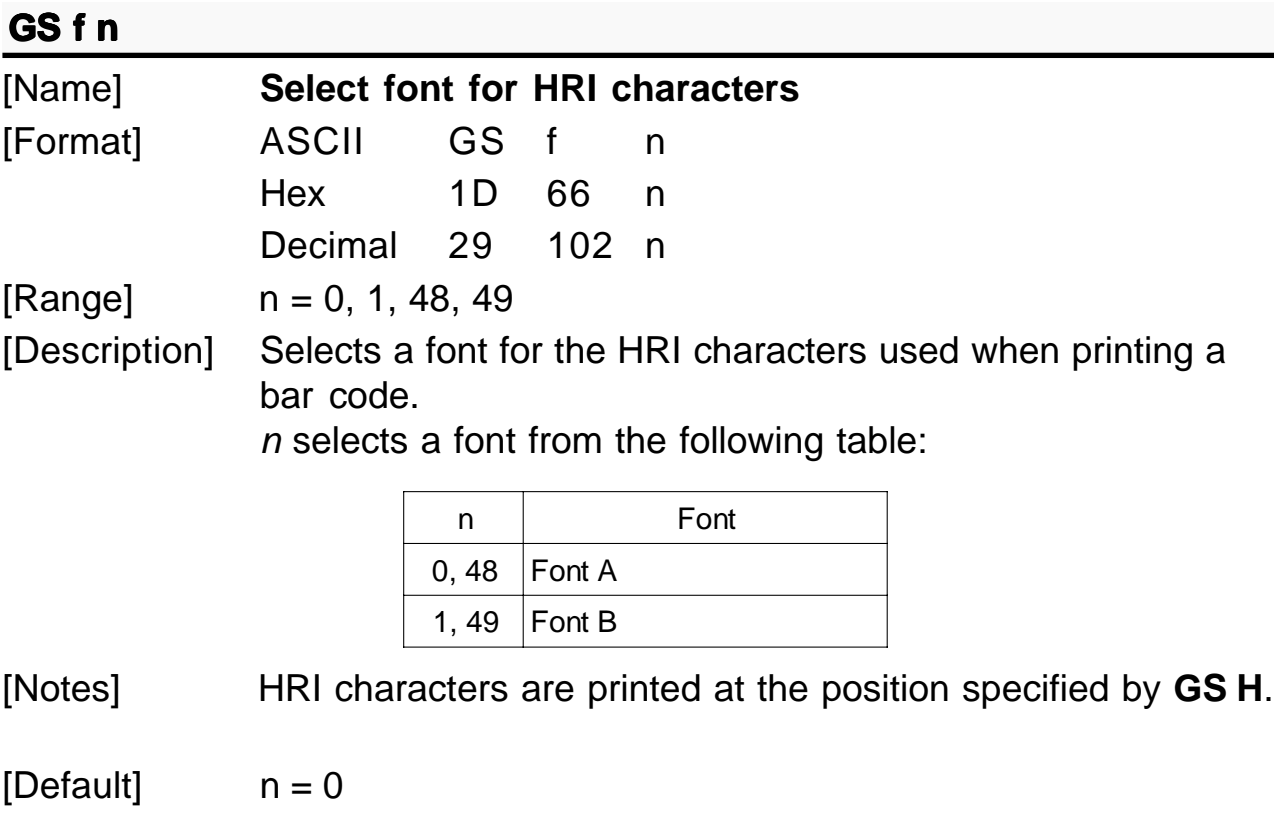

[Reference] **GS H, GS k** [Example]

### **GS** h n

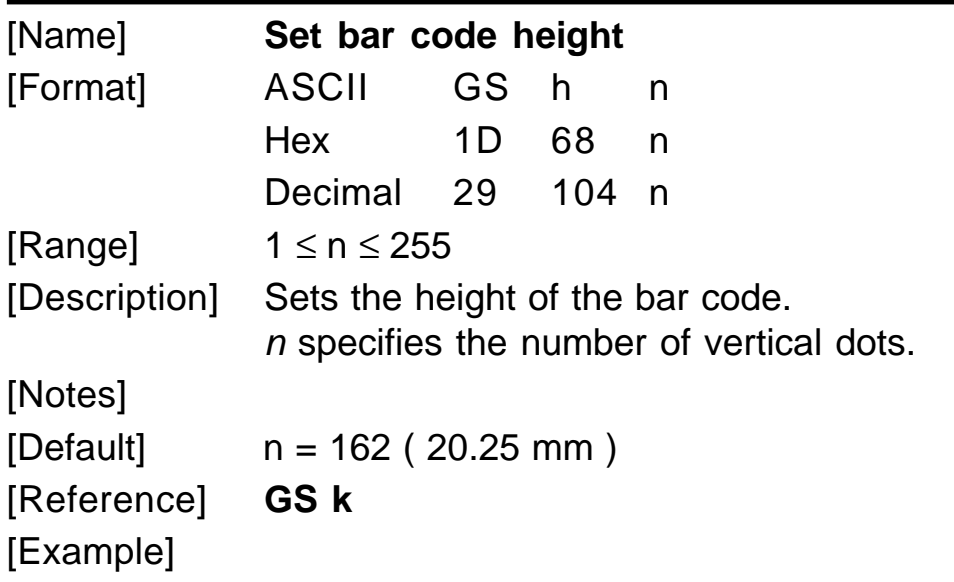

# Œ **G L S k m [d1...dk] NUL** ' **G ] S k m n [d1...dn]**

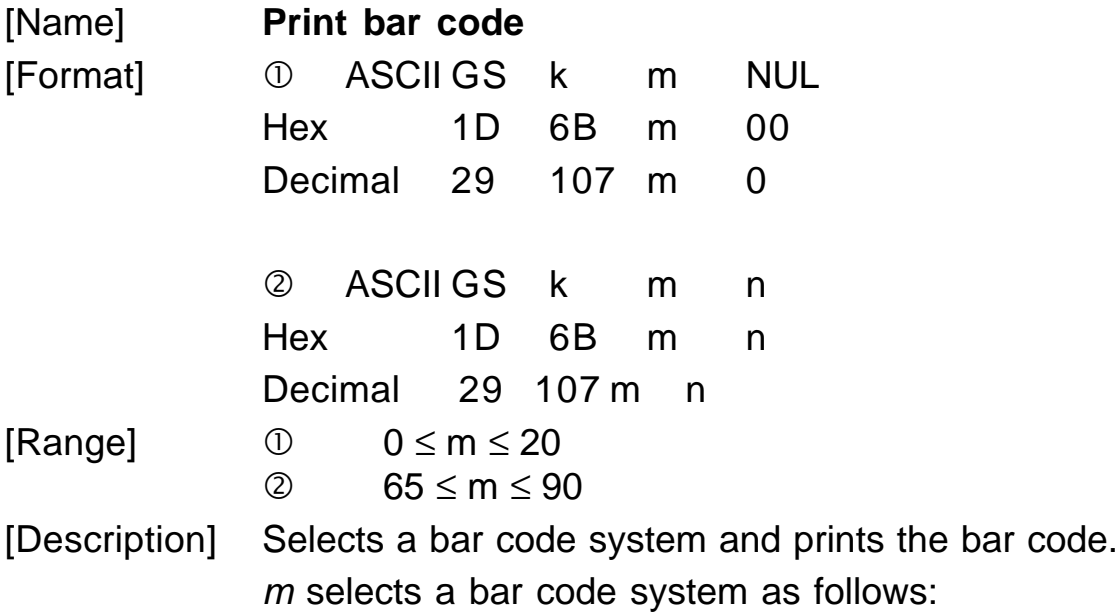

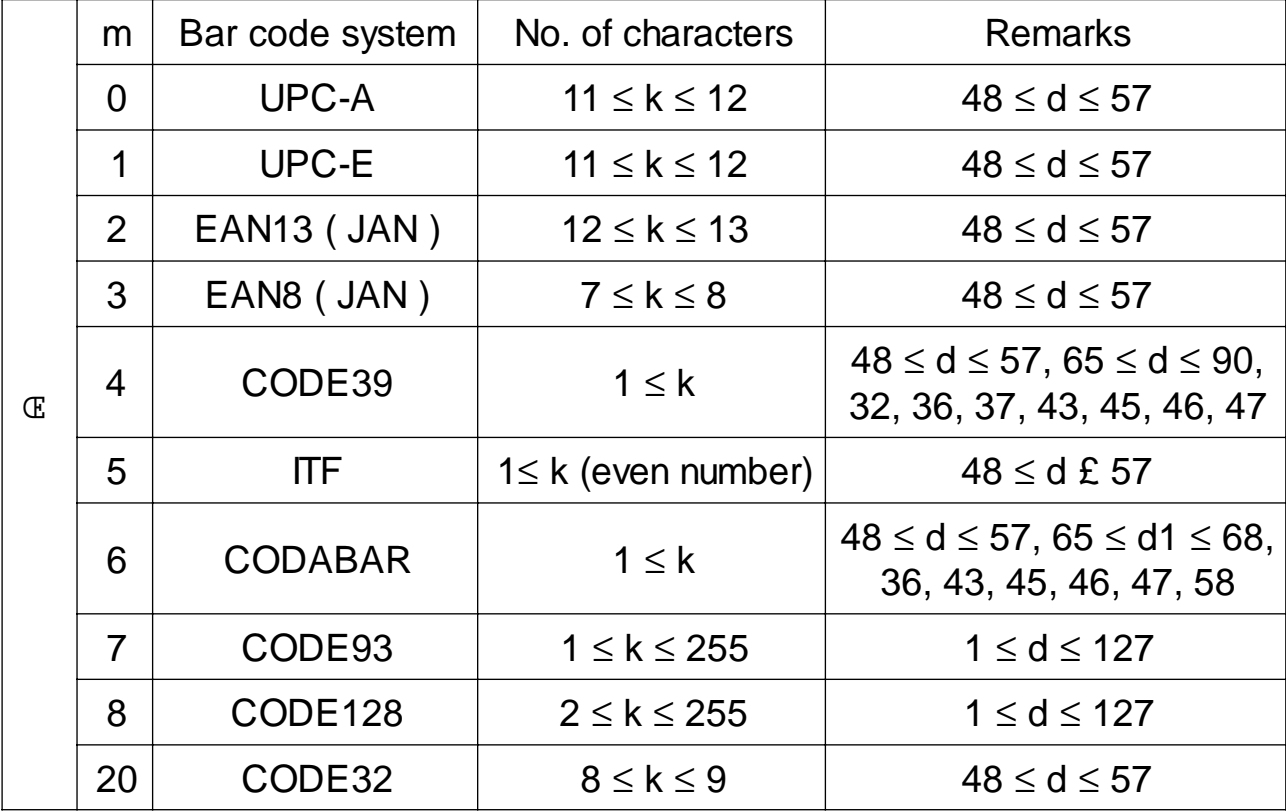

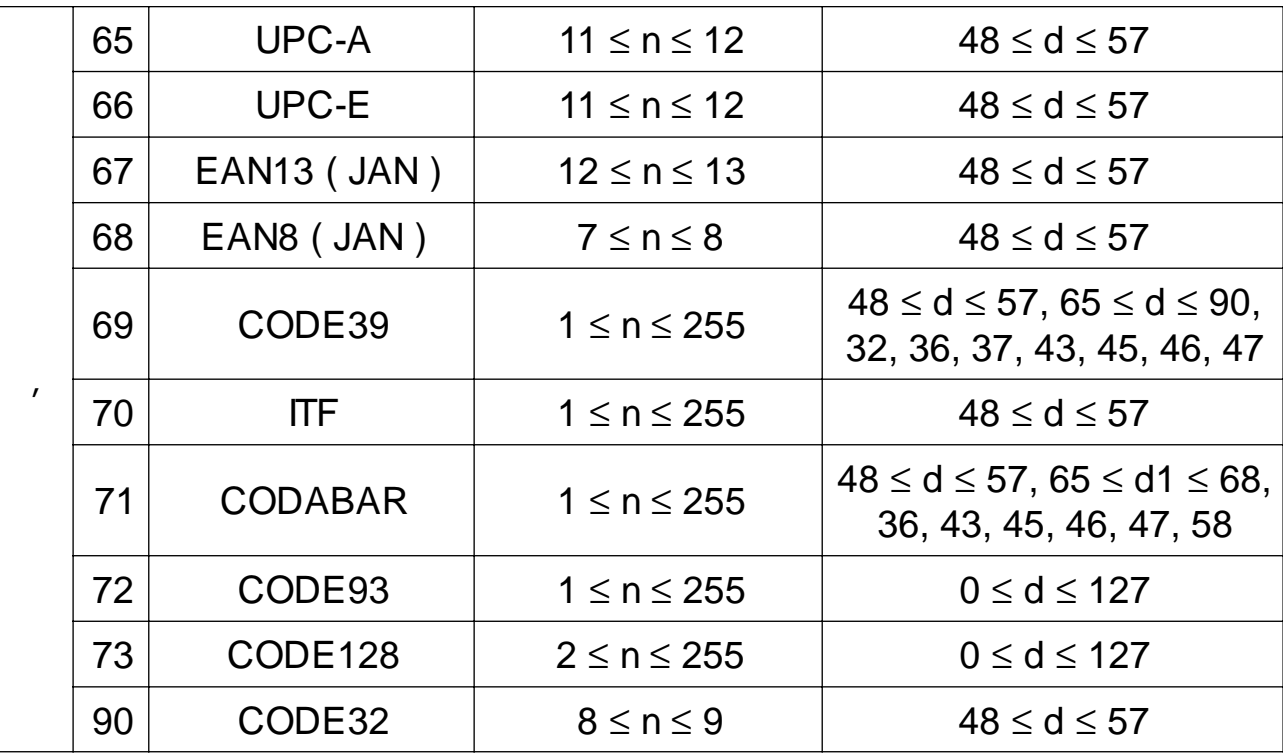

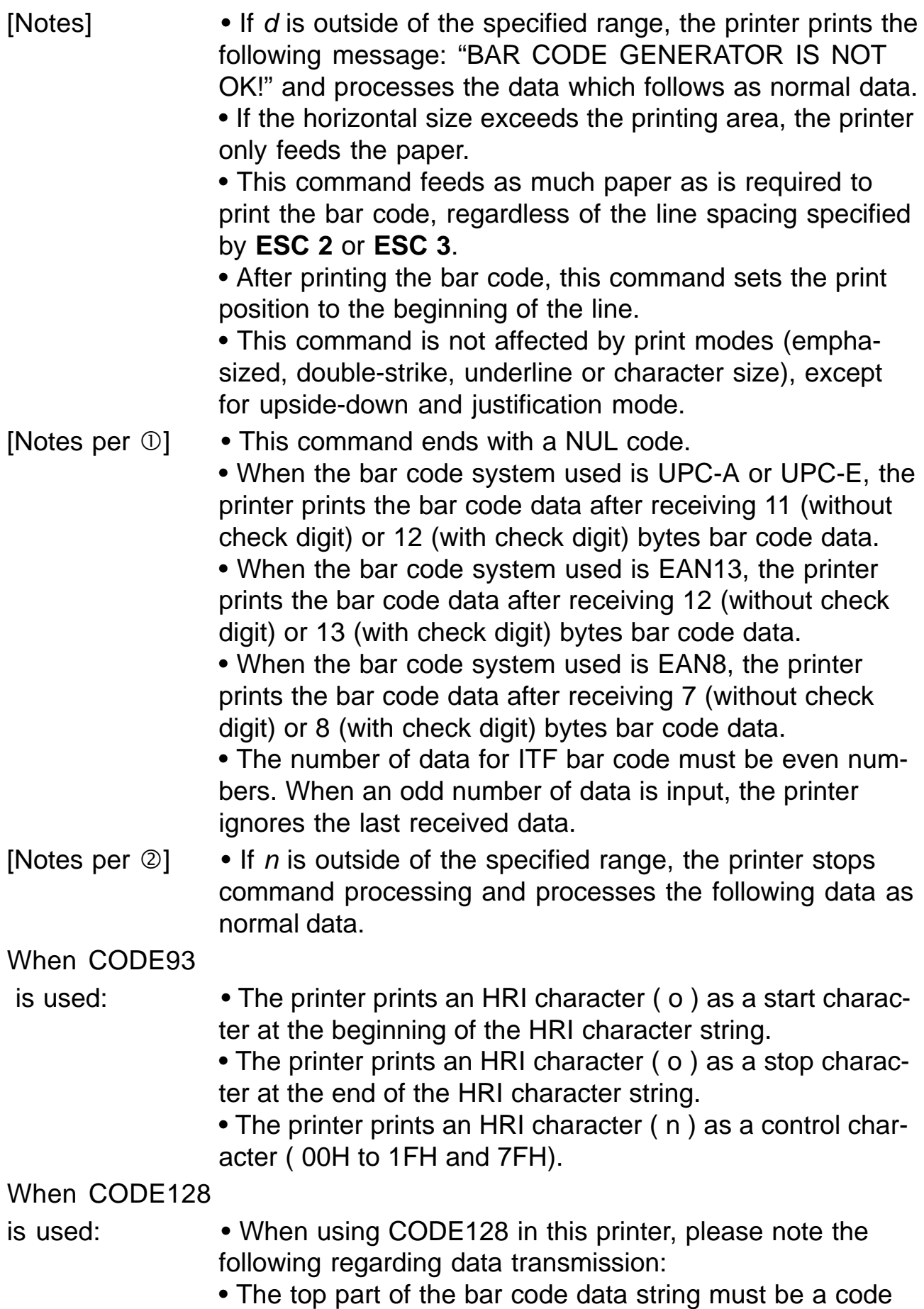

set selection character (CODE A, CODE B or CODE C) which selects the first code set.

• Special characters are defined by combining two characters "{" and one character. ASCII character "}" is defined by transmitting "{" twice, consecutively.

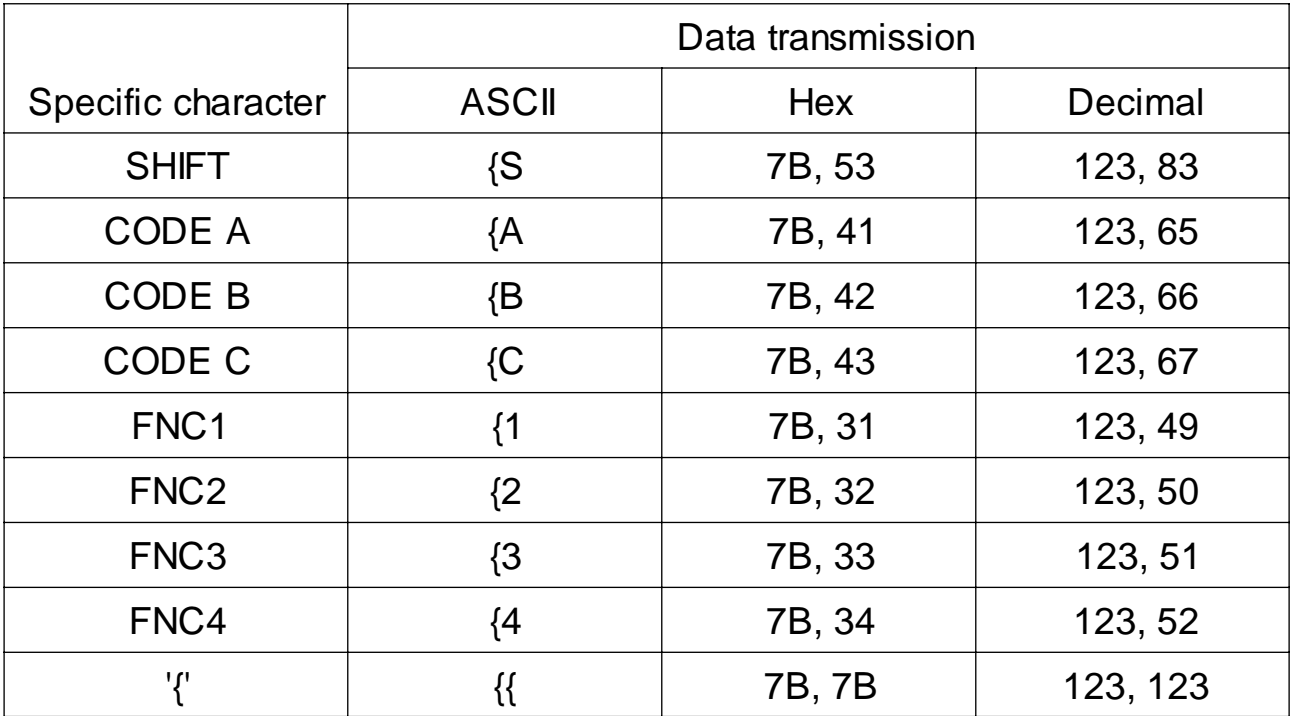

[Default]

[Reference] **GS H, GS f, GS h, GS w** [Example]

### **GS** r n

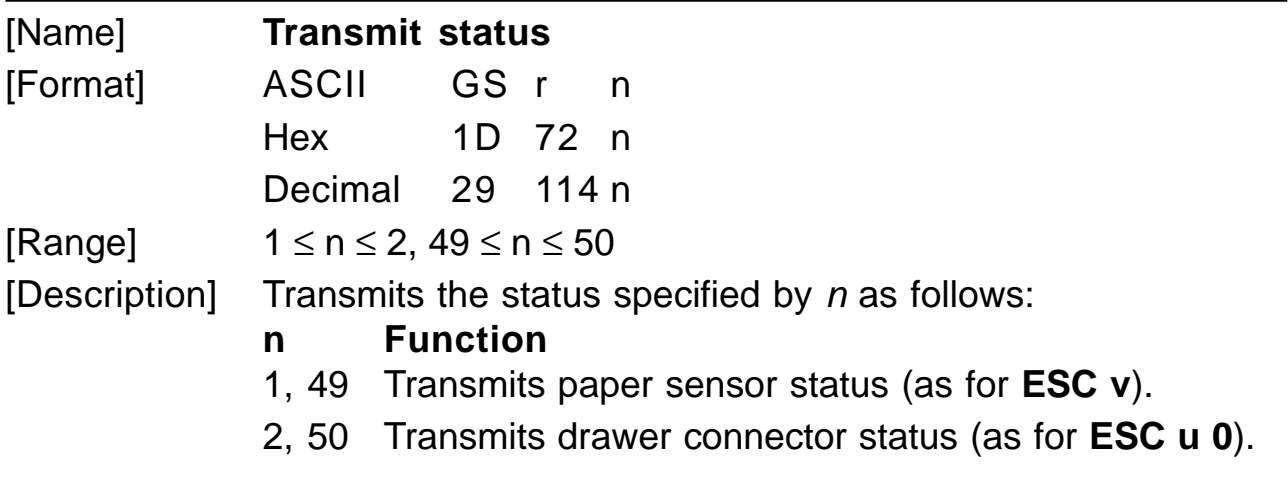

Paper sensor status (n=1, 49)

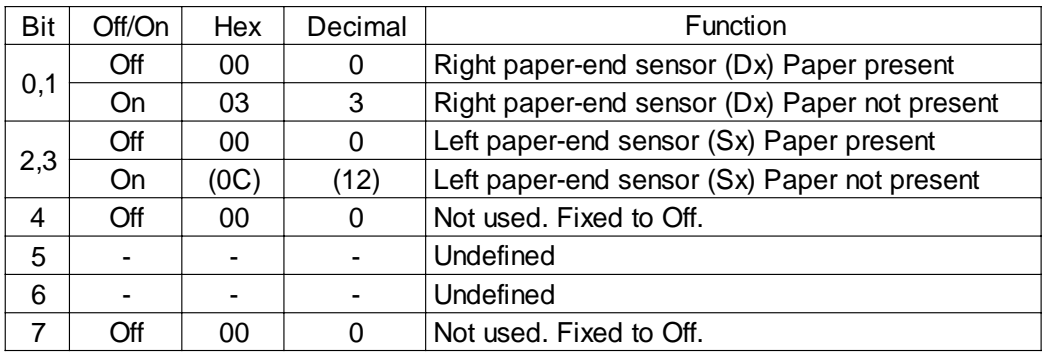

Drawer connector status (n= 2,50)

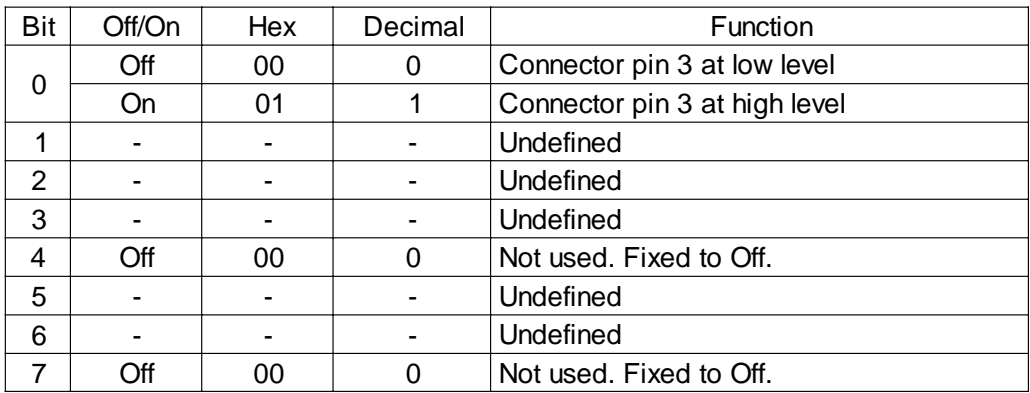

[Notes] • This command is executed when the data is processed in the data buffer. Therefore, there may be a time lag between receiving the command and transmitting the status, depending on data buffer status.

[Default] [Example]

[Reference] **DLE EOT, ESC u, ESC v**

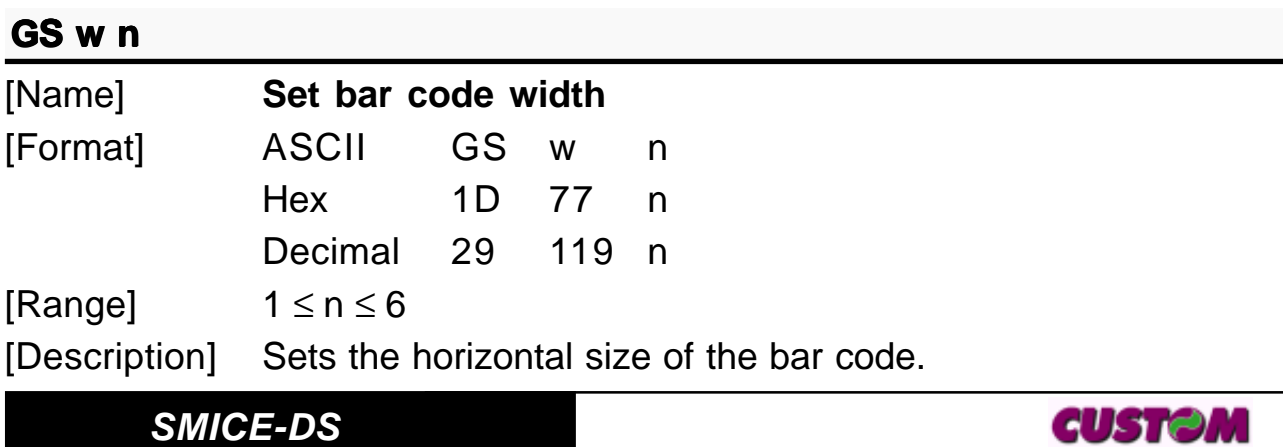

 $n$  specifies the bar code width as follows:

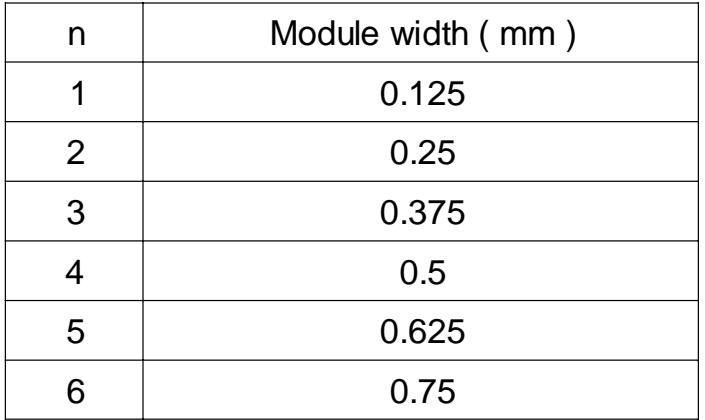

# [Notes]

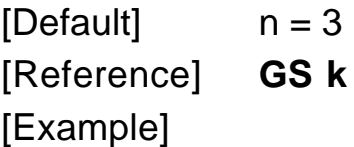

# $GS|n$

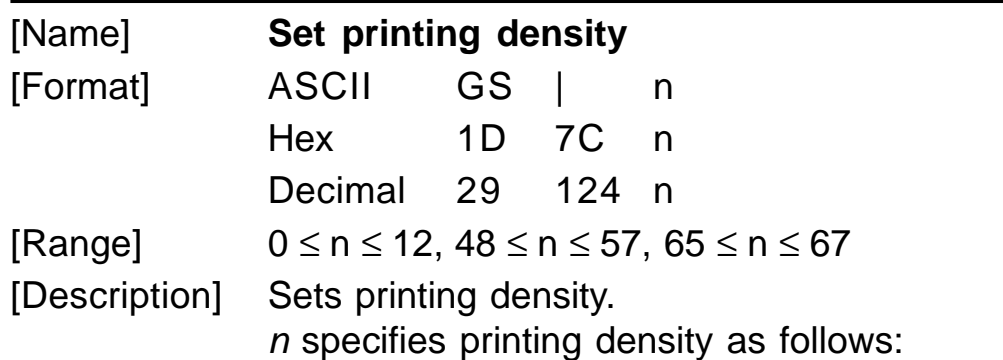

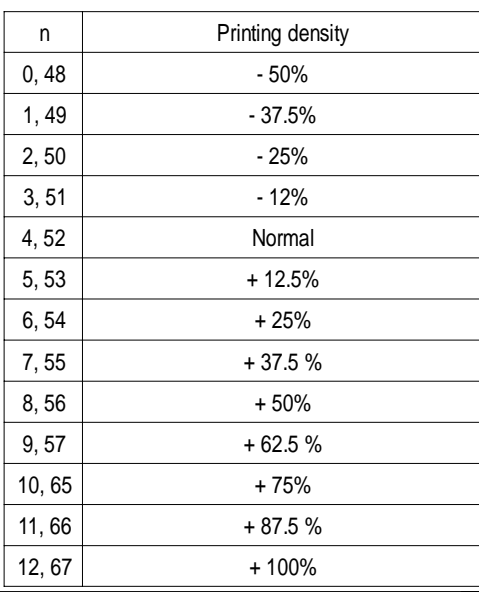

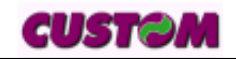

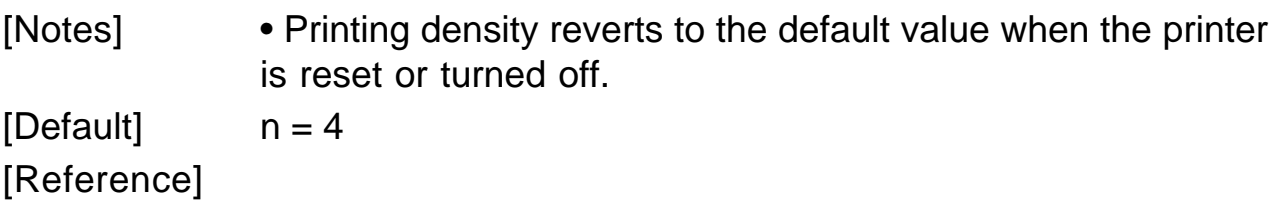

[Example]

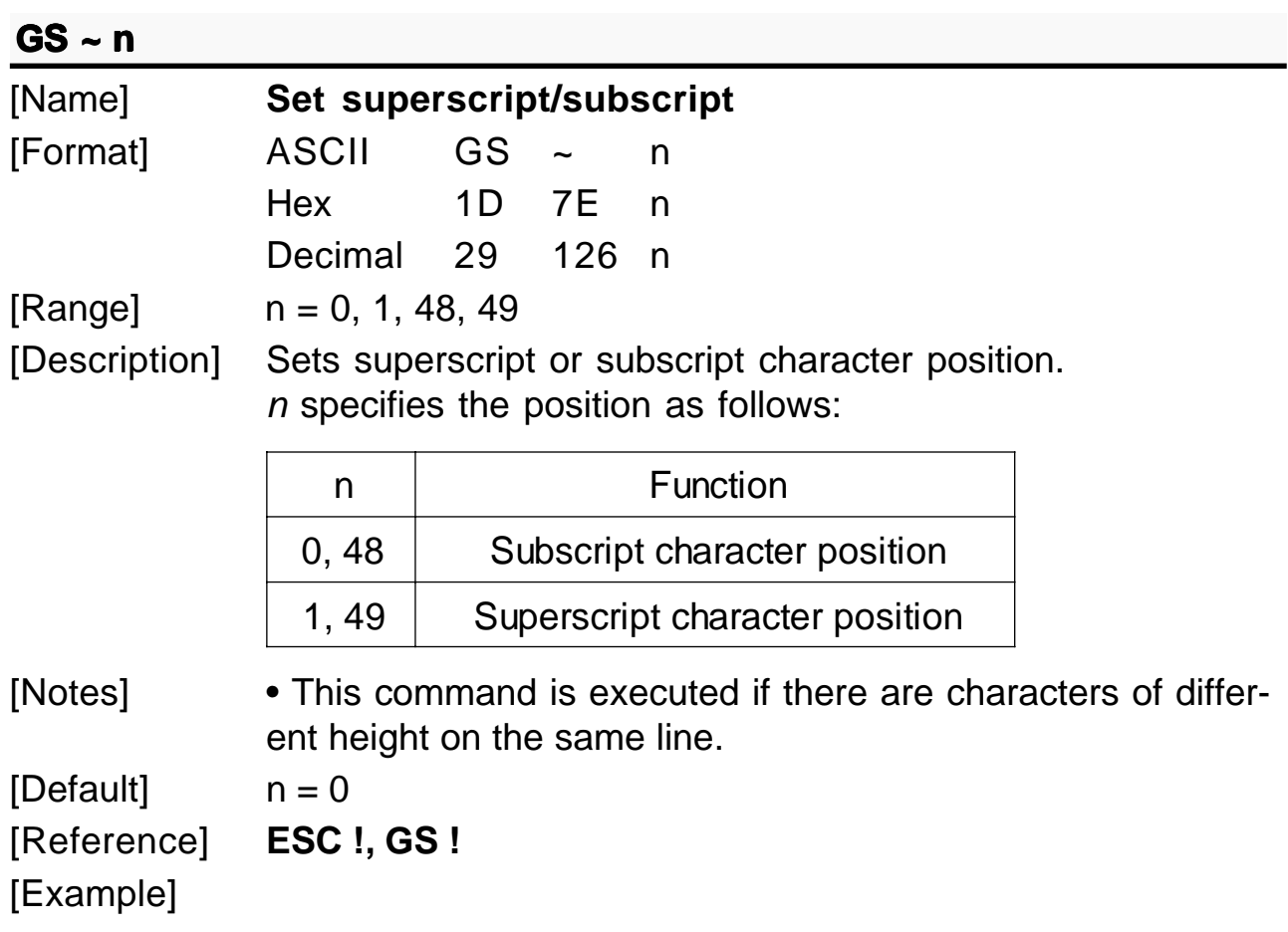

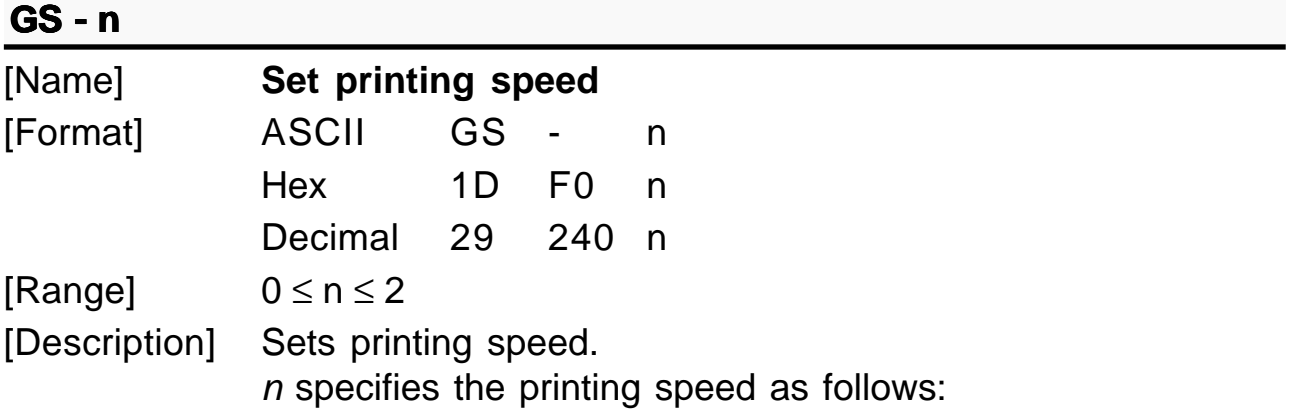

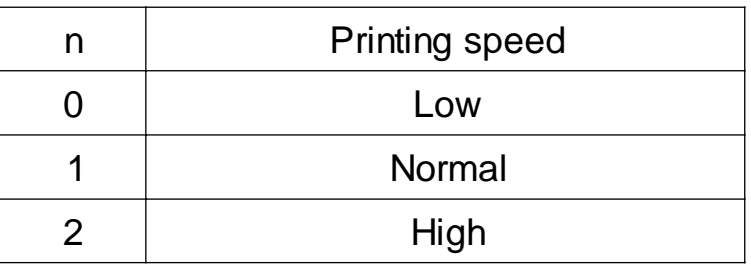

[Notes] • Printing speed reverts to the default value when the printer is reset or turned off.

 $[Default]$   $n = 1$ [Reference] [Example]

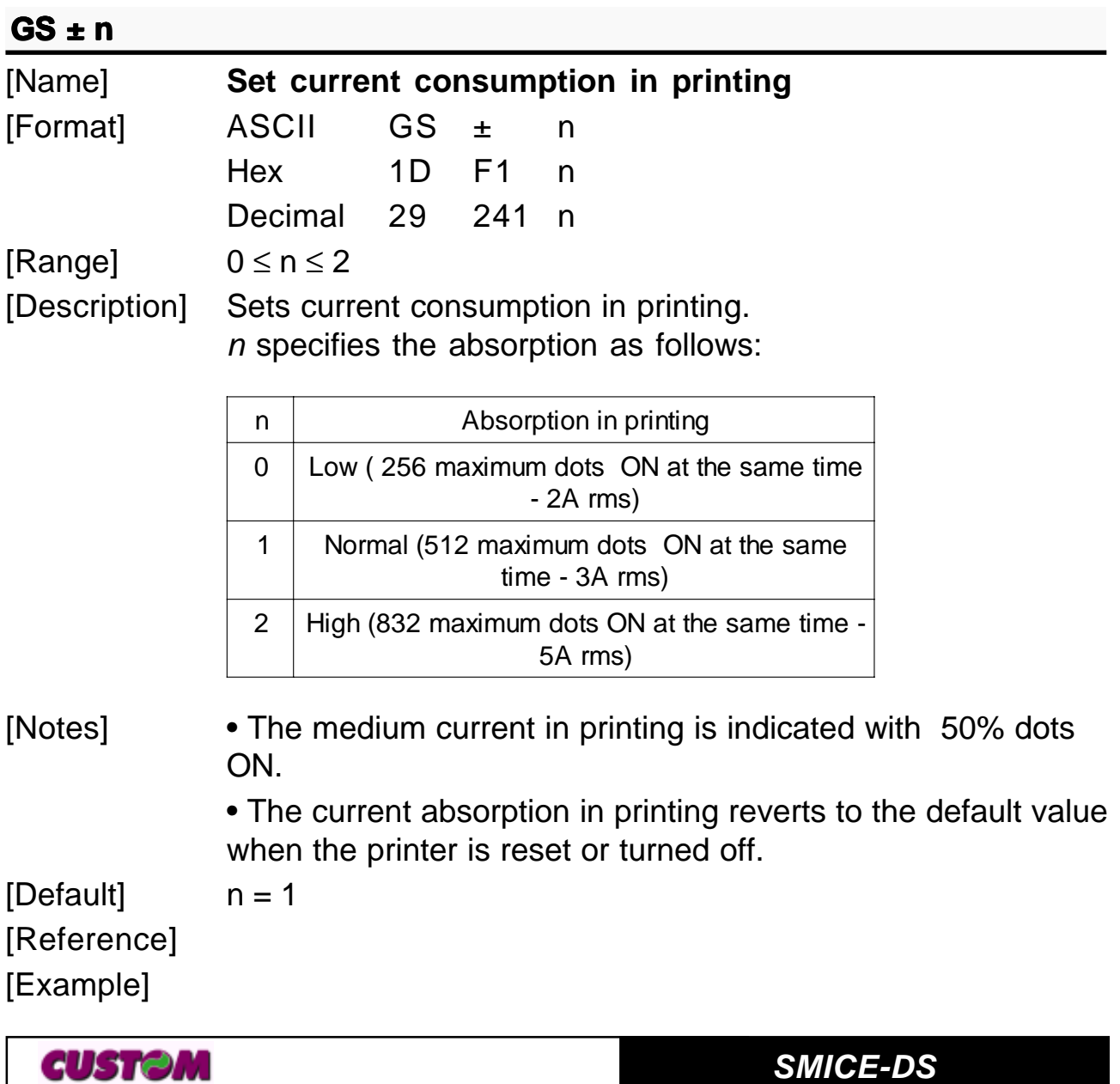

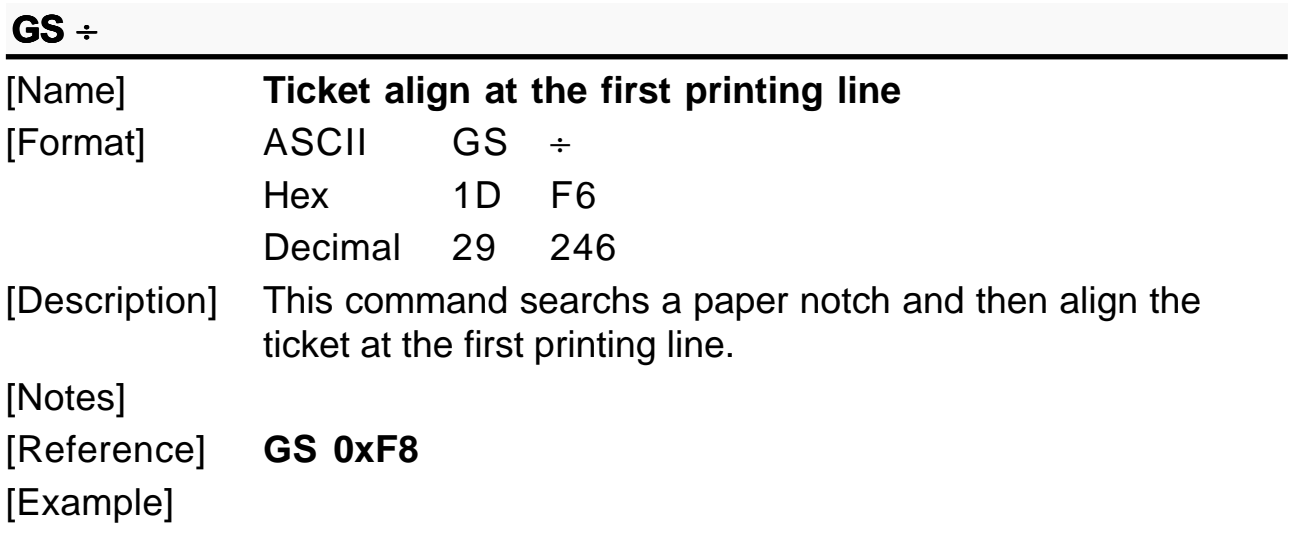

# **GS** °

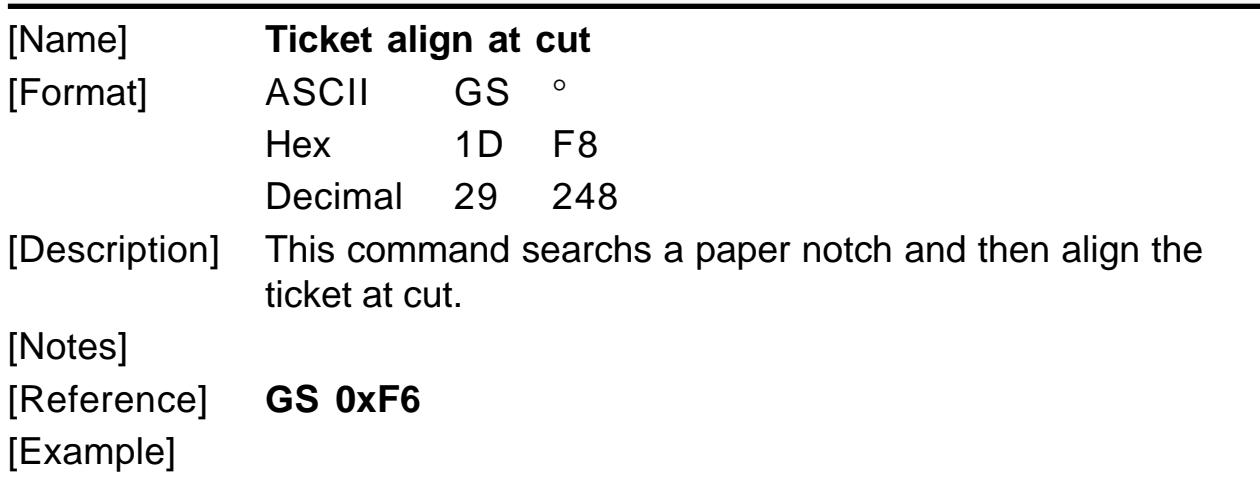

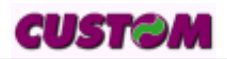

### **4.1 TECHNICAL DATA**

The main technical features of the printer models are listed in Table 4.1.

**(Tab.4.1)**

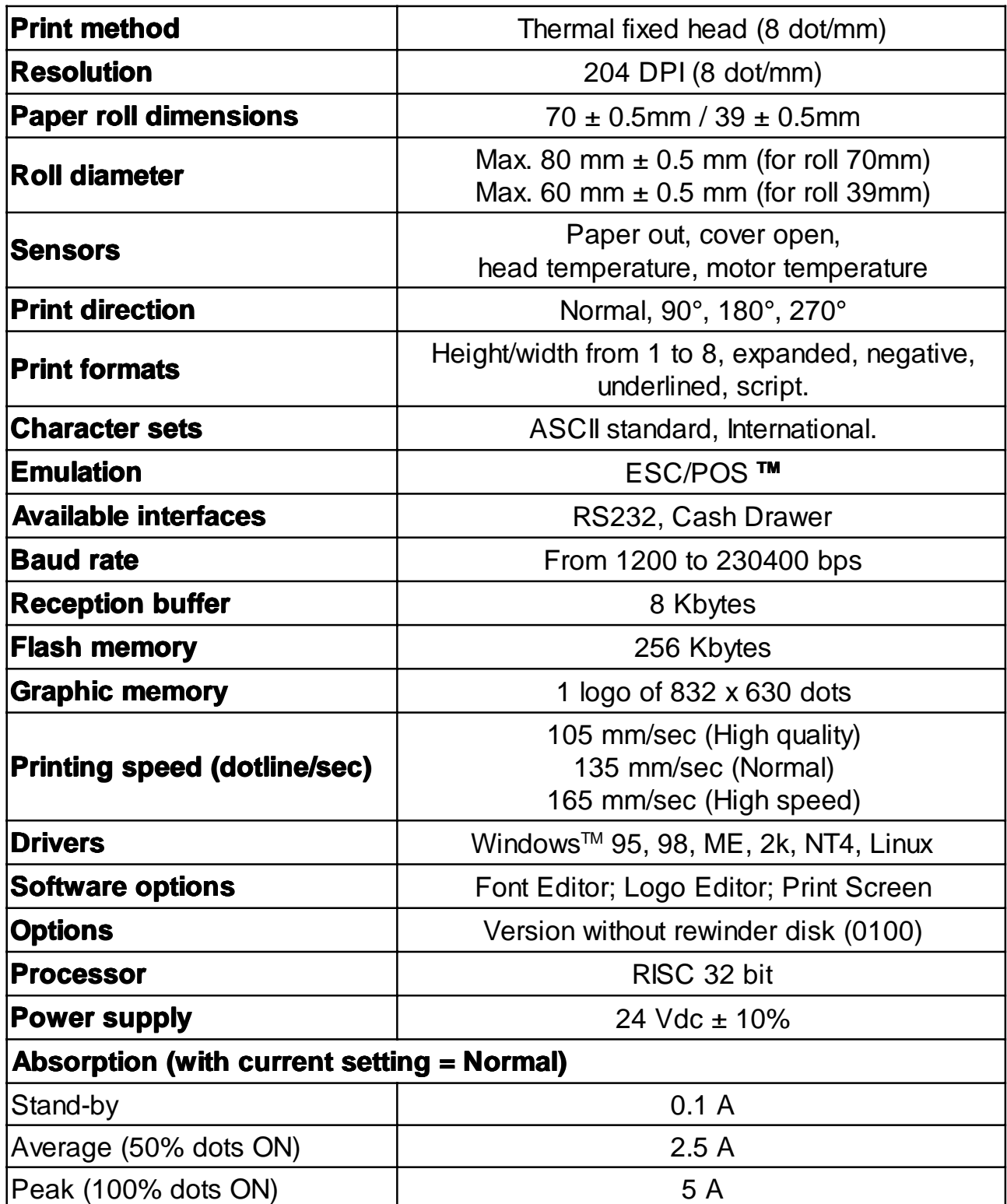

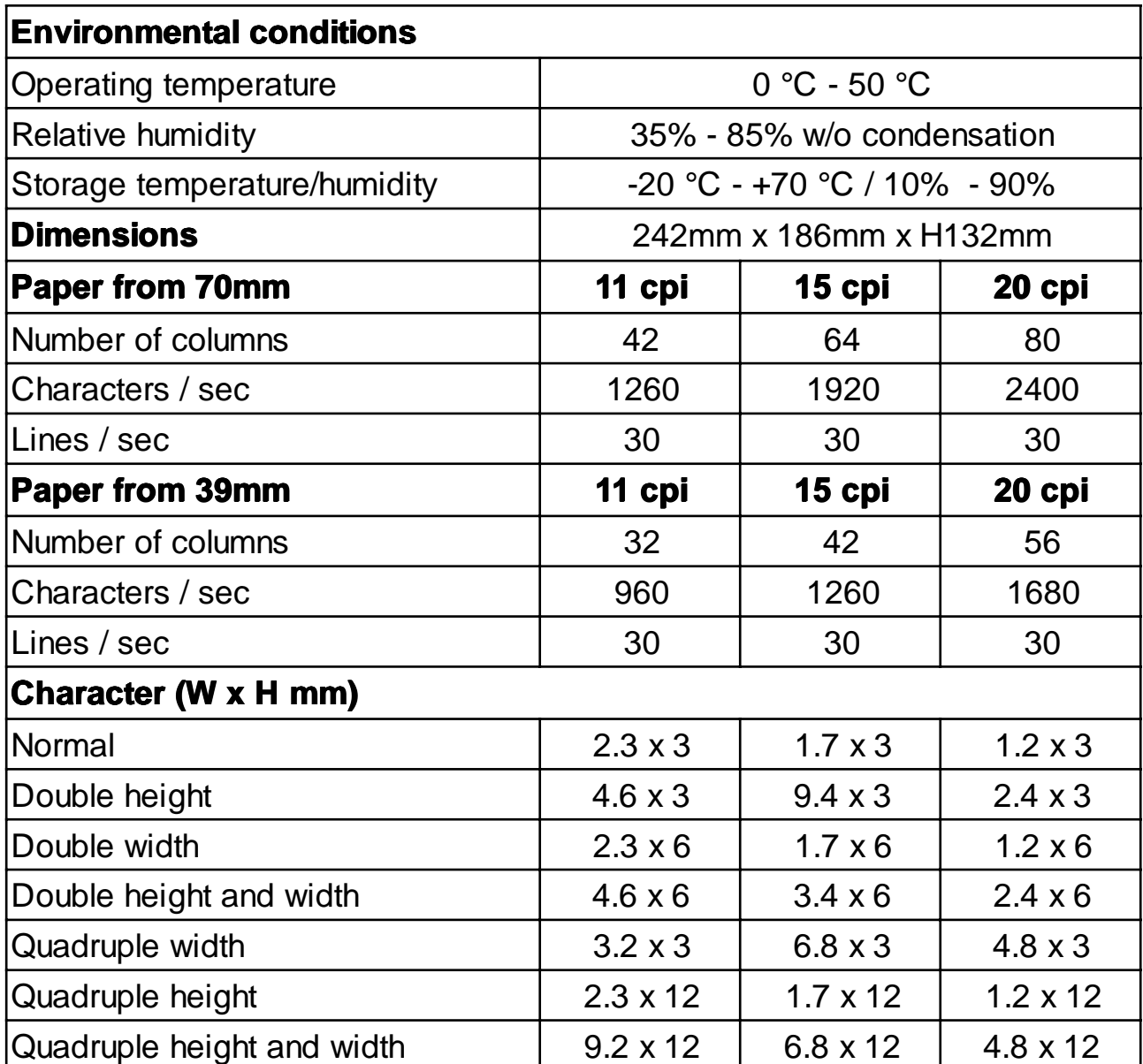

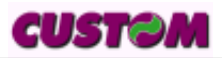

### **4.2 DIMENSIONS**

Figure 4.1 illustrates the overall dimensions for the printer.

**(Fig.4.1)**

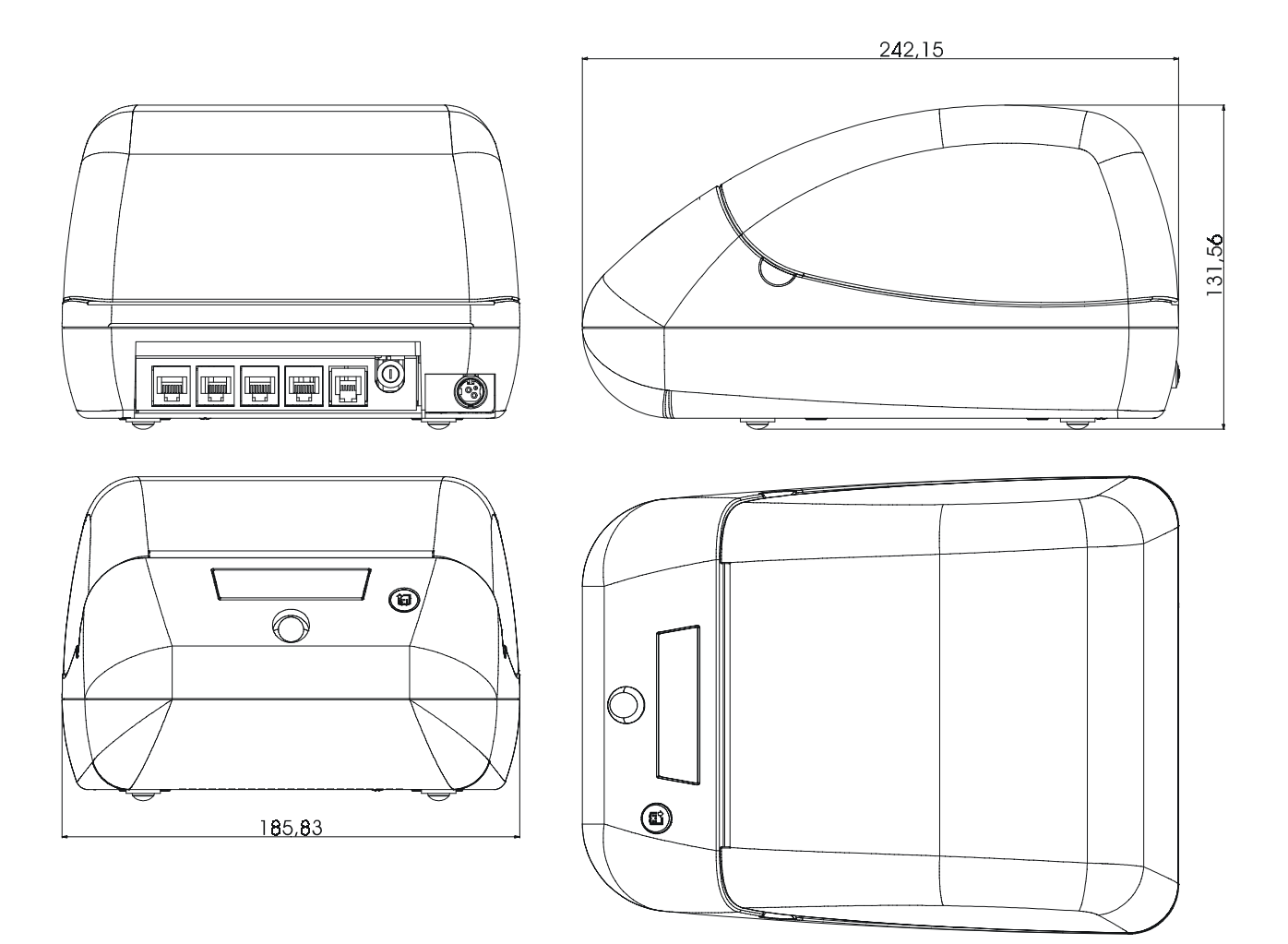

#### **5.1 CHARACTER SETS**

The printer has three font of different width (11 cpi, 15 e 20 cpi), which can be called up through the programming (paragraph 1.2) or through the control characters (paragraph 3.2). Each of these font has the following code table : PC437, PC850, PC860, PC863, PC865, PC858.

In 5.1 and 5.2 figures are shown the examples of 11 cpi of width.

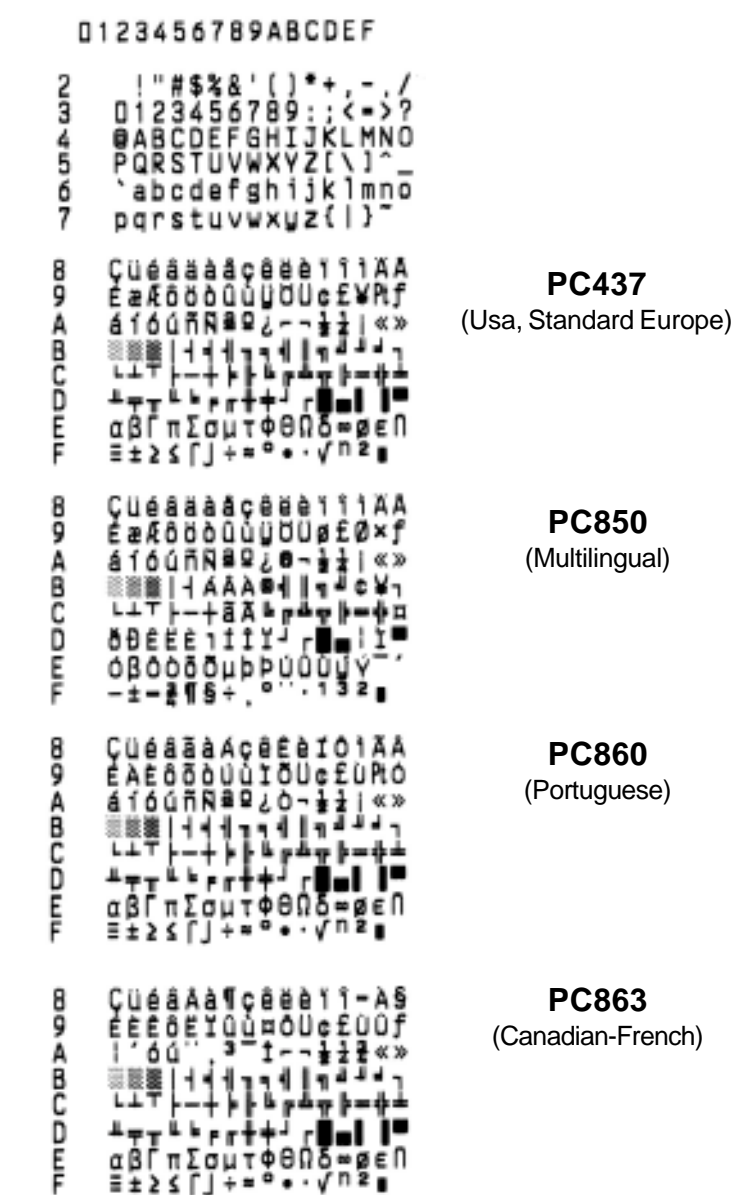

#### **FONT 11 cpi**

**(Fig.5.1)**

### **5. CHARACTER SETS**

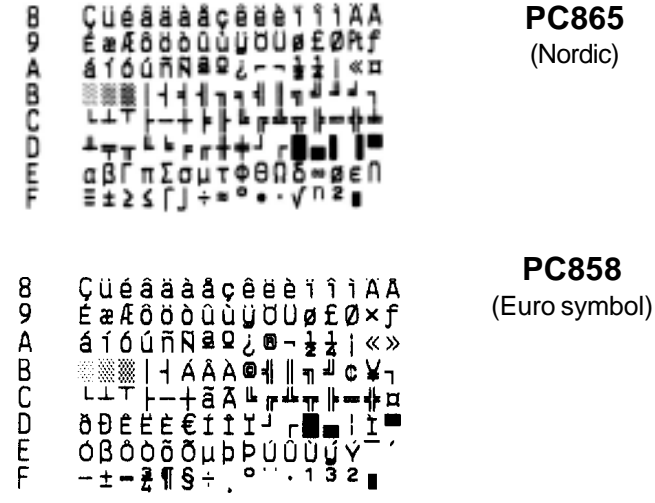

**(Fig.5.2)**

For printing Euro symbol  $(\epsilon)$ , the command sequence is: 1B, 74, 13, D5 (see Chapter 3).

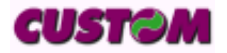

## **ATTACHMENT A - ACCESSORIES AND SPARE PARTS**

#### **A.1 ACCESSORIES**

### **A.1.1 Power supply**

**(Tab.A.1)**

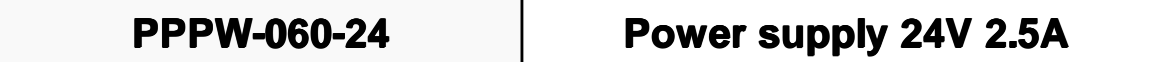

#### **A.2 SPARE PARTS**

**(Tab.A.2)**

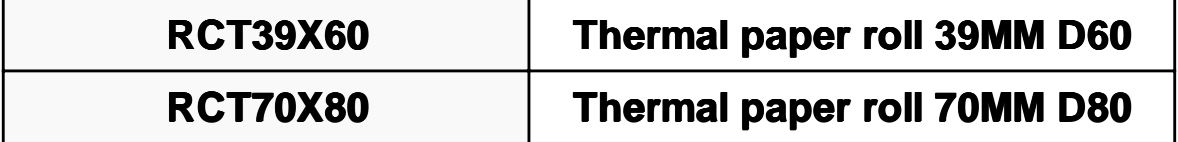